# EM PRO midi E – Revision 1 - Device Reference Manual – P –

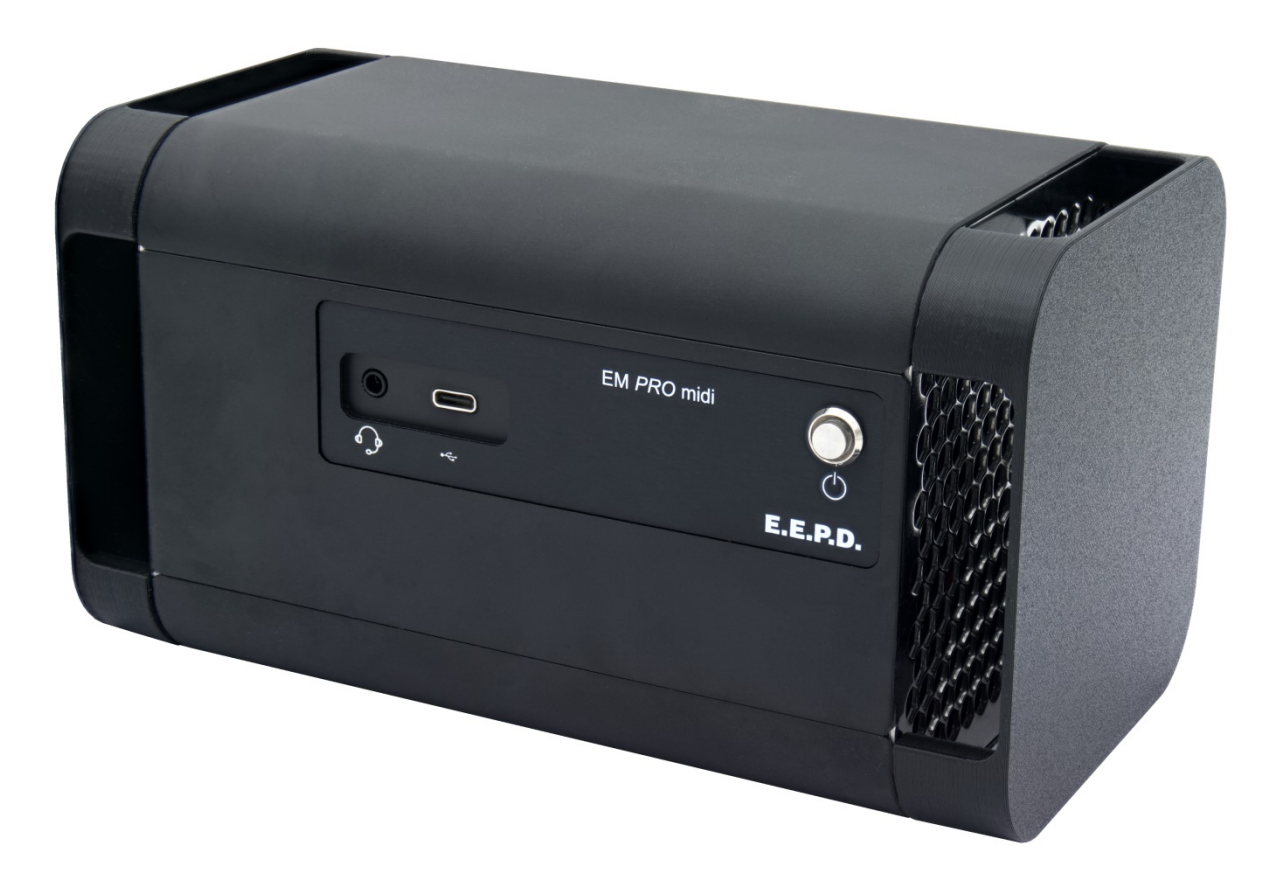

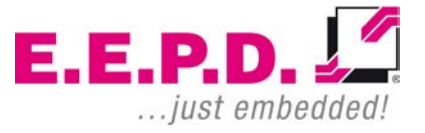

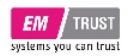

## **Manufacturer**

E.E.P.D. Electronic Equipment Produktion & Distribution GmbH Gewerbering 3 85258 Weichs

Phone: +49 8136 2282 – 0 Fax: +49 8136 2282 – 109 Web: **https://www.eepd.de** E-Mail: **sales@eepd.de**

## <span id="page-1-0"></span>**General Notes**

This user manual is for your information only.

The information contained herein has been checked carefully and is believed to be reliable. However, E.E.P.D. GmbH gives no guarantee or warranty concerning the accuracy of spoken information and shall not be responsible for any loss or damage of any nature resulting from the usage of or from reliance upon it.

We are thankful for all suggestions or improvements at any time.

E.E.P.D. GmbH reserves the right to make changes in the products or specifications, or both, at any time without notice.

# **Copyright Notice**

#### Copyright© 2021 E.E.P.D. GmbH. ALL RIGHTS RESERVED!

E.E.P.D. GmbH copyrights this document. You may not reproduce, transmit, transcribe, store in a retrieval system, or translate into any language or computer language, in any form or by any means, or otherwise, any part of this publication without the express written permission of E.E.P.D. GmbH.

## **Trademark Acknowledgement**

E.E.P.D.® and EMTRUST® are registered trademarks of E.E.P.D. GmbH. All rights reserved. All other mentioned trademarks are registered trademarks of their owners.

> **E.E.P.D.** ... just embedded!

09/2021 Version 1.2

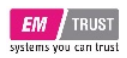

## **Disclaimer**

This document is provided for the general information of the customer. It describes the general functionality of the system and is not considered as assured characteristics. The written declarations in this specification are not constituent part of any contract.

E.E.P.D. GmbH reserves the right to modify the information contained in this manual as necessary and the customer should ensure that he has the most recent revision of this document.

E.E.P.D. GmbH makes no warranty for the use of its products and bears no responsibility for any errors, which may appear in this document. The customer should be on notice that the field of personal computers is the subject of many patents held by different parties. Customers must ensure that they take appropriate action so that their use of the products does not infringe upon any patents. It is the policy of E.E.P.D. GmbH to respect the valid patent rights of third parties and not to infringe upon or assist others to infringe upon such rights.

E.E.P.D. GmbH assumes no responsibility for circuits, descriptions and tables within this document as far as patents or other rights of third parties are concerned.

## **Life Support Applications**

E.E.P.D. GmbH products are not intended for being used as critical components in life support appliances, devices or systems in which the failing of an E.E.P.D. GmbH product could be expected to result in personal injury.

**E.E.P.D. GmbH | Gewerbering 3 | 85258 Weichs**

## **FCC and CE Disclaimer**

E.E.P.D. GmbH gives no warranty at all that their products will meet the FCC and CE standards when used in combination with other third party products or when used in any other way than specified.

## **Warranty**

The warranty and/or guarantee conditions according to the current terms and conditions of E.E.P.D. GmbH apply.

## **Reshipment**

If you return the EM PRO system to E.E.P.D. GmbH please remove all connections and peripheral equipment.

Protect the unit with a suitable packaging, preferably use the original packaging.

# **Packaging**

The EM PRO system is in a protective package to avoid damage during transport.

This protective package should be recycled in an environmentally friendly way after use.

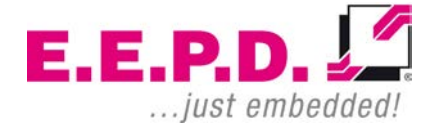

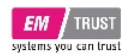

## **Disposal of Device**

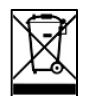

At the end of the lifetime please dispose and/or recycle the components of the device accordingly.

# **Technical Support**

For technical information about hardware and software please contact: **support@eepd.de**

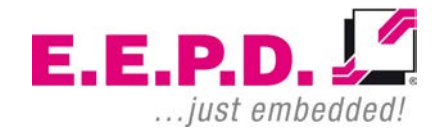

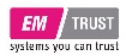

## **Table of Contents**

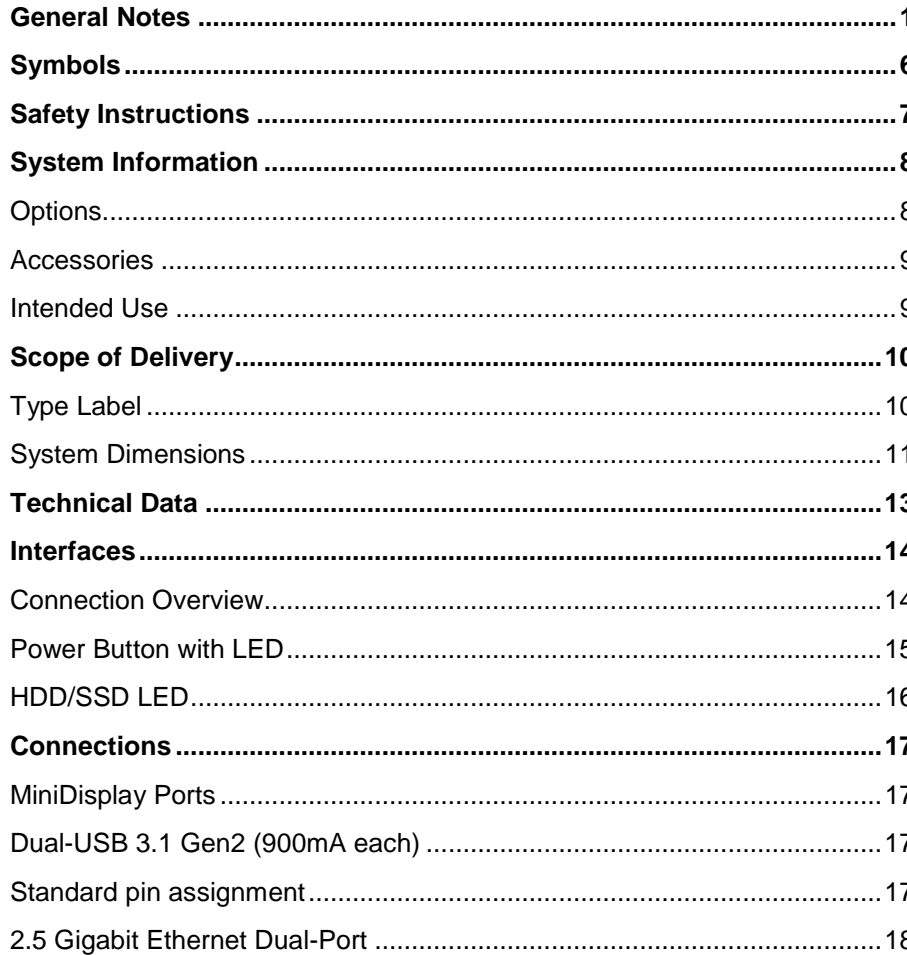

RS232 Port 2  $\qquad$  19 

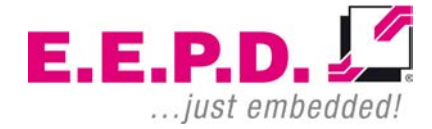

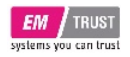

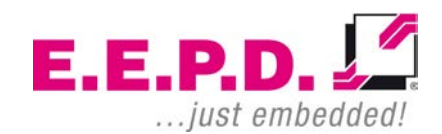

**E.E.P.D. GmbH | Gewerbering 3 | 85258 Weichs**

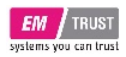

## <span id="page-6-0"></span>**Symbols**

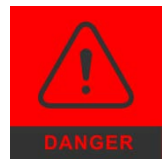

The red danger sign warns you if incorrect operation puts your life or health at great risk. Both the components and the peripherals could be destroyed.

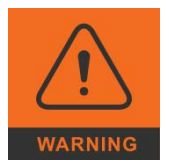

The orange warning sign warns you that an incorrect or missing operation could seriously endanger your health or destroy the used components**.**

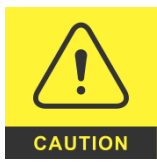

The yellow caution sign indicates that an incorrect or missing action could damage the components.

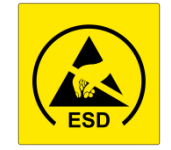

The yellow ESD symbol indicates that electrostatic sensitive components could be destroyed. Unpack shielded components only with ESD protection such as an ESD wristband or on an ESD protected area.

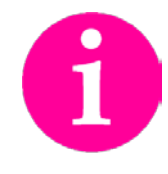

The information sign gives you further information and advice for optimal use of this product. For example, it draws your attention to necessary or optional accessories.

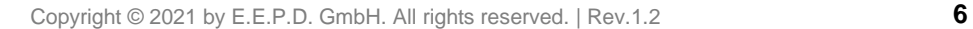

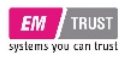

## <span id="page-7-0"></span>**Safety Instructions**

### **Safety of People**

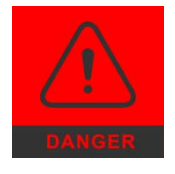

The product generates considerable heat. The housing transports this heat to the environment and thus becomes hot. Take care if you touch the housing as this may cause burns!

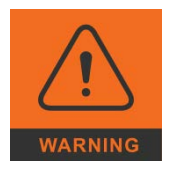

Please follow all safety instructions at the installation site. Make sure that no or only necessary cables are connected to the BoxPC during installation.

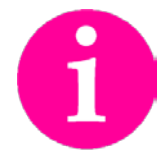

If access to the BoxPC interfaces is not available after installation, all necessary connections must be made before.

## **Device Safety**

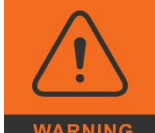

The BoxPC operates exclusively within the specified DC voltage range. Repair work should only be made by an authorized and certified specialty retailer or by the manufacturer's customer service. Do not open the device to avoid damage.

Modifications that have not been approved by the manufacturer void the warranty. Dust, dirt, moisture, and extreme temperatures may significantly impair proper operation.

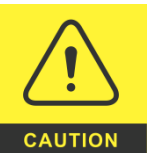

The device may only be opened by a qualified person.

## **Cooling System**

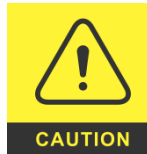

The BoxPC consists of a compact, robust metal housing with ventilation holes. It is equipped with an automated fan. To ensure sufficient heat dissipation, never cover the ventilation holes of the case. Do not place any objects onto the device.

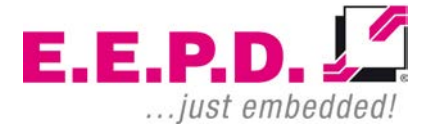

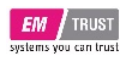

## <span id="page-8-0"></span>**System Information**

#### **Required Tools**

For the installation of the EM PRO system the following standard tools are recommended:

- Cable connection: Slot screwdriver
- Socket wrench 5.5 mm
- Torx screwdriver T10

Other required tools are depending on the installation place and method.

### **External Notice**

All external documentation to install the EM PRO system should be obeyed.

### **Software**

Supported operating systems are:

Microsoft® Windows® 10 Microsoft® Windows® 10 IoT Enterprise Linux Ubuntu 20.04 LTS.

## <span id="page-8-1"></span>**Options**

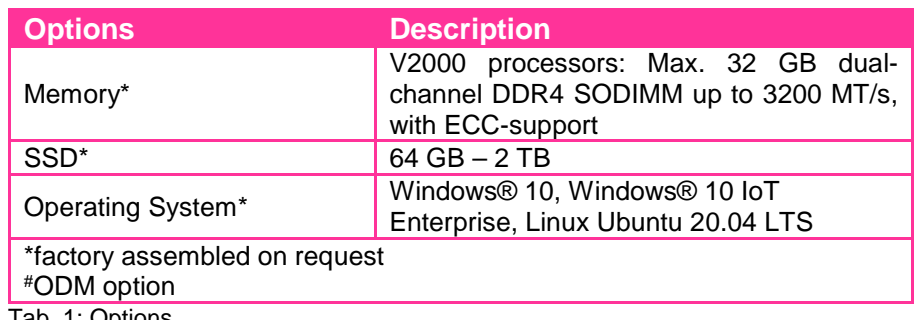

Tab. 1: Options

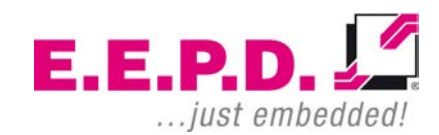

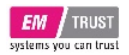

#### <span id="page-9-0"></span>**Accessories**

For accessories please contact our sales department.

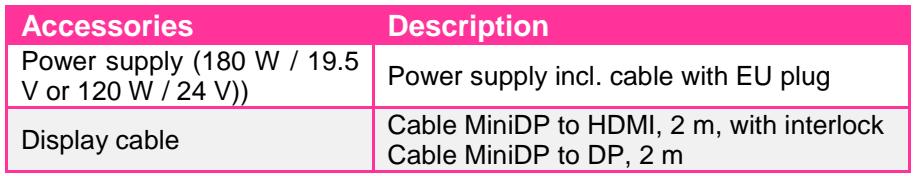

Tab. 2: Accessories

#### <span id="page-9-1"></span>**Intended Use**

The EM PRO midi is a personal computer to be used with Windows 10, Windows 10 IoT Enterprise or Ubuntu Linux 20.04 LTS. It has been designed for office and workshop environments.

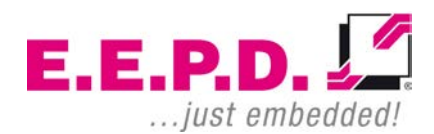

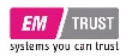

## <span id="page-10-0"></span>**Scope of Delivery**

Before you begin installation, please check that your shipment is complete and contains the items listed on the delivery note.

## <span id="page-10-1"></span>**Type Label**

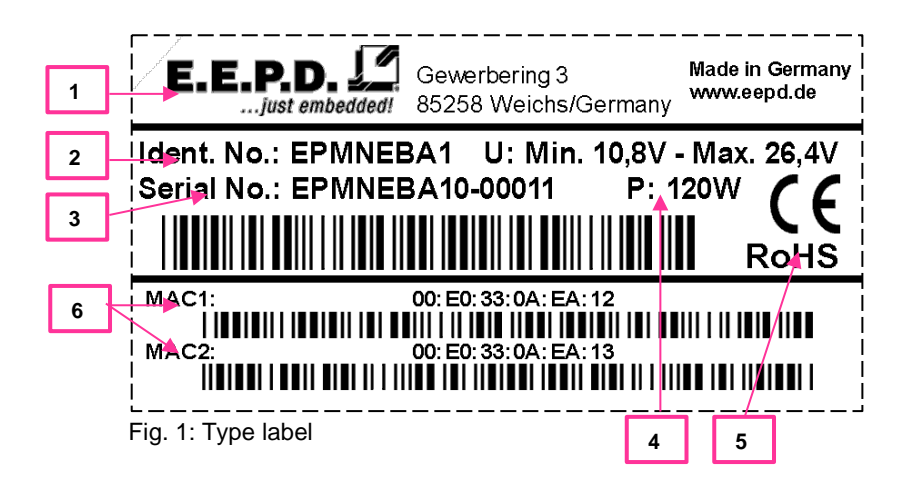

- **1** Manufacturer
- **2** Product name
- **3** Serial number with barcode
- **4** Power input
- **5** Certification information
- **6** MAC address

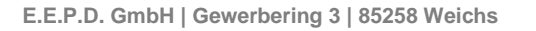

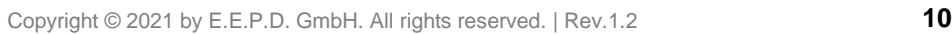

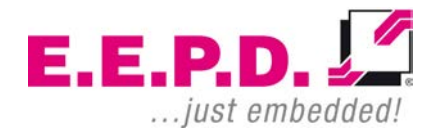

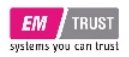

## <span id="page-11-0"></span>**System Dimensions**

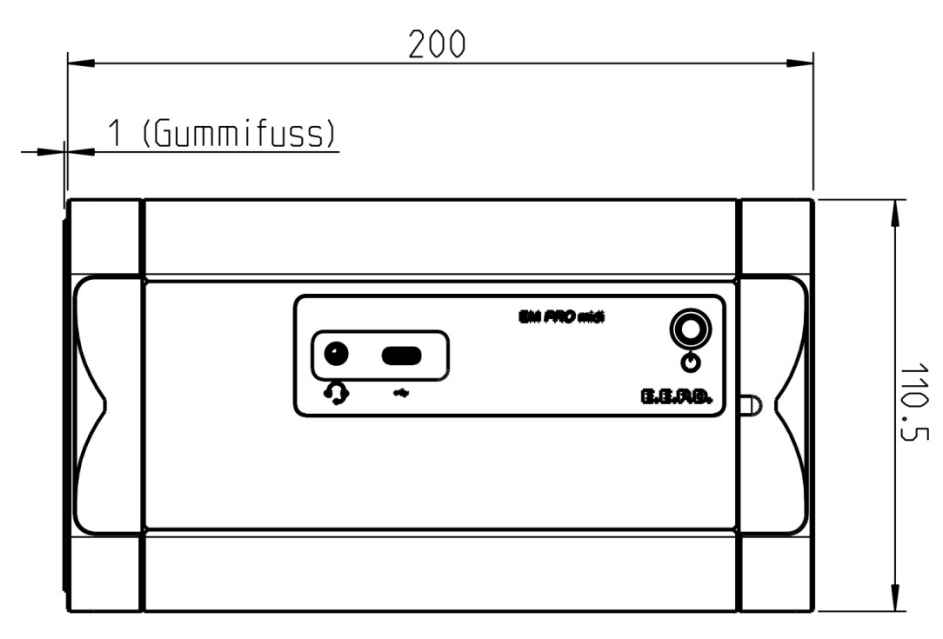

Fig. 2: Dimensions front side, all values [mm] approx.

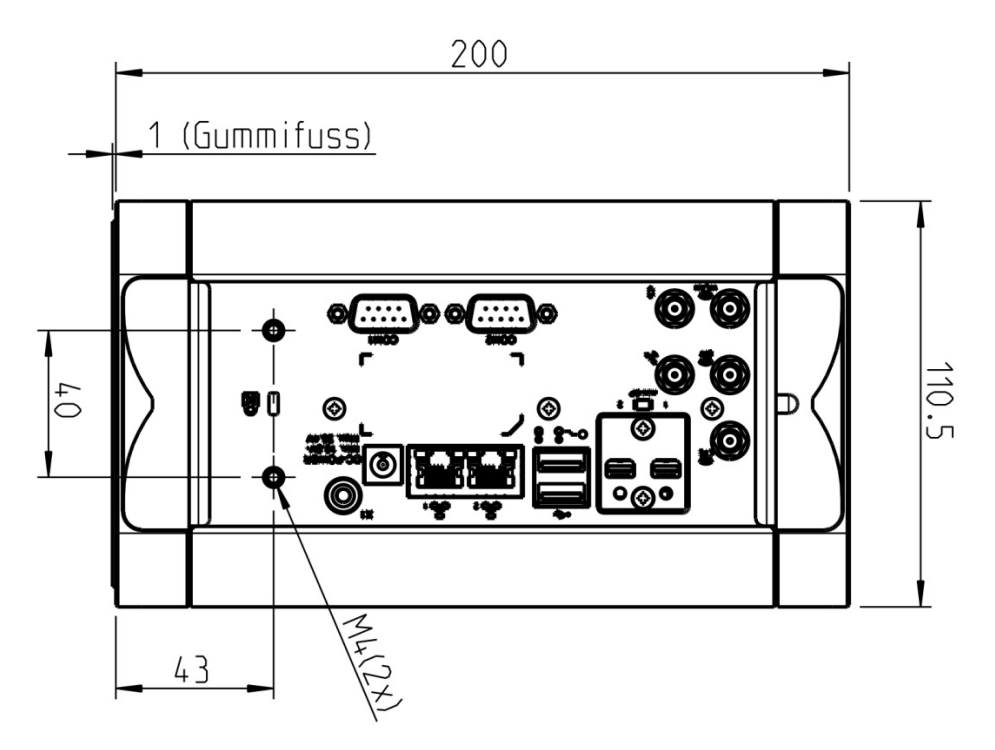

Fig. 3: Dimensions backside, all values [mm] approx.

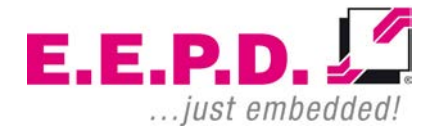

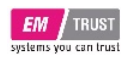

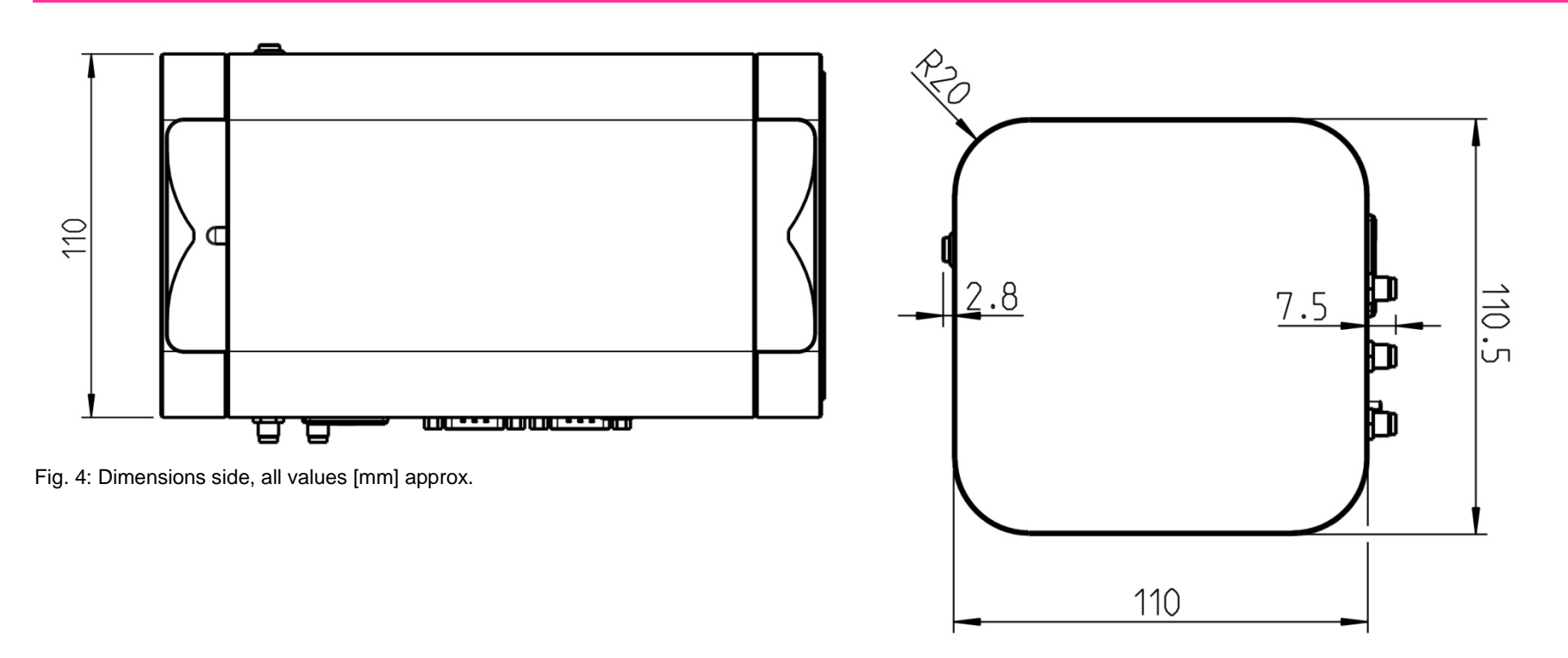

Fig. 5: Dimensions top side, all values [mm] approx.

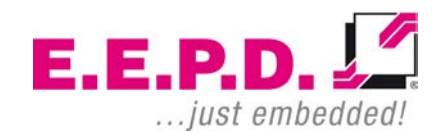

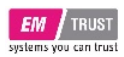

## <span id="page-13-0"></span>**Technical Data**

- AMD V2000 processor series:
	- o V2516 / 6C / 12T / 2.1 GHz 3.95 GHz / 10 25 W (ODM option only)
	- o V2718 / 8C / 16T / 1.7 GHz 4.15 GHz / 12 25 W (ODM option only)
	- o V2546 / 6C / 12T / 3.0 GHz 3.95 GHz / 35 54 W (ODM option only)
	- o V2748 / 8C / 16T / 2.9 GHz 4.25 GHz / 35 54 W
- Memory V2000 processor series: Max. 32 GB dual-channel DDR4 SODIMM up to 3200 MT/s, with ECCsupport
- Ethernet: 2 Intel® i225 2.5Gbit with IEEE1588
- WiFi/BT (ODM option only): 802.11 AC with diversity / Bluetooth version 5
- SSD (optional): 1 M.2 PCIe/SATA + 1 PCIe only, 64 GB 2 TB each slot
- USB ports: 2 USB 3.1 Gen2 **(900mA each)** at rear side, 1 USB 2.0 under top case, 1 USB-C at front side **(max. 1.5A)**
- Serial ports: 2 RS-232
- 2 Mini-DP++ connectors up to 4096 x 2160 @ 60 Hz
- Sound 3.5 mm MIC in / headphone out, CTIA version
- Controlled FAN (PWM + Tacho) and hardware monitoring
- Power LED
- Power supply: Min. 10.8 V / Max. 26.4 V (DC)
- Operating temperature: min. 0 °C to max. +50 °C ambient
- Storage temperature: -40 °C to +85 °C
- Relative humidity: 95% @ 40 °C, non-condensing
- Housing: sturdy metal case

**E.E.P.D. GmbH | Gewerbering 3 | 85258 Weichs**

- Mounting: stand alone
- Dimensions approx.: 111 x 117 x 201 mm
- Weight: approx.  $1750$  g + options
- Conformity: CE, ROHS, REACH

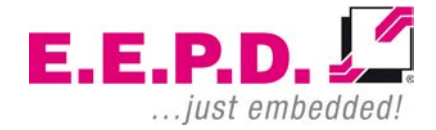

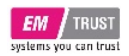

## <span id="page-14-0"></span>**Interfaces**

#### <span id="page-14-1"></span>**Connection Overview**

The EM PRO midi BoxPC is equipped with the following standard interfaces:

- **1** 2x Mini-DP++ connector
- **2** Dual-USB 3.1 Gen2 port, type A **(900mA each)**
- **3** 2x Ethernet 10/100/1000/2500 Mbit/s (RJ45), Port 1 supports WoL
- **4** Power supply
- **5** Power button (emergency power button on the rear side)
- **6** 2x Serial port RS-232
- **7** Sound 3.5 mm MIC in / headphone out, CTIA version
- **8** USB-C port **(max. 1.5A)**
- **9** WiFi/BT (ODM option only)

#### **Front View**

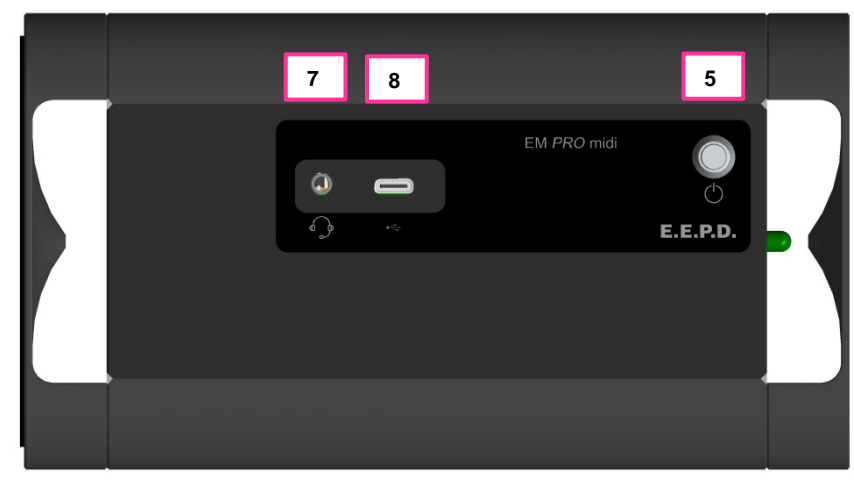

Fig. 6: BoxPC EM PRO midi front view

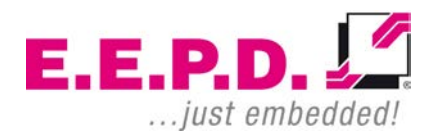

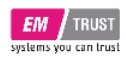

#### <span id="page-15-0"></span>**Power Button with LED**

The Power Button has an integrated LED that lights up a green ring around the Power button when the system is turned on.

Press the power button (Fig.8) once to switch the computer on and off. Press and hold the power button (>4 Sec.) to hard power off the system in an emergency.

#### **Rear View**

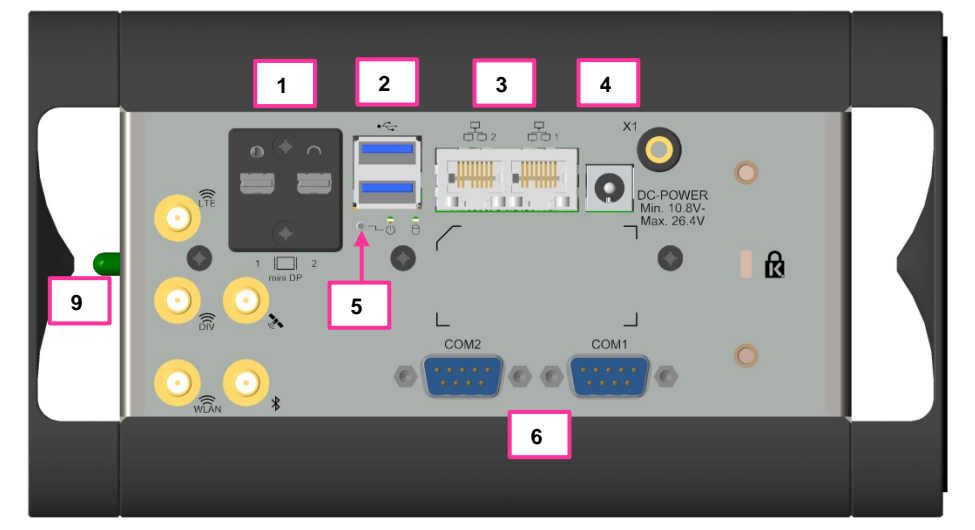

Fig. 7: BoxPC EM PRO midi rear view

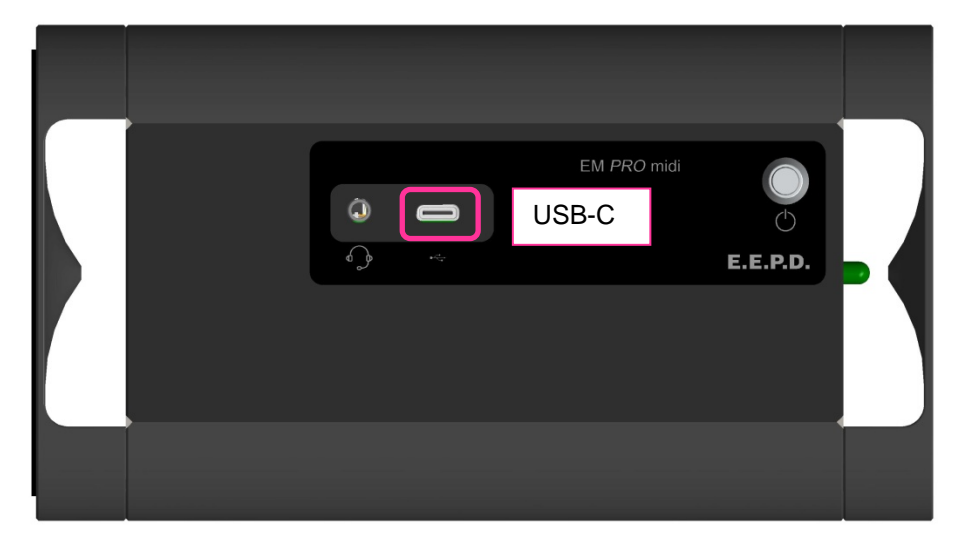

Fig. 8: Power Button with LED | USB-C

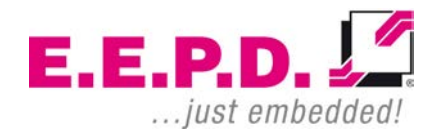

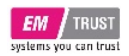

### <span id="page-16-0"></span>**HDD/SSD LED**

See fig. 9 for the location of the second Power-LED and the HDD/SSD-LED

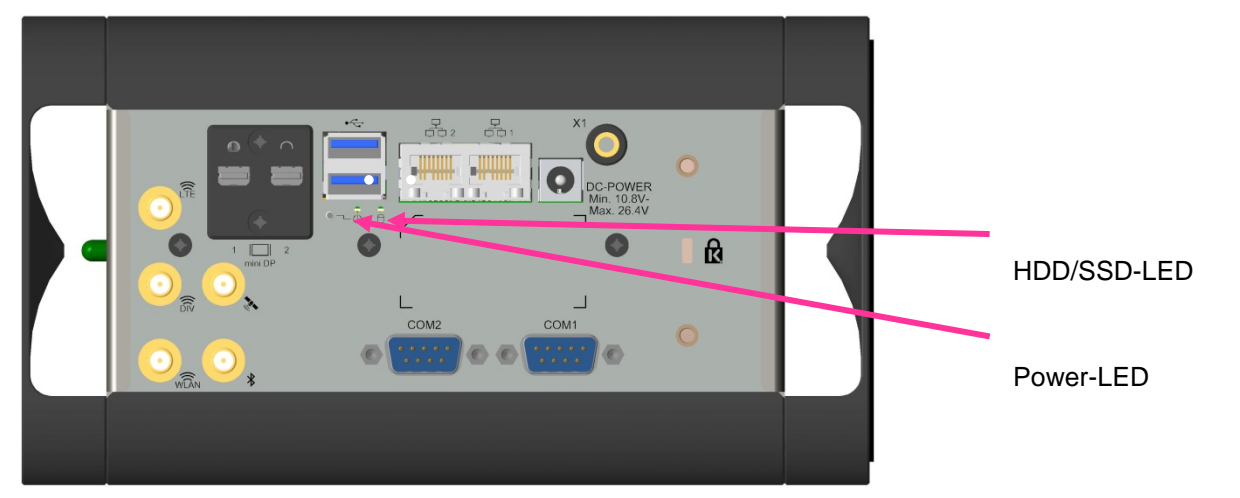

Fig. 9: Power-LED | HDD/SSD-LED

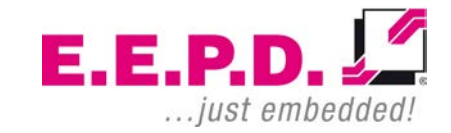

<span id="page-17-0"></span>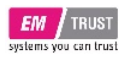

#### **Important Note:**

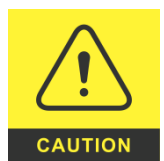

There are two kinds of DisplayPort cables available:

Cables for direct connection to a MiniDisplay Port monitor with Pin 20 on both ends of the cable NOT connected.

Cables for use with dongles (e.g. MiniDisplay Port to Display Port, MiniDisplay Port to HDMI) with Pin 20 on both ends of the cable connected.

Possible effects if wrong cable is used:

- System might not start up properly.
- Dongle doesn't work properly (e.g. black display).

<span id="page-17-2"></span>**Dual-USB 3.1 Gen2 (900mA each)**

#### <span id="page-17-3"></span>**Standard pin assignment**

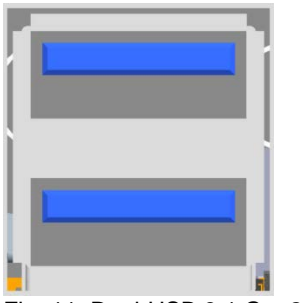

Fig. 11: Dual-USB 3.1 Gen2 detail

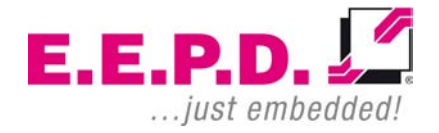

**Connections**

<span id="page-17-1"></span>**MiniDisplay Ports**

Standard pin assignment

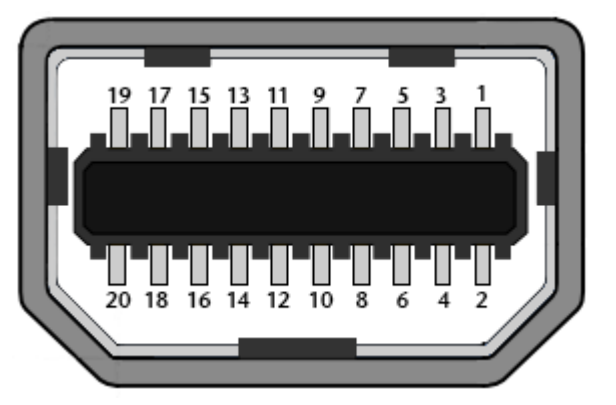

Fig. 10: MiniDisplay port schematic

**E.E.P.D. GmbH | Gewerbering 3 | 85258 Weichs**

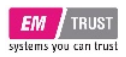

<span id="page-18-0"></span>Standard pin assignment

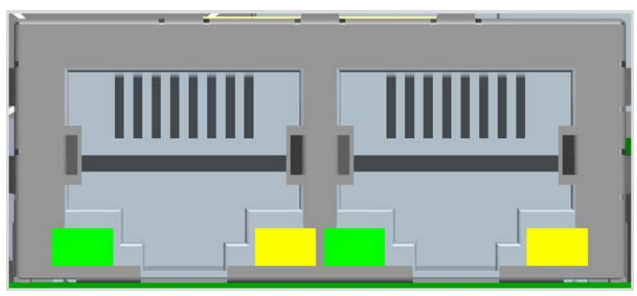

Fig. 12: Dual-Ethernet detail

#### **Yellow LED**

Speed-LED is on during 2.5 or 1 Gbit transmission and switched off during 10/100 Mbit transmission.

#### **Green LED**

Link-/Activity-LED is permanently on to indicate an active connection on the Ethernet port. LED flashes during communication with the Ethernet network.

# <span id="page-18-1"></span>**Power Connector (DC)**

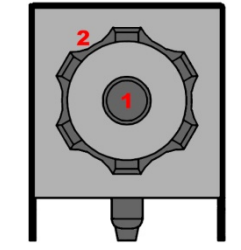

Fig. 13: Power connector schematic

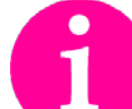

**Counterpart - plug:**  CUI Devices Power Plug ID 2.5mm, AD 5.5mm Ordering number: PP3-002B

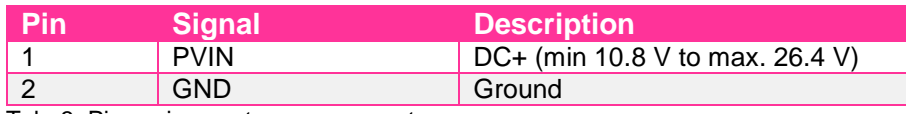

Tab. 3: Pin assignment power connector

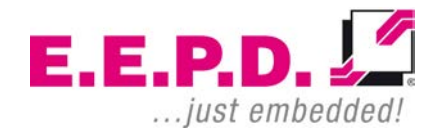

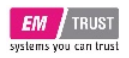

### <span id="page-19-0"></span>**RS232 Port 1**

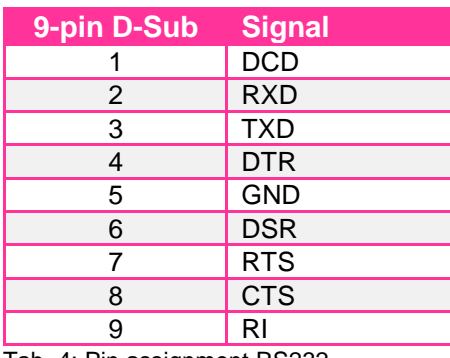

Tab. 4: Pin assignment RS232

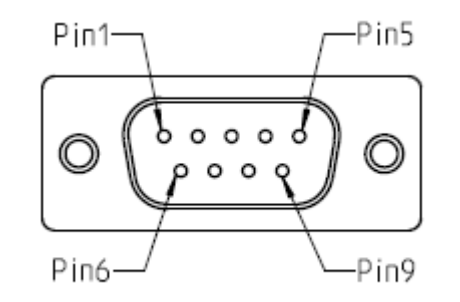

Fig. 14: 9-pin D-SUB connector

## <span id="page-19-1"></span>**RS232 Port 2**

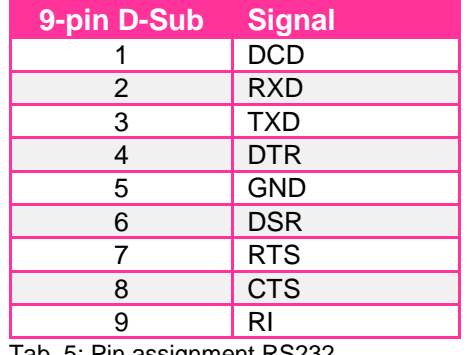

Tab. 5: Pin assignment RS232

## <span id="page-19-2"></span>**Front USB-C Port (max. 1.5A)**

Standard pin assignment

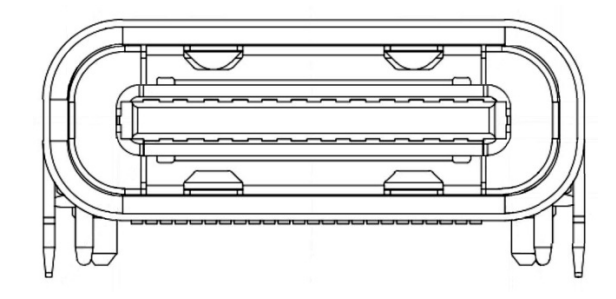

Fig. 15: USB-C Detail

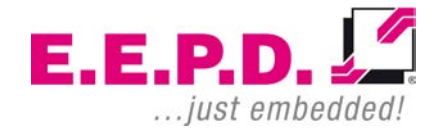

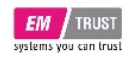

## <span id="page-20-0"></span>**Commissioning**

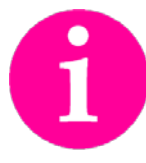

If connections are no longer accessible after system installation, connect all cables before final mounting.

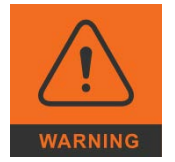

Only connect the power cable when the power supply is switched off.

Before commissioning, we recommend connecting or inserting:

- Monitor
- USB keyboard and mouse
- Network cable (optional)
- DC power supply

Other plug & play devices can be connected after commissioning.

#### <span id="page-20-1"></span>**Switching on the device / Operation**

After all preparations have been made, the system is ready to be connected to the power supply.

Press the power button to switch on the system. When the system is powered, the Power LED on the power button will be on.

If an operating system is installed, it will start now. An operating system installation can be performed with all common installation media such as USB stick, USB DVD drive or remote network start. The BIOS boot order has to be adjusted accordingly. To enter the BIOS setup, press the "ESC" key immediately after switching on.

Please refer to the operating system manual for switching off / shutting down.

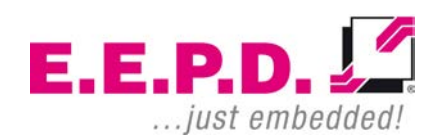

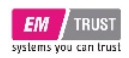

## <span id="page-21-0"></span>**UEFI/BIOS**

The UEFI/BIOS ROM has a built-in Setup program that allows users to modify the basic system configurations. This type of information is stored in batterybacked CMOS RAM, so that Setup information is retained when the power is turned off.

## <span id="page-21-1"></span>**Entering Setup**

Power on the board and press and hold [ESC] immediately to enter Setup.

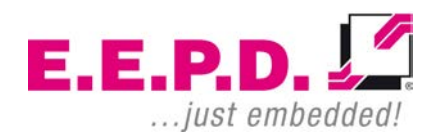

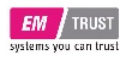

#### <span id="page-22-0"></span>**Main Menu**

Once you enter the Setup Utility, the Main Menu (Figure 16) will appear on the screen.

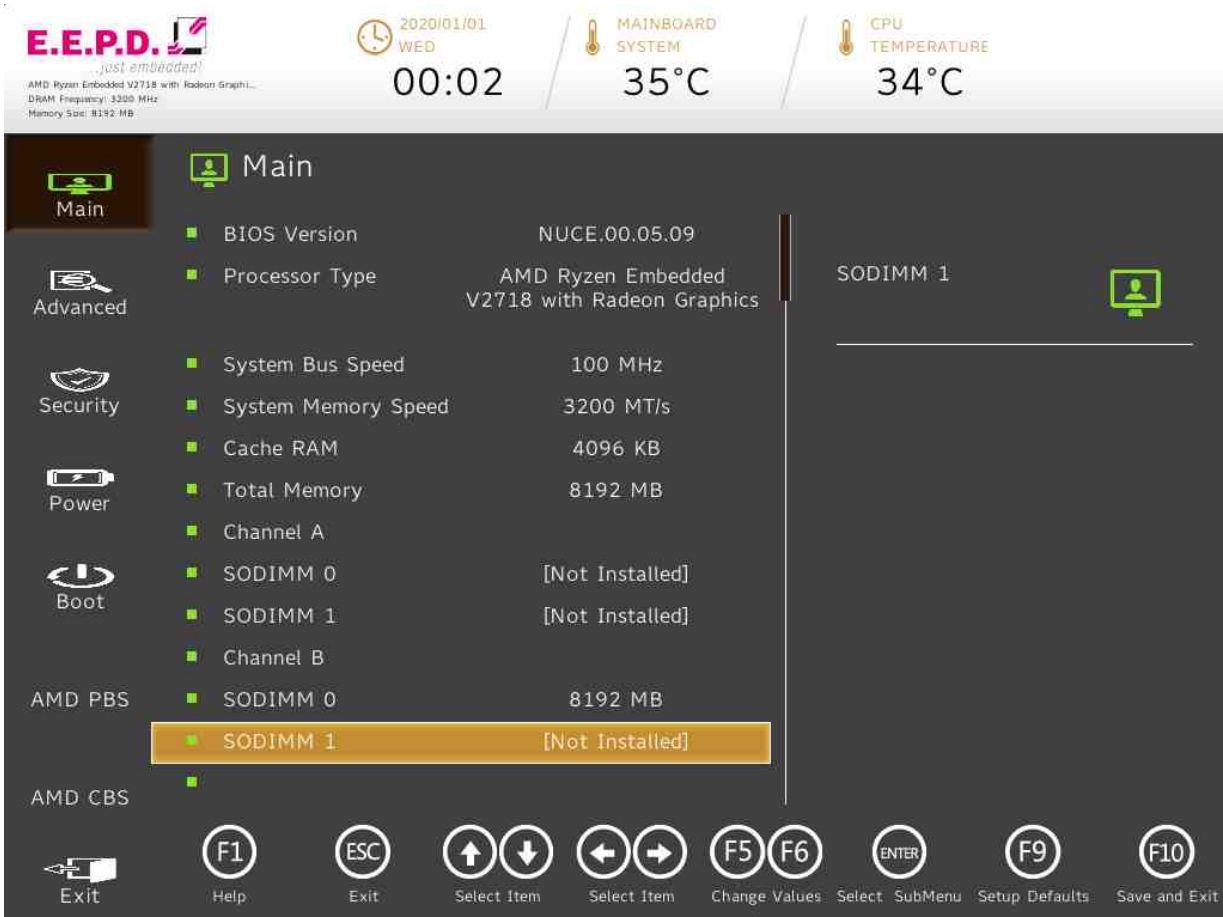

#### Fig. 16: Main Menu 1

**E.E.P.D. GmbH | Gewerbering 3 | 85258 Weichs**

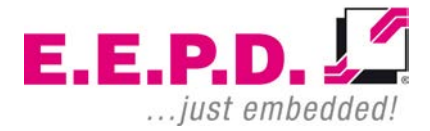

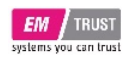

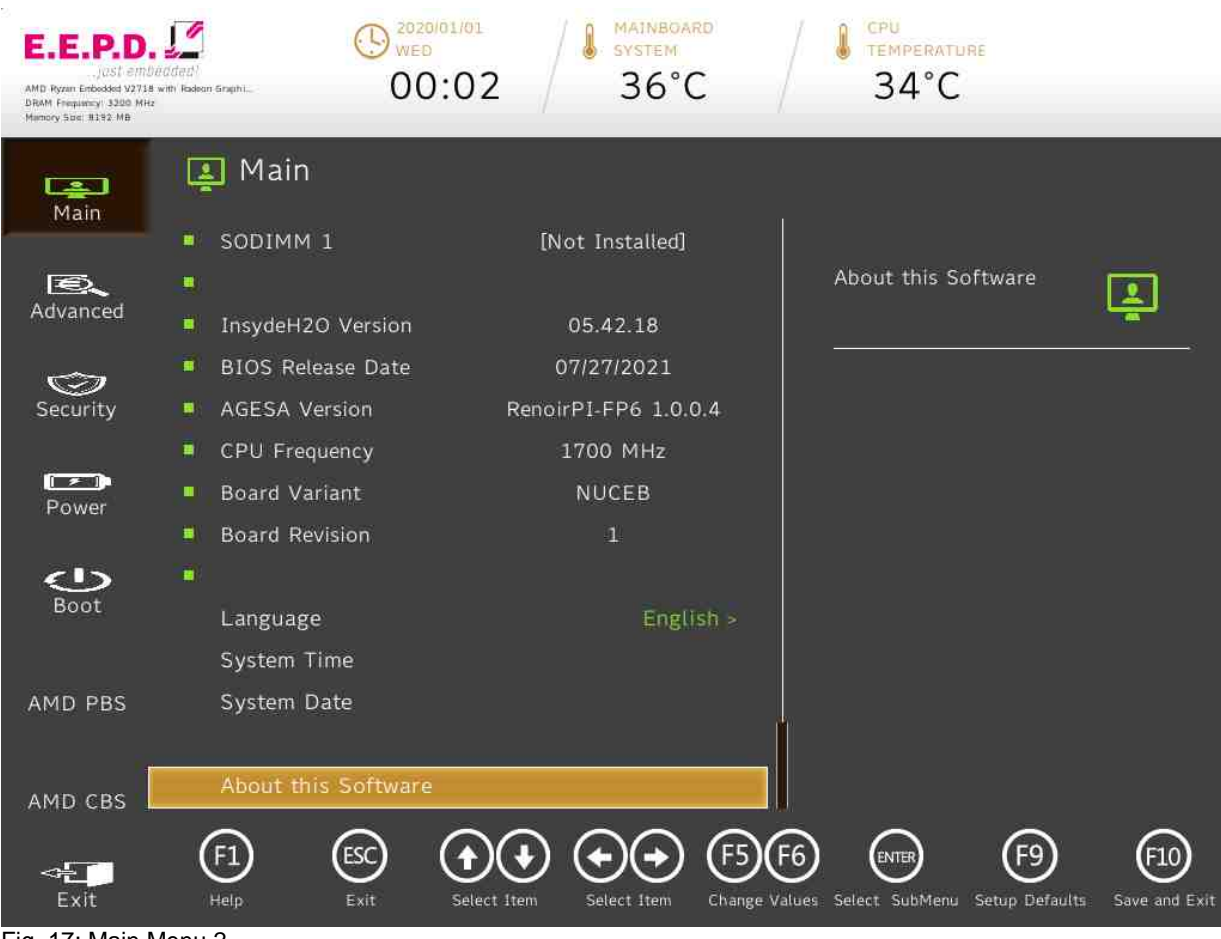

Fig. 17: Main Menu 2

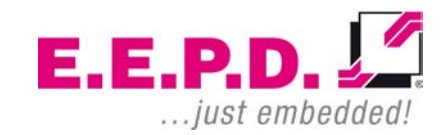

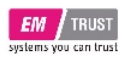

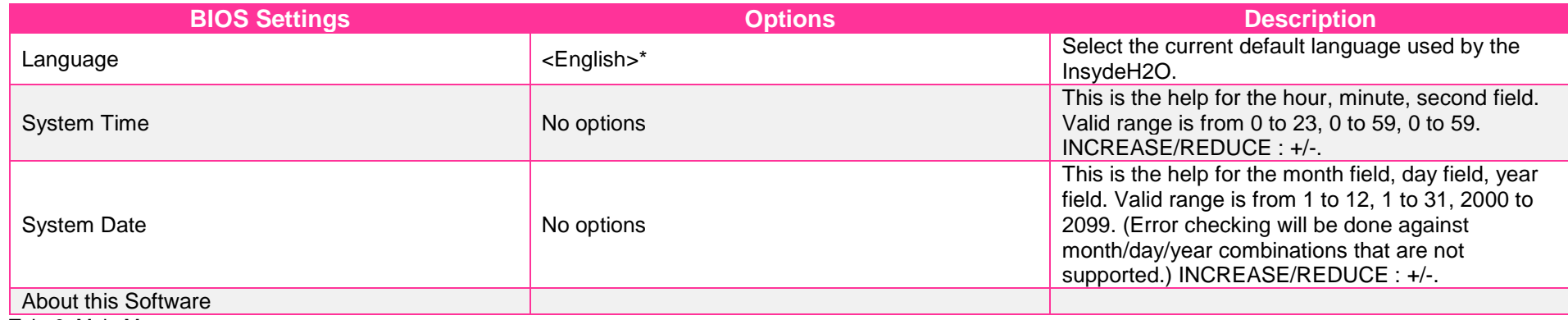

Tab. 6: Main Menu

 $E.E.P.D. \sqrt{2}$ ... just embedded!

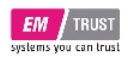

<span id="page-25-0"></span>**Advanced Menu**

## EM PRO midi E Device Reference Manual – P – Revision 1

#### $\bigodot$  2020/01/01 MAINBOARD CPU **SYSTEM** E.E.P.D TEMPERATURE 00:01  $37^{\circ}$ C  $36^{\circ}$ C AMD Ryzan Enbedded V2718 with Radison Graphi. DRAM Frequency 3200 MHz **風** Advanced  $\Box$ Main PCI Express Configurations **SIO SCH3223** ■ Þ. B. Advanced Boot Configuration к Peripheral Configuration × SIO SCH3223 configuration menu  $\circledcirc$ IDE Configuration Security  $\blacktriangleright$ USB Configuration ь  $\sqrt{2}$ Chipset Configuration ь Power ACPI Table/Features Control  $\blacksquare$ CPU Related setting  $\bigcirc$  $\blacktriangleright$ Boot Above 4GB MMIO Enabled >  $\triangleright$  NUCE options **SIO SCH3223** AMD PBS AMD CBS  $\bigoplus$  $\odot$ <sup>ENTER</sup>  $(F9)$  $(10)$ (FS)  $F6$  $\triangleleft$ Exit Help Exit Change Values Select SubMenu Setup Defaults Save and Exit Select Item Select Item

#### Fig. 18: Advanced Menu

**E.E.P.D. GmbH | Gewerbering 3 | 85258 Weichs**

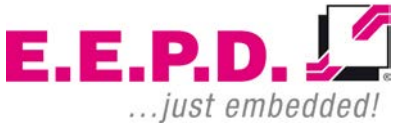

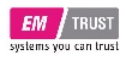

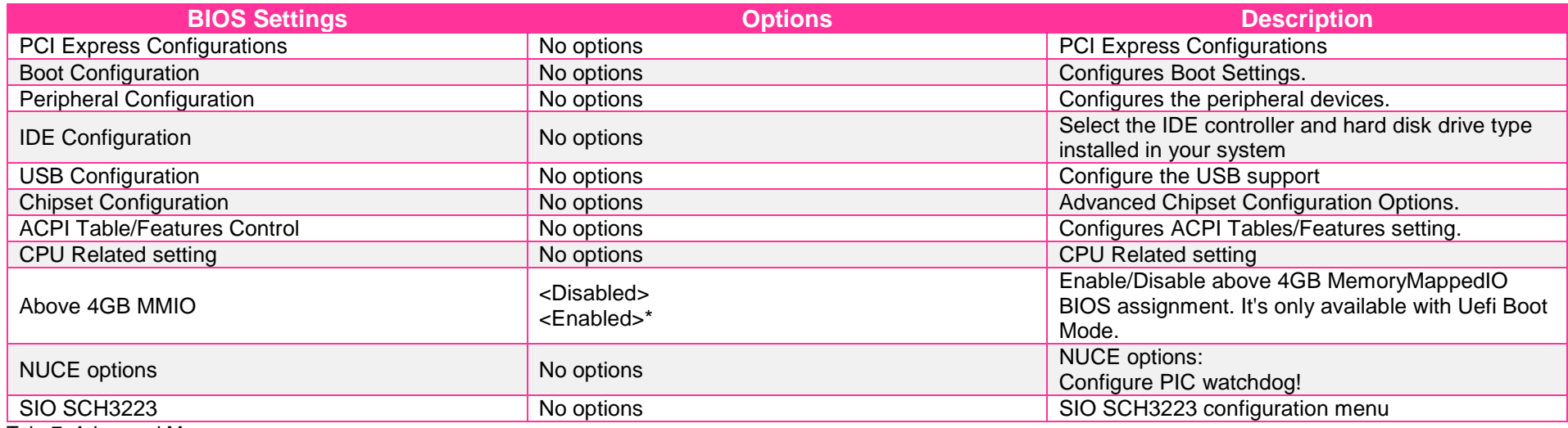

Tab. 7: Advanced Menu

 $E.E.P.D.  $\sqrt{2}$$ ... just embedded!

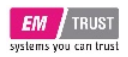

## **PCI Express Configurations**

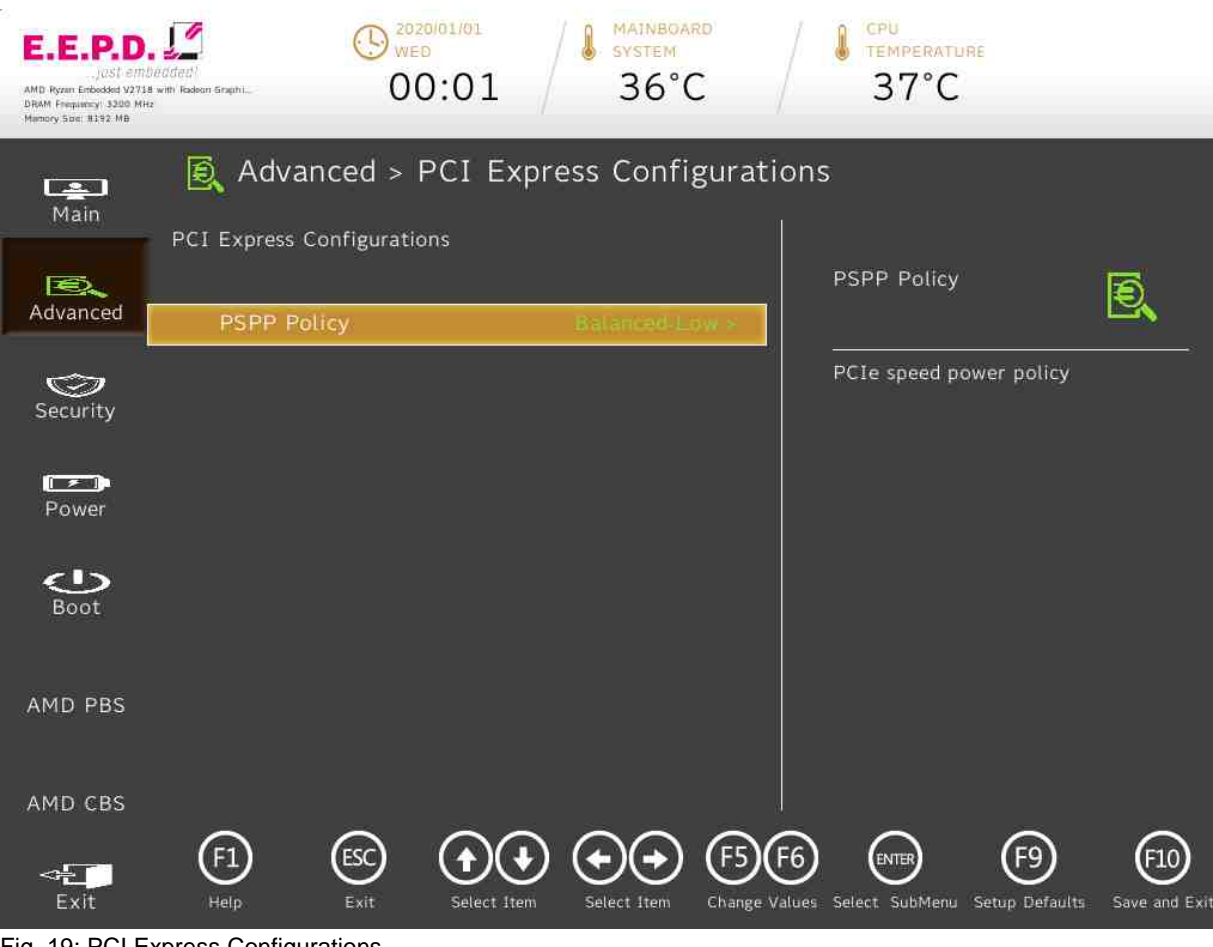

Fig. 19: PCI Express Configurations

**E.E.P.D. GmbH | Gewerbering 3 | 85258 Weichs**

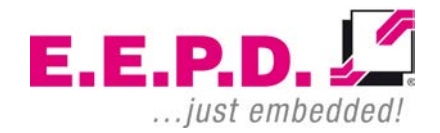

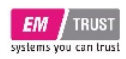

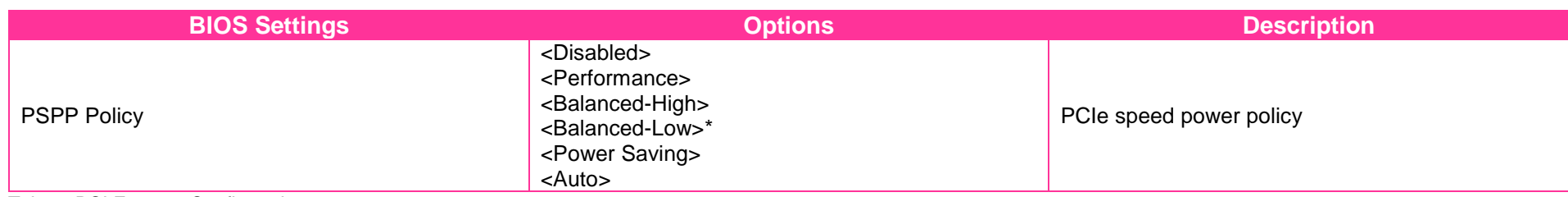

Tab. 8: PCI Express Configurations

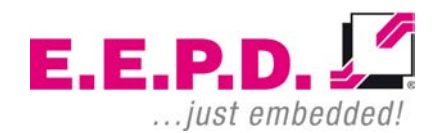

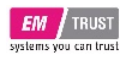

**Boot Configuration**

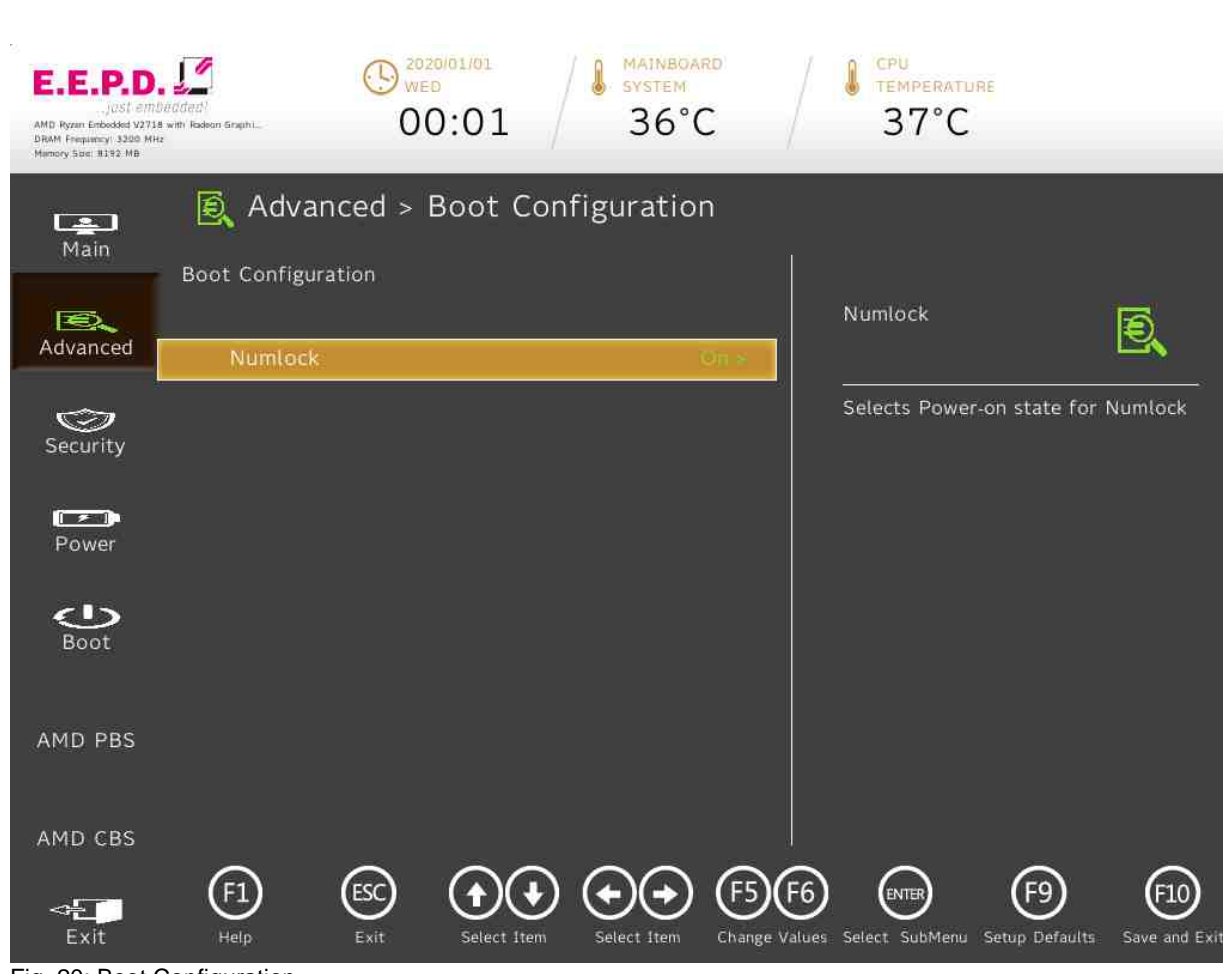

Fig. 20: Boot Configuration

**E.E.P.D. GmbH | Gewerbering 3 | 85258 Weichs**

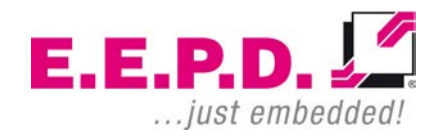

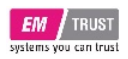

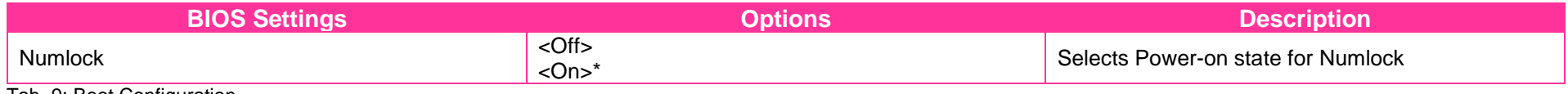

Tab. 9: Boot Configuration

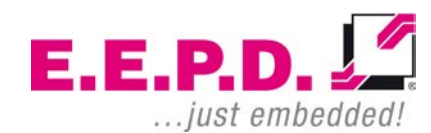

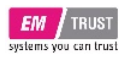

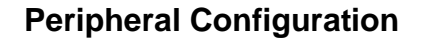

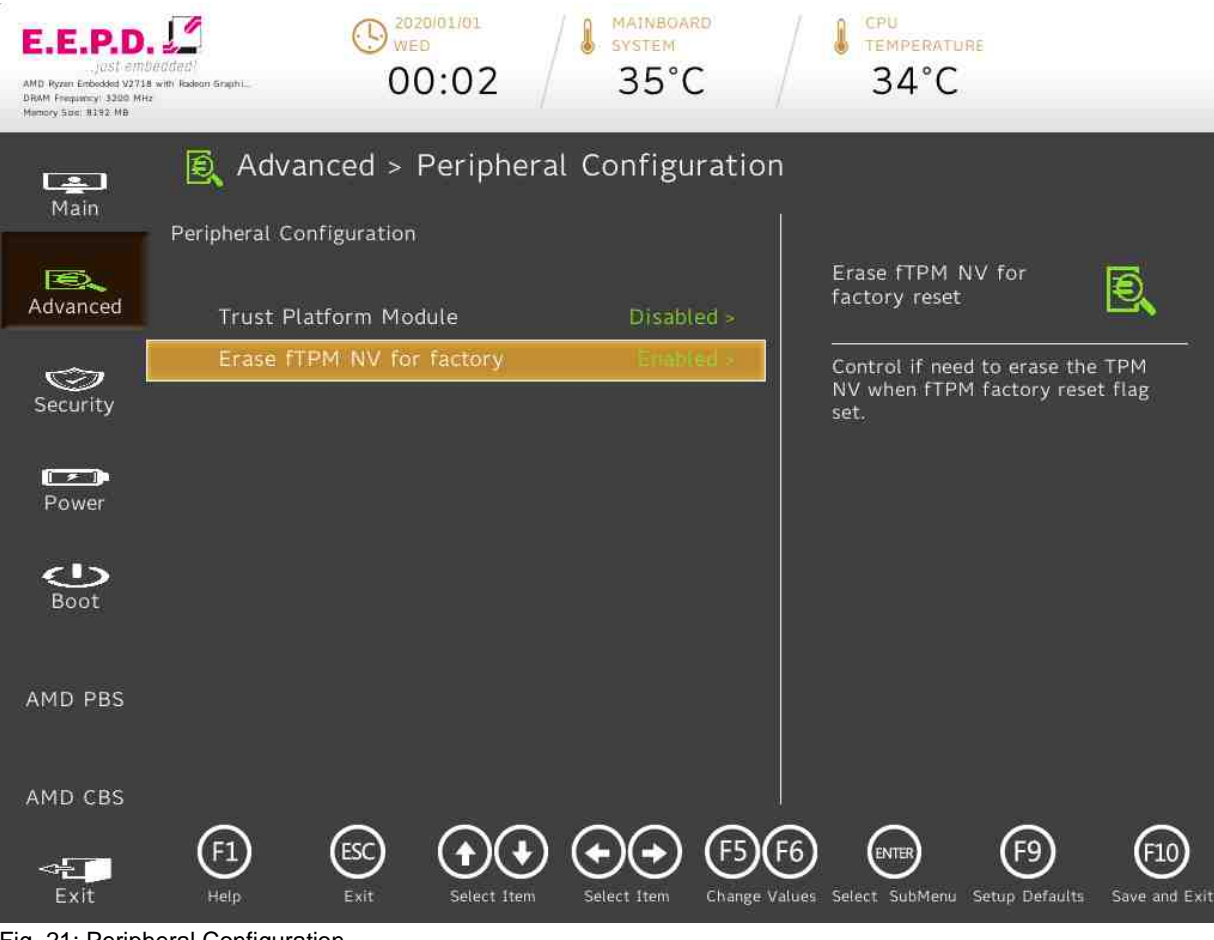

Fig. 21: Peripheral Configuration

**E.E.P.D. GmbH | Gewerbering 3 | 85258 Weichs**

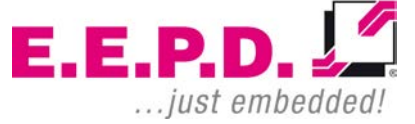

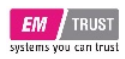

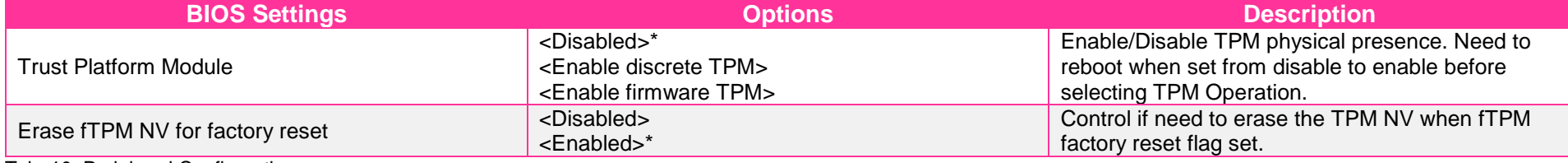

Tab. 10: Peripheral Configuration

 $E.E.P.D. \n\frac{\sqrt{2}}{2}$ ... just embedded!

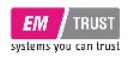

#### **IDE Configuration**  $\bigodot$  2020/01/01 **MAINBOARD** CPU **E.E.P.D.** SYSTEM **TEMPERATURE**  $36^{\circ}$ C  $37^{\circ}$ C  $00:01$ AMD Ryzen Enbedded V2718 with Radison Graphi. DRAM Frequency 3300 MHz Advanced > IDE Configuration  $\Box$ Main **IDE** Configuration Serial ATA Port 2 B.  $E$ [Not Installed] Advanced **SATA** Auto > SATA Configure as  $AHCI >$ Serial ATA Port 2 Device  $\bigcirc$ configuration Sata Controller Security  $\overline{\phantom{0}}$  $\sqrt{2}$ Serial ATA Port 0 [Not Installed] Power Serial ATA Port 1 [Not Installed] Serial ATA Port 2 [Not Installed]  $\bigcirc$ Boot AMD PBS AMD CBS  $\bigoplus$  $\odot$  $(F10)$  $\mathbf{F}$ F<sub>9</sub> F<sub>5</sub> **ENTER**  $\leftarrow$ Exit Help Exit Select Item Select Item Change Values Select SubMenu Setup Defaults Save and Exit

Fig. 22: IDE Configuration 1

**E.E.P.D. GmbH | Gewerbering 3 | 85258 Weichs**

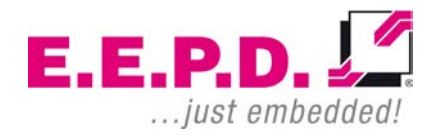

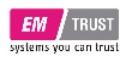

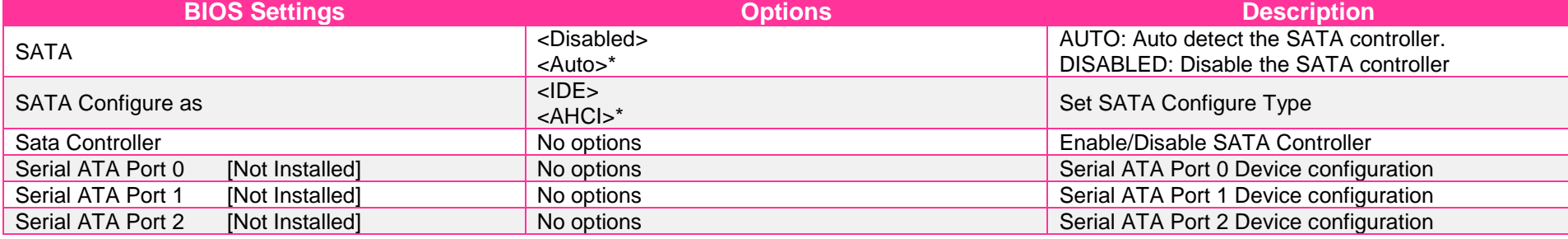

Tab. 11: IDE Configuration

 $E.E.P.D. \sqrt{2}$ ... just embedded!

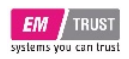

**SATA-Controller**

#### $\bigodot$  2020/01/01 **MAINBOARD** CPU **A** MAINBOAR **E.E.P.D.** TEMPERATURE  $00:01$  $36^{\circ}$ C  $37^{\circ}$ C AMD Ryzen Enbedded V2718 with Radison Graphi. DRAM Frequency 3200 MHz Advanced > Sata Controller  $\Box$ Main Sata Controller 0 SATA Port 0 SATA Port 0 Enabled > B.  $E$ Advanced SATA Port 1 Enabled > Sata Controller 1 SATA Port 0 Enable/Disable  $\bigcirc$ SATA Port 0 Security  $\sqrt{2}$ Power  $\bigcirc$ Boot AMD PBS AMD CBS  $\textcircled{\scriptsize{F}}$  $\odot$  $(F10)$  $\mathbf{F}$ F<sub>9</sub> ∖( ↓ F<sub>5</sub> **ENTER**  $\leftarrow$ Exit Help Exit Select Item Select Item Change Values Select SubMenu Setup Defaults Save and Exit

Fig. 23: SATA Controller 0

**E.E.P.D. GmbH | Gewerbering 3 | 85258 Weichs**

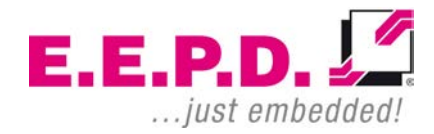
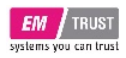

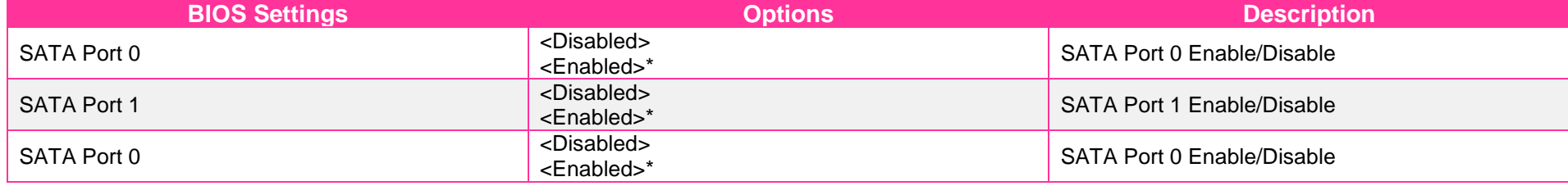

Tab. 12: SATA Controller 0

 $E.E.P.D.  $\sqrt{2}$$ ... just embedded!

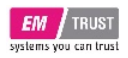

**USB Configuration**

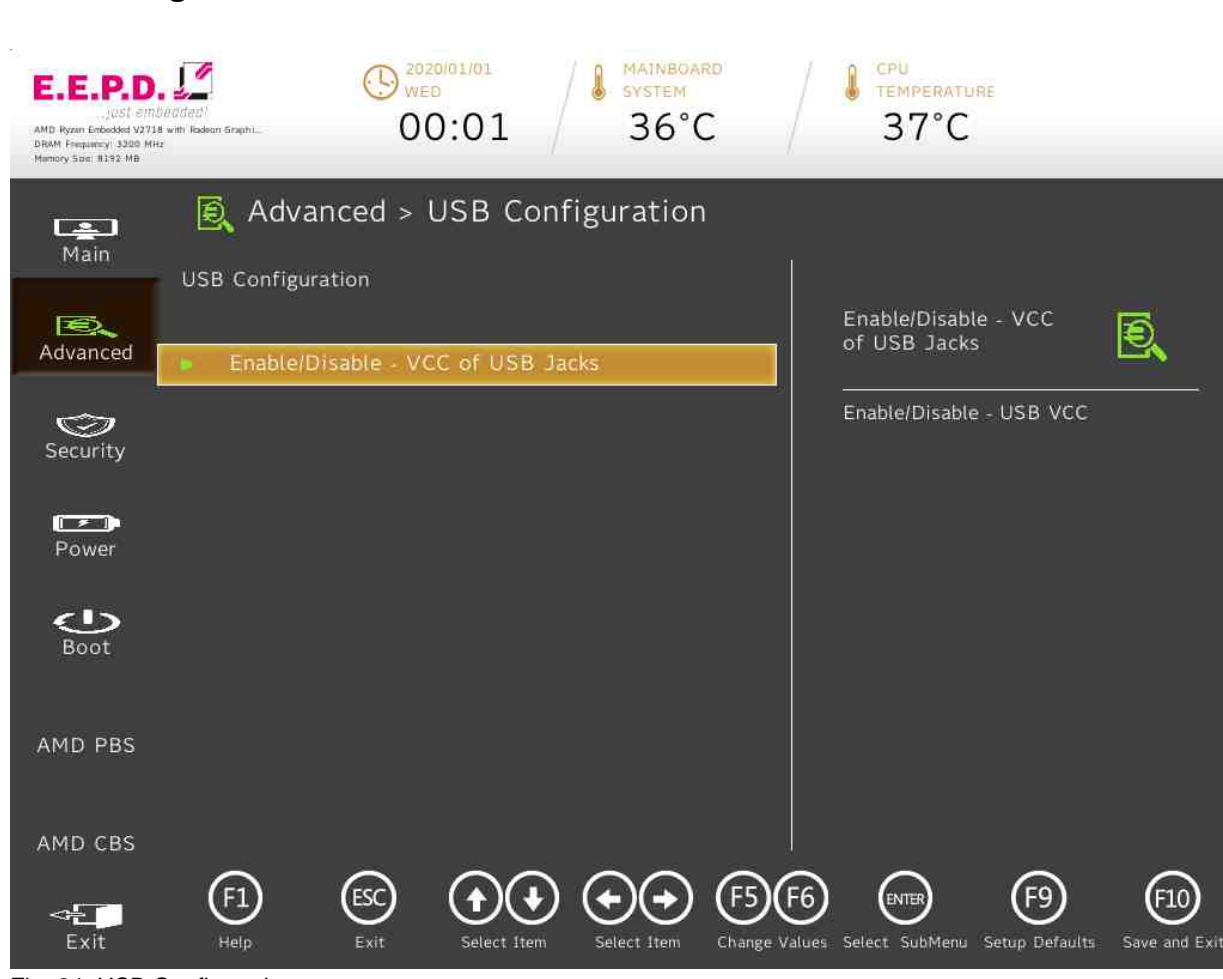

Fig. 24: USB Configuration

**E.E.P.D. GmbH | Gewerbering 3 | 85258 Weichs**

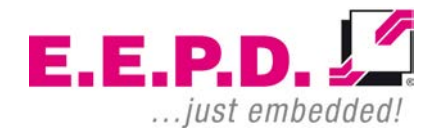

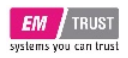

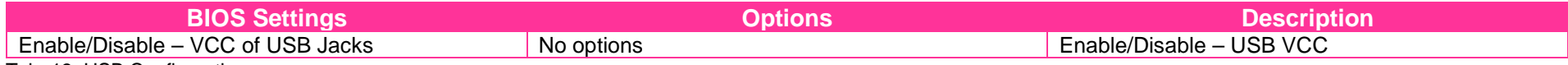

Tab. 13: USB Configuration

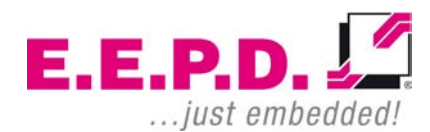

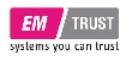

### **Enable/Disable – VCC of USB Jacks**

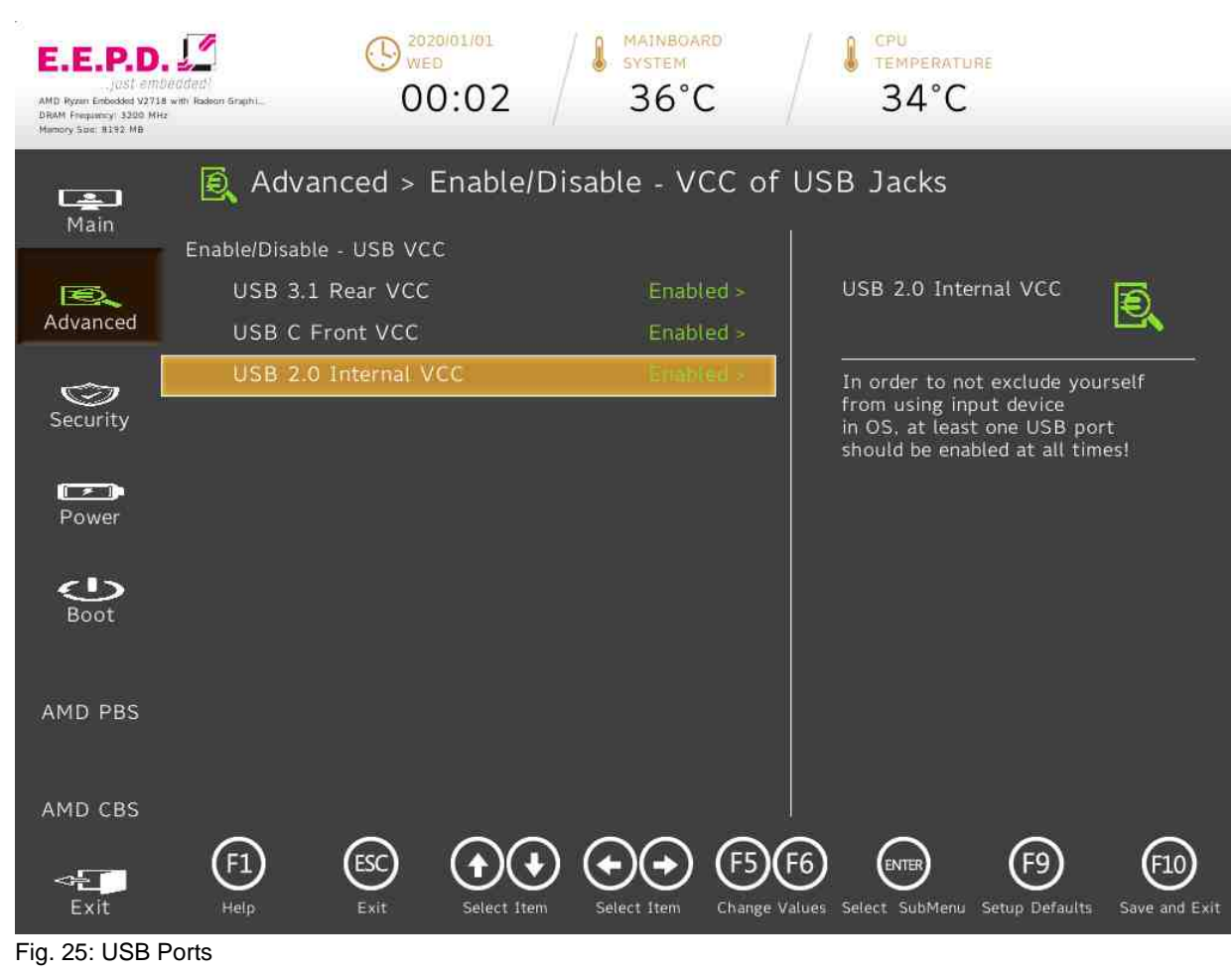

**E.E.P.D. GmbH | Gewerbering 3 | 85258 Weichs**

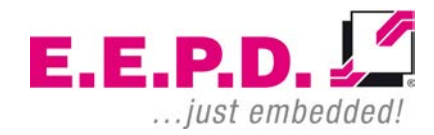

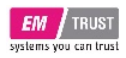

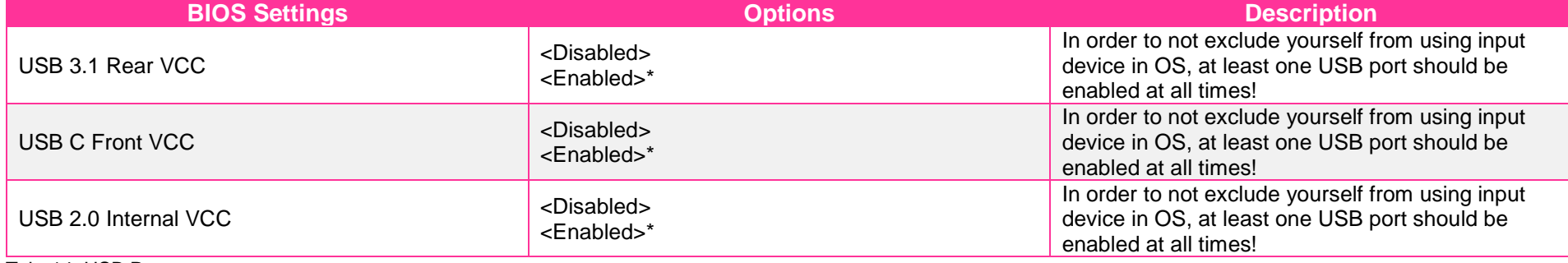

Tab. 14: USB Ports

 $E.E.P.D. \sqrt{2}$ ... just embedded!

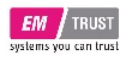

**Chipset Configuration**

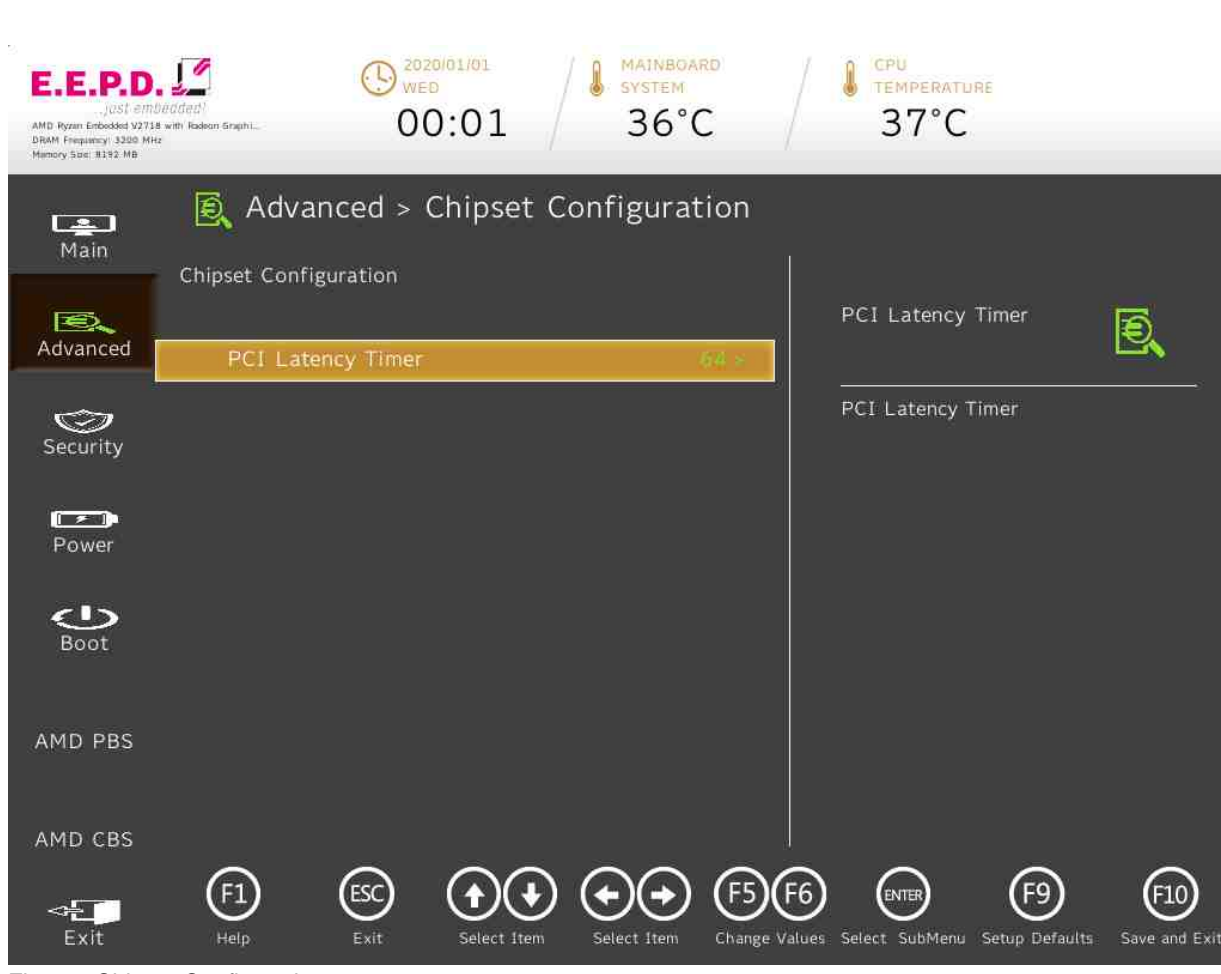

Fig. 26: Chipset Configuration

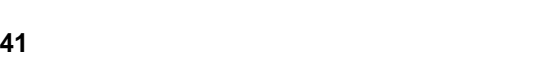

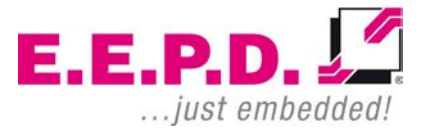

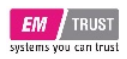

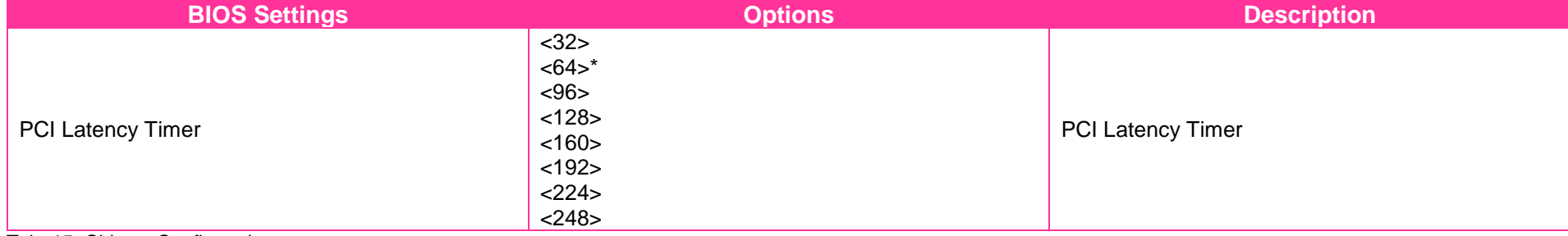

Tab. 15: Chipset Configuration

 $E.E.P.D. \sqrt{2}$ ... just embedded!

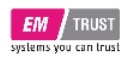

**ACPI Table**

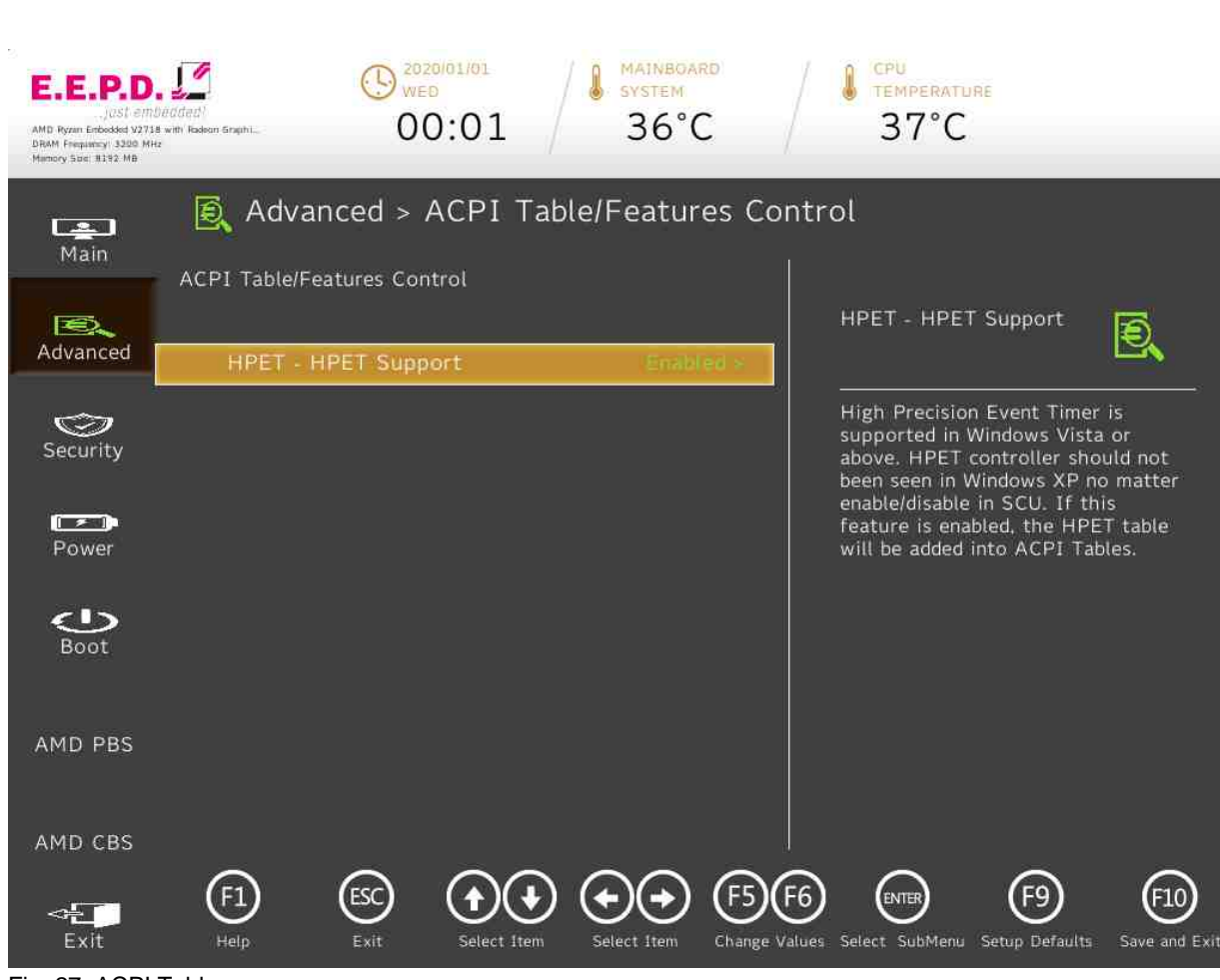

Fig. 27: ACPI Table

**E.E.P.D. GmbH | Gewerbering 3 | 85258 Weichs**

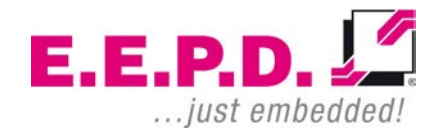

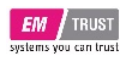

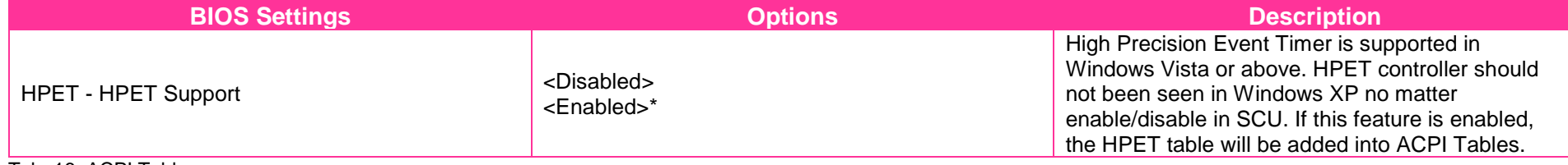

Tab. 16: ACPI Table

 $E.E.P.D. \sqrt{2}$ ... just embedded!

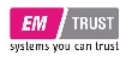

**CPU Related setting**

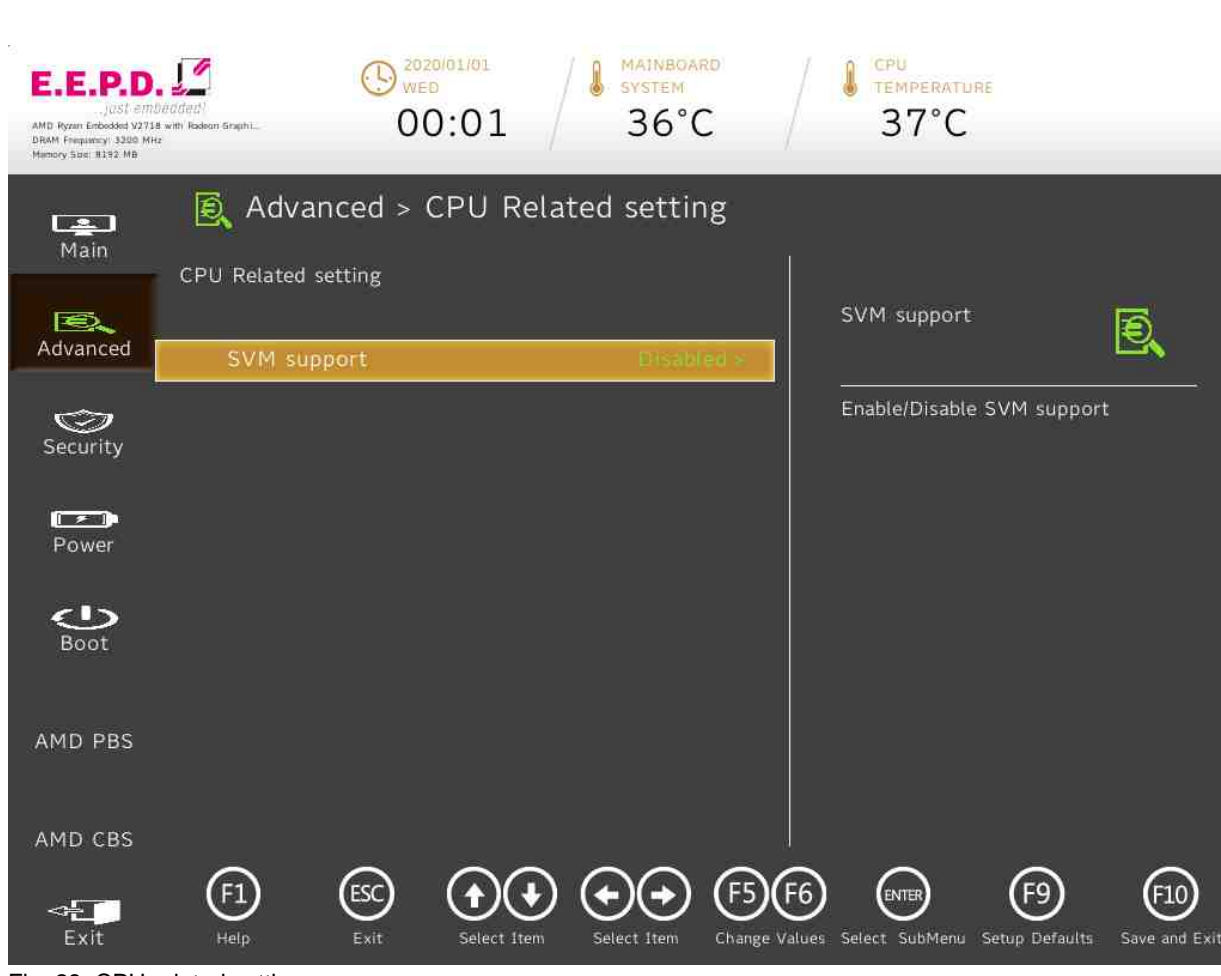

Fig. 28: CPU related setting

**E.E.P.D. GmbH | Gewerbering 3 | 85258 Weichs**

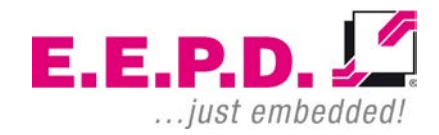

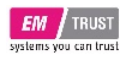

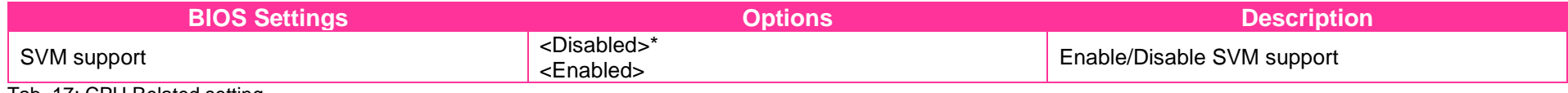

Tab. 17: CPU Related setting

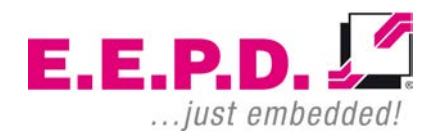

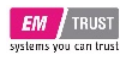

## **NUCE options – Watchdog**

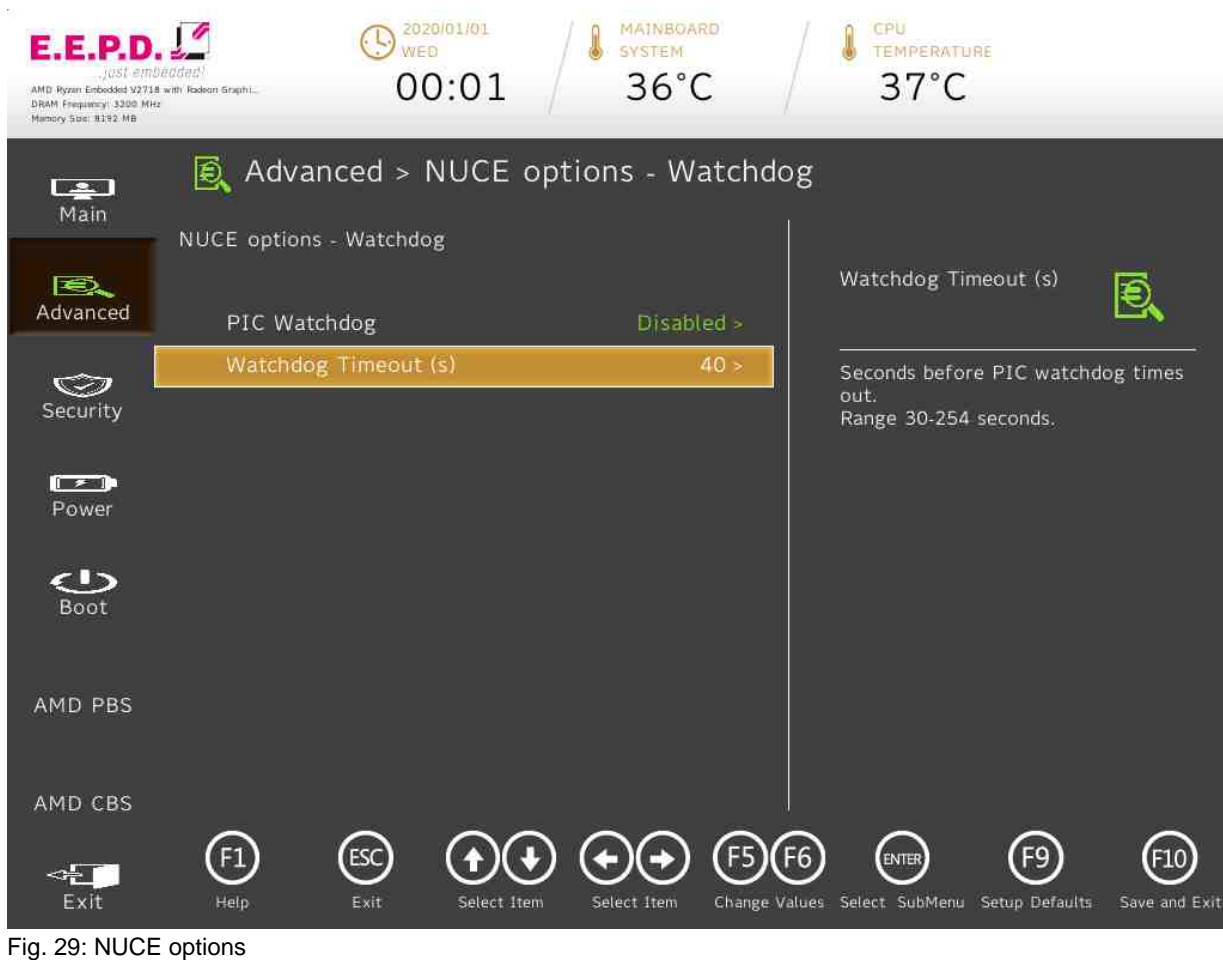

**E.E.P.D. GmbH | Gewerbering 3 | 85258 Weichs**

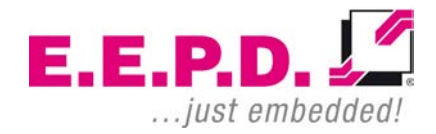

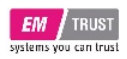

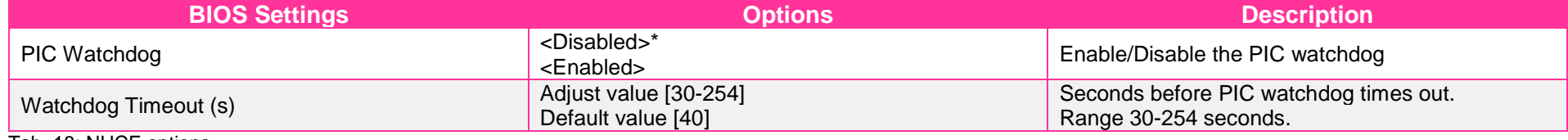

Tab. 18: NUCE options

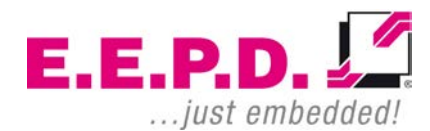

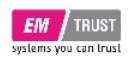

**SIO SCH3223**

# EM PRO midi E Device Reference Manual – P – Revision 1

### $\bigodot$ <sup>2020/01/01</sup> A MAINBOARD CPU E.E.P.D **TEMPERATURE**  $36^{\circ}$ C  $37^{\circ}$ C 00:01 AMD Ryzan Enbedded V2718 with Radeon Graphi. DRAM Frequency: 3200 MHz ■ Advanced > SIO SCH3223  $\Box$ Main **SCH3223 Chip 1 UART Port 2 EX** B. Configuration Advanced I/O Configuration Port 2Eh/2Fh > UART Port 1 Configuration **UART** Configuration  $\circledcirc$ UART Port 2 Configuration Security  $\sqrt{2}$ Power  $\bigcirc$ Boot AMD PBS AMD CBS  $\bigodot$  $\bigoplus$  $\odot$  $(F5)(F6)$  $(F9)$  $(10)$  $\left( \begin{smallmatrix} 4 \end{smallmatrix} \right)$  $\triangleleft$ Exit Help Exit Select Item Change Values Select SubMenu Setup Defaults Save and Exit Select Item

### Fig. 30: SIO SCH3223

**E.E.P.D. GmbH | Gewerbering 3 | 85258 Weichs**

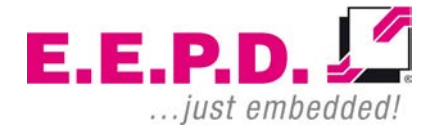

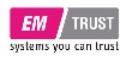

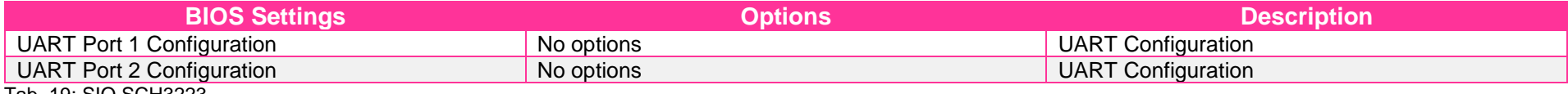

Tab. 19: SIO SCH3223

 $E.E.P.D. \sqrt{2}$ ... just embedded!

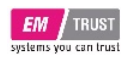

# **UART Port 1 Configuration**

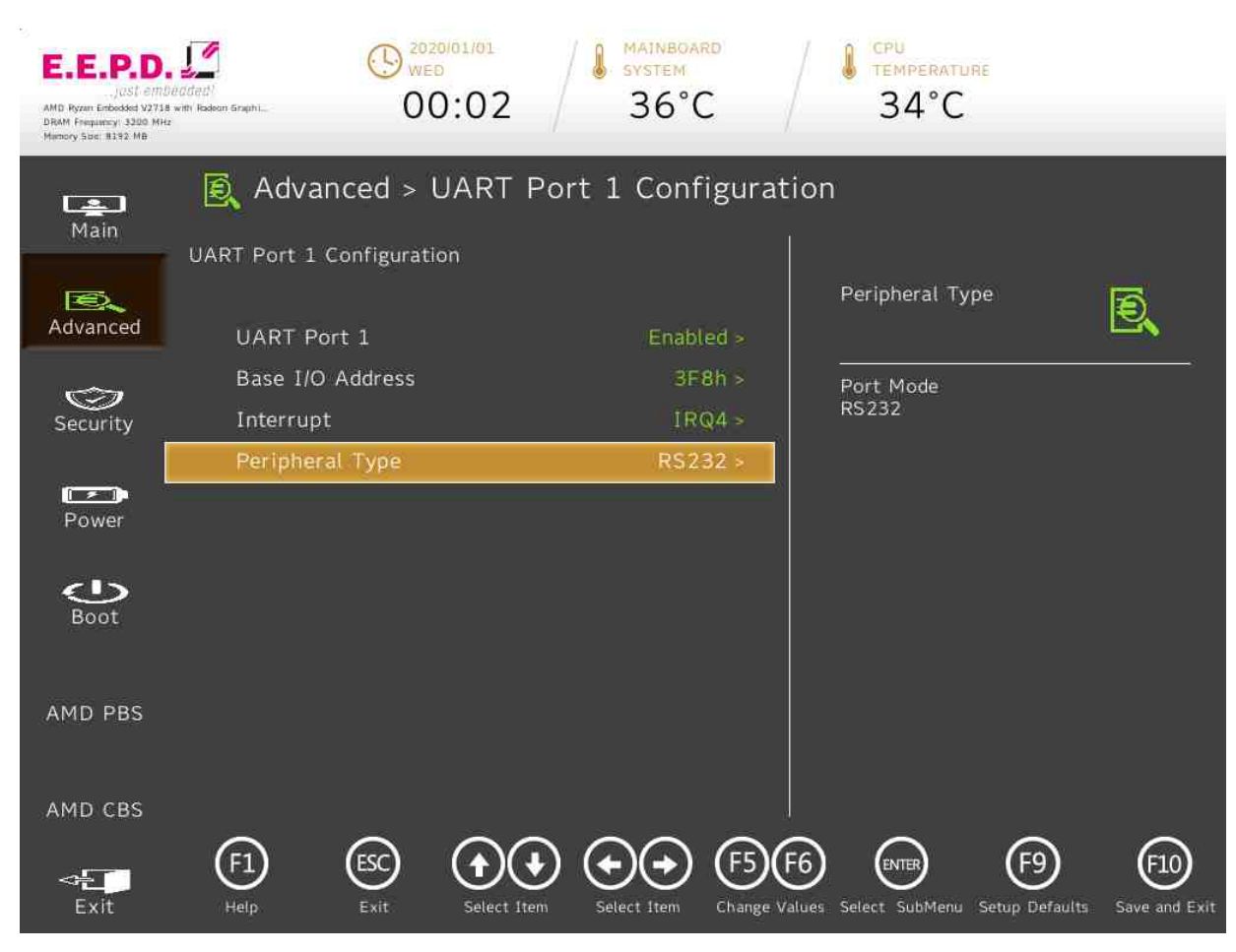

Fig. 31: UART Port 1 Configuration

**E.E.P.D. GmbH | Gewerbering 3 | 85258 Weichs**

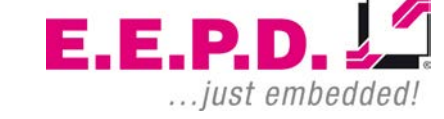

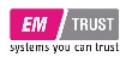

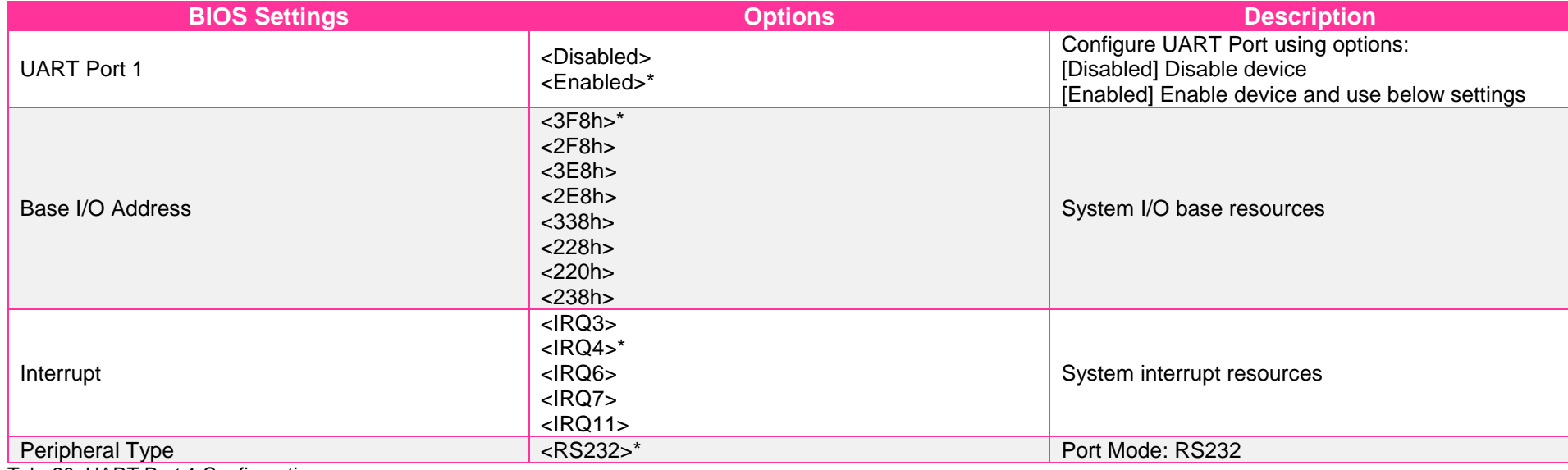

Tab. 20: UART Port 1 Configuration

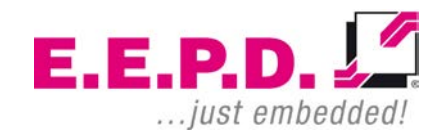

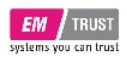

# **UART Port 2 Configuration**

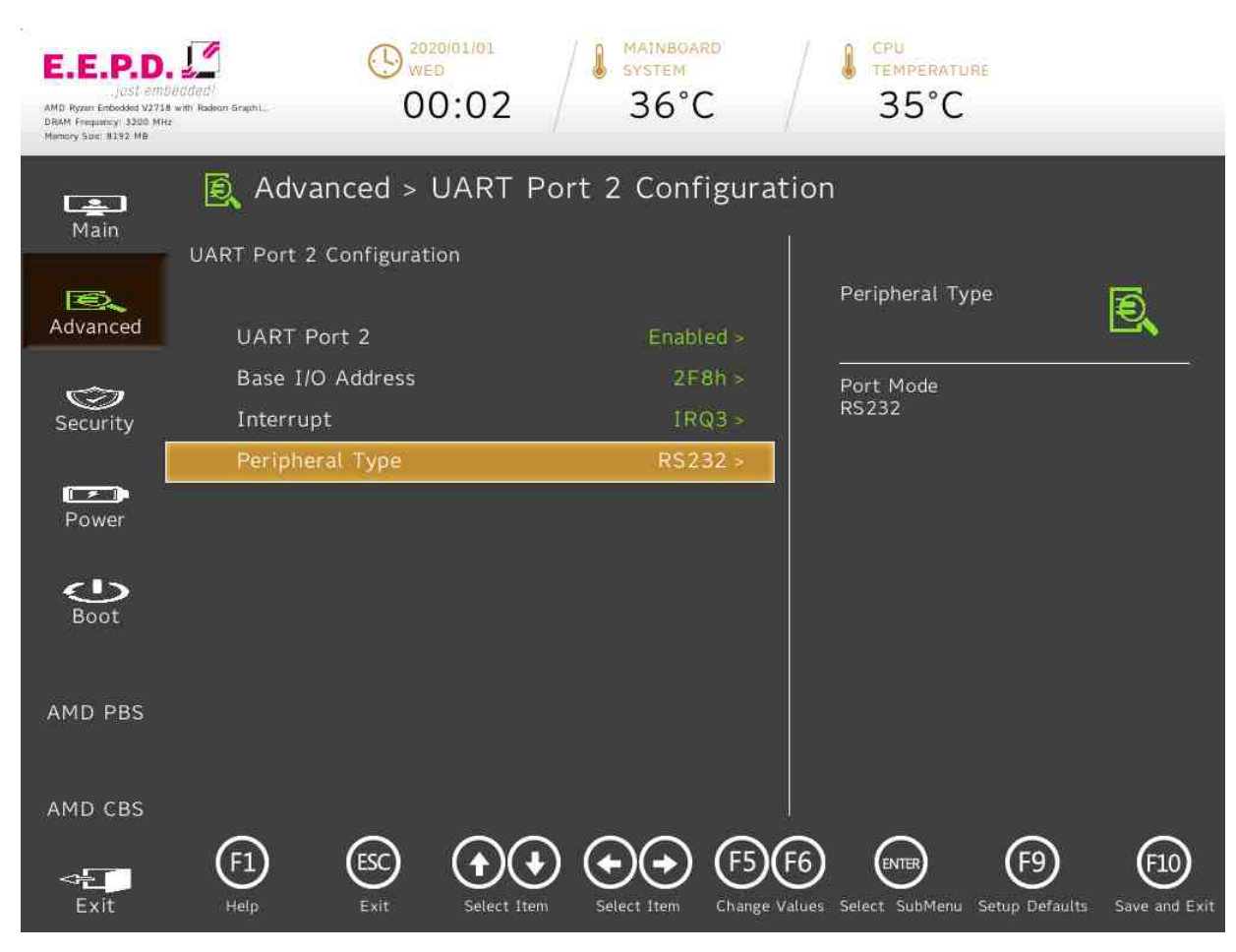

Fig. 32: UART Port 2 Configuration

**E.E.P.D. GmbH | Gewerbering 3 | 85258 Weichs**

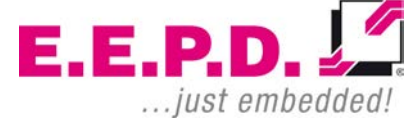

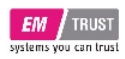

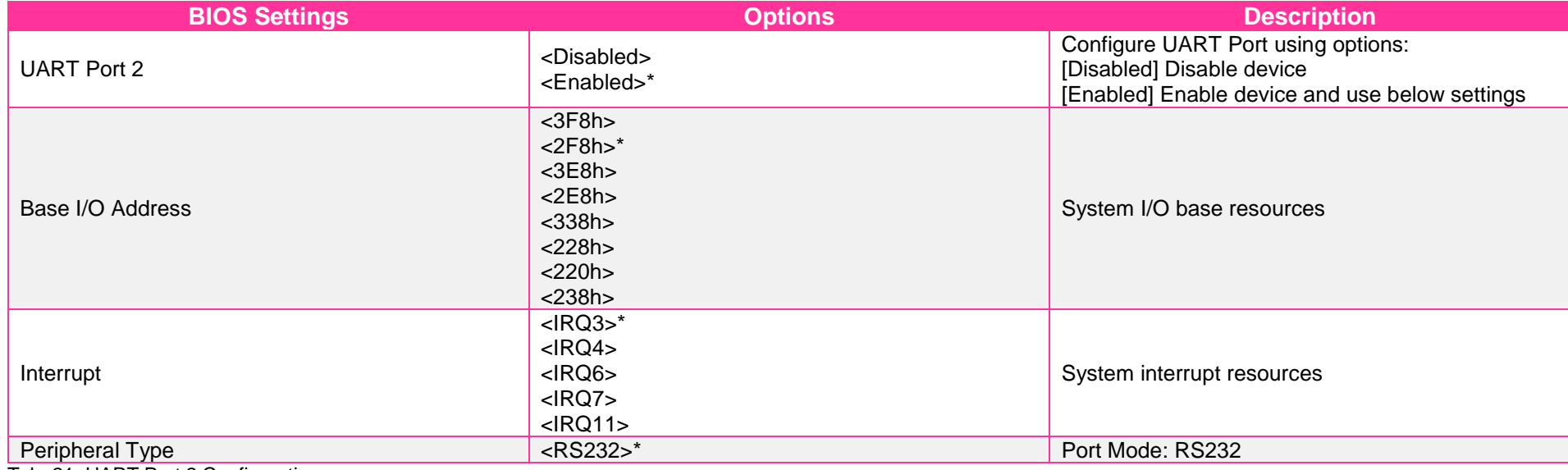

Tab. 21: UART Port 2 Configuration

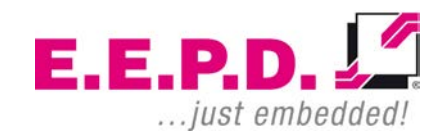

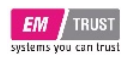

# EM PRO midi E Device Reference Manual – P – Revision 1

### **Security Menu**

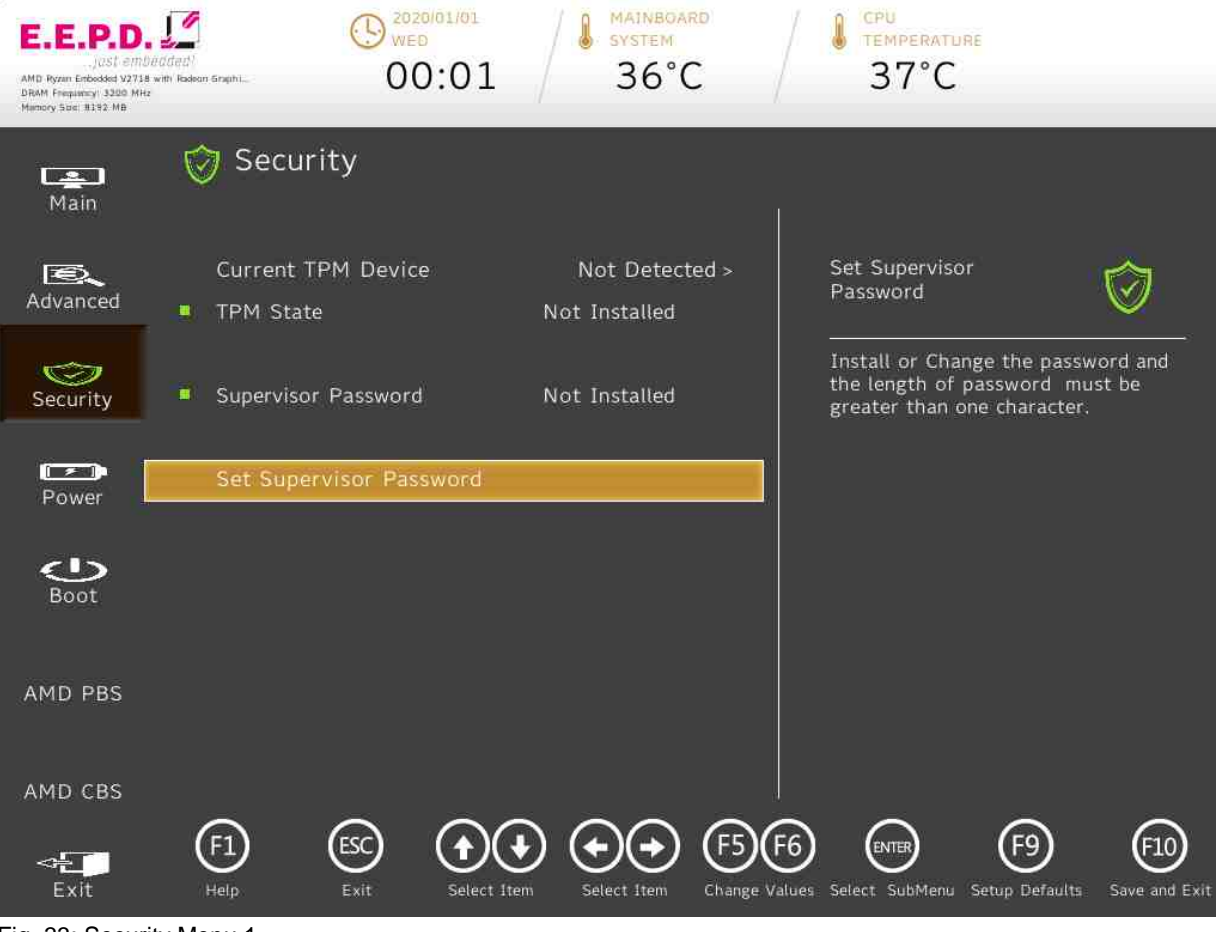

Fig. 33: Security Menu 1

**E.E.P.D. GmbH | Gewerbering 3 | 85258 Weichs**

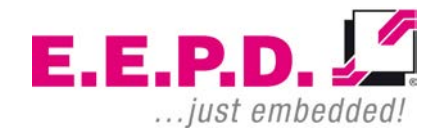

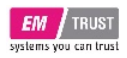

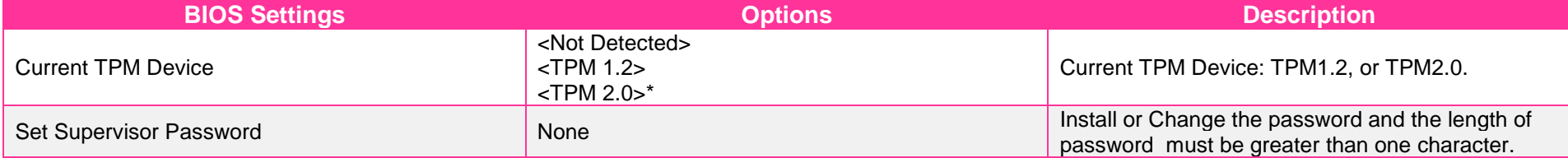

Tab. 22: Security Menu

 $E.E.P.D. \sqrt{2}$ ... just embedded!

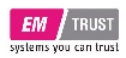

# **Storage Password Setup Page**

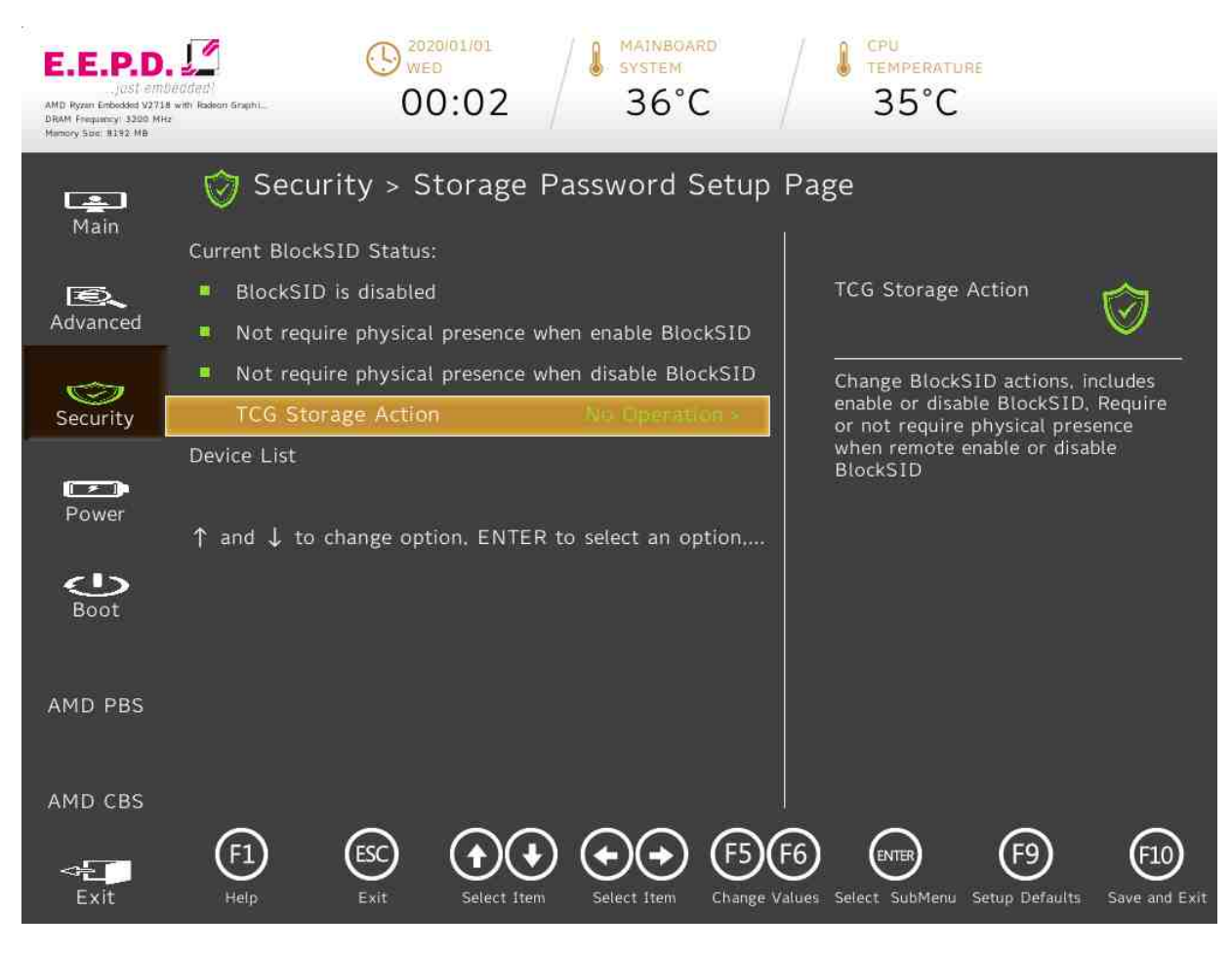

Fig. 34: Storage Password Setup Page

**E.E.P.D. GmbH | Gewerbering 3 | 85258 Weichs**

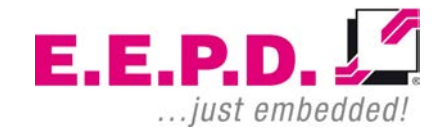

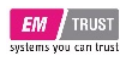

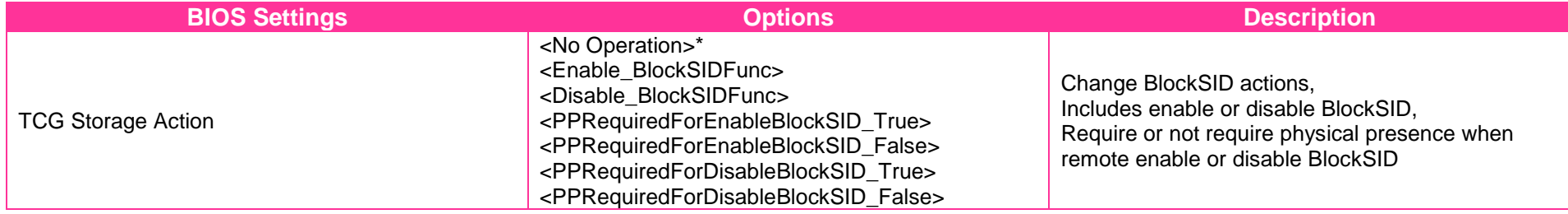

Tab. 23: Storage Password Setup

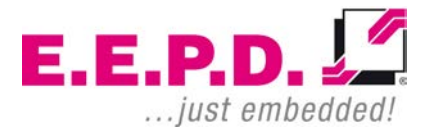

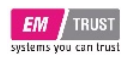

**Power Menu**

# EM PRO midi E Device Reference Manual – P – Revision 1

### 2020/01/01 MAINBOARD CPU  $\bigoplus_{w\in D}^{2020R}$ **A** MAINBOA E.E.P.D **TEMPERATURE**  $37^{\circ}$ C 00:01  $36^{\circ}$ C AMD Ryzan Enbedded V2718 with Radeon Graphi. DRAM Frequency 3200 MHz **E** Power  $\Box$ Main Auto Wake on S5 Auto Wake on S5  $\mathbf{E}$  $\Box$ Advanced Auto wake on S5, By Day of Month  $\circledcirc$ or Fixed time of every day Security  $\mathbb{R}$ Power  $\bigcirc$ Boot AMD PBS AMD CBS  $\bigoplus$  $\odot$  $(F5)(F6)$ <sup>ENTER</sup>  $\left(\begin{smallmatrix} \mathsf{F9}\end{smallmatrix}\right)$  $(10)$  $\left( \begin{matrix} 4 \end{matrix} \right)$  $\leftarrow$ Exit Help Exit Select Item Select Item Change Values Select SubMenu Setup Defaults Save and Exit

Fig. 35: Power Menu

**E.E.P.D. GmbH | Gewerbering 3 | 85258 Weichs**

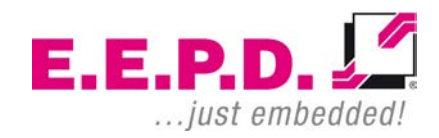

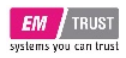

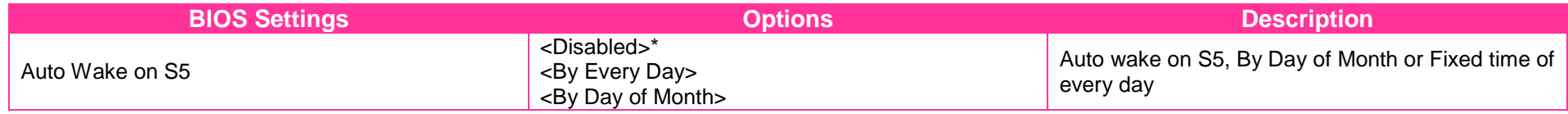

Tab. 24: Power Menu

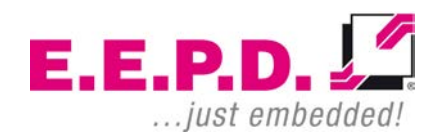

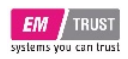

# EM PRO midi E Device Reference Manual – P – Revision 1

### **Boot Menu**

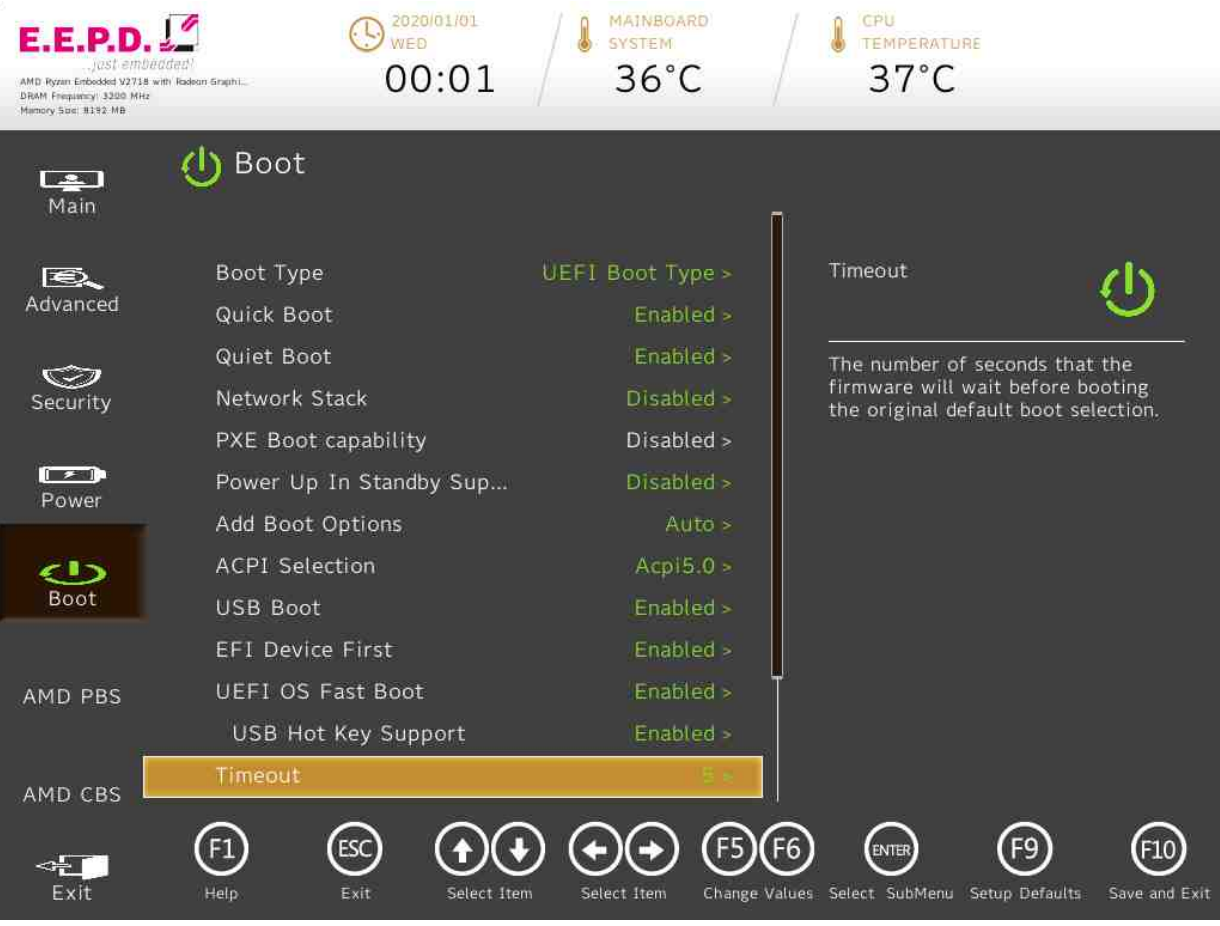

Fig. 36: Boot Menu 1

**E.E.P.D. GmbH | Gewerbering 3 | 85258 Weichs**

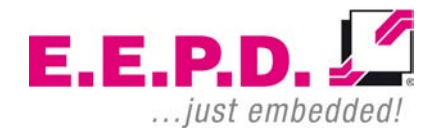

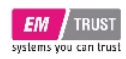

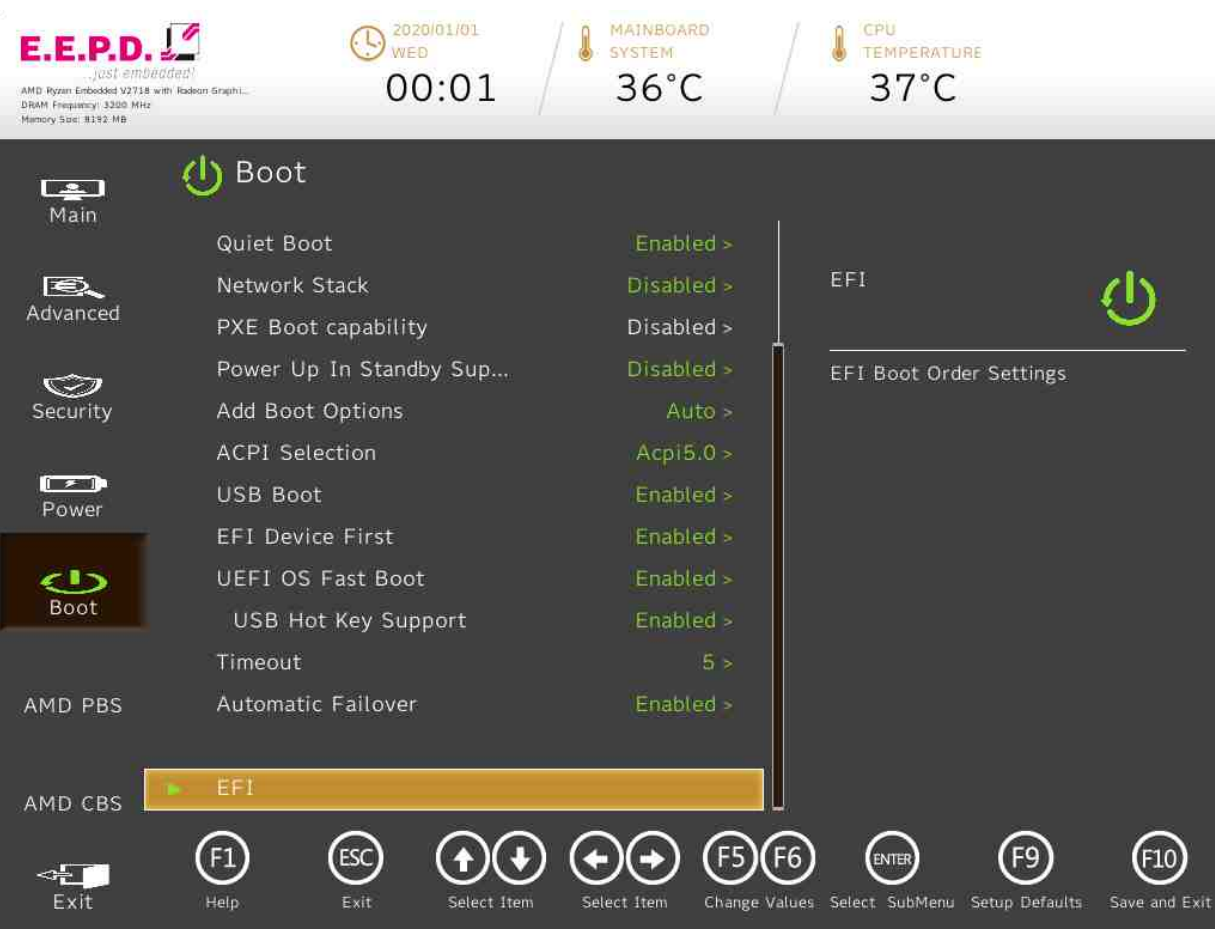

Fig. 37: Boot Menu 2

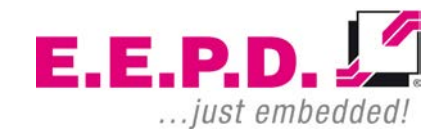

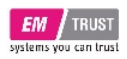

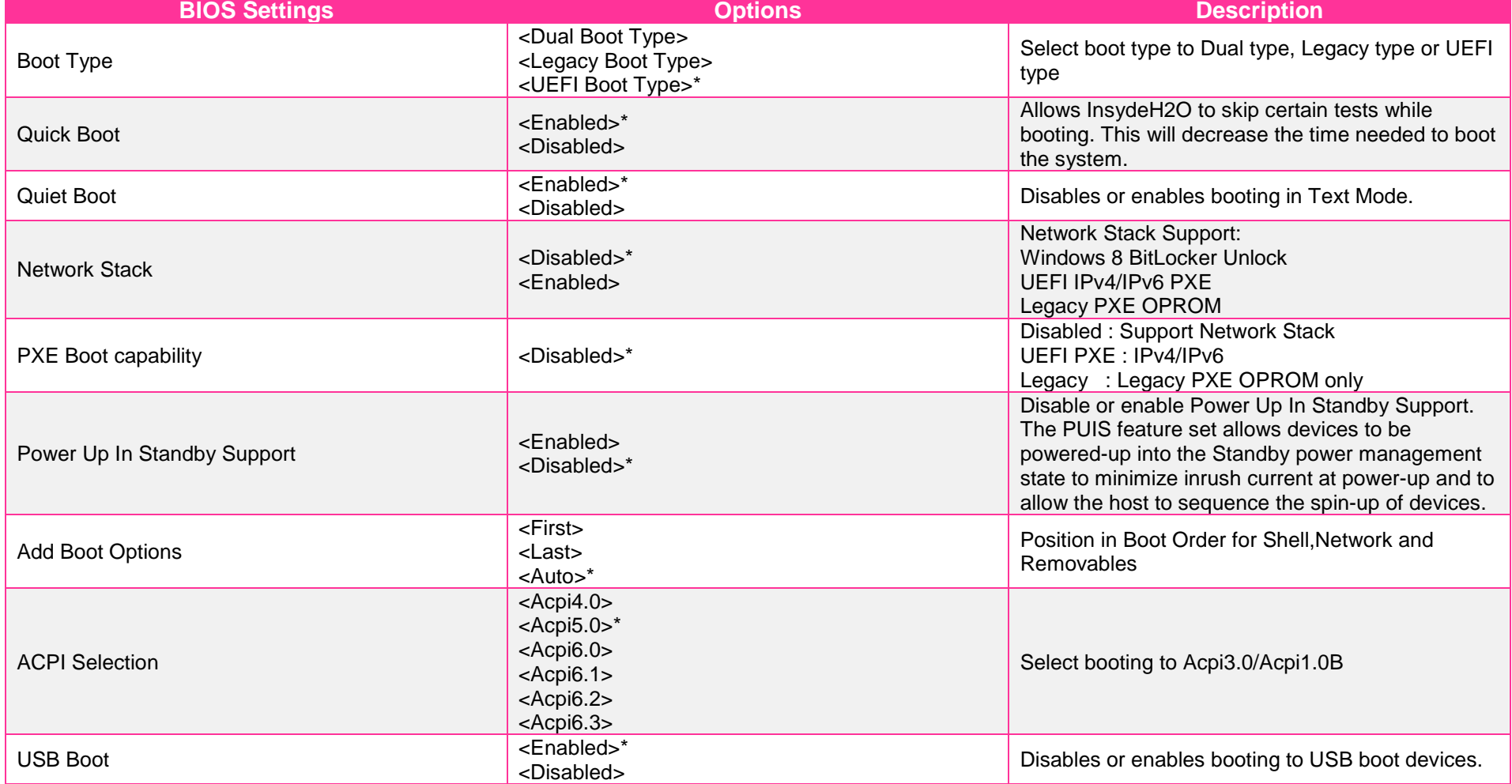

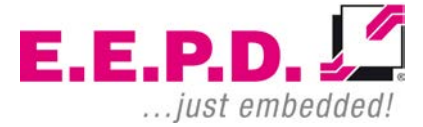

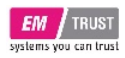

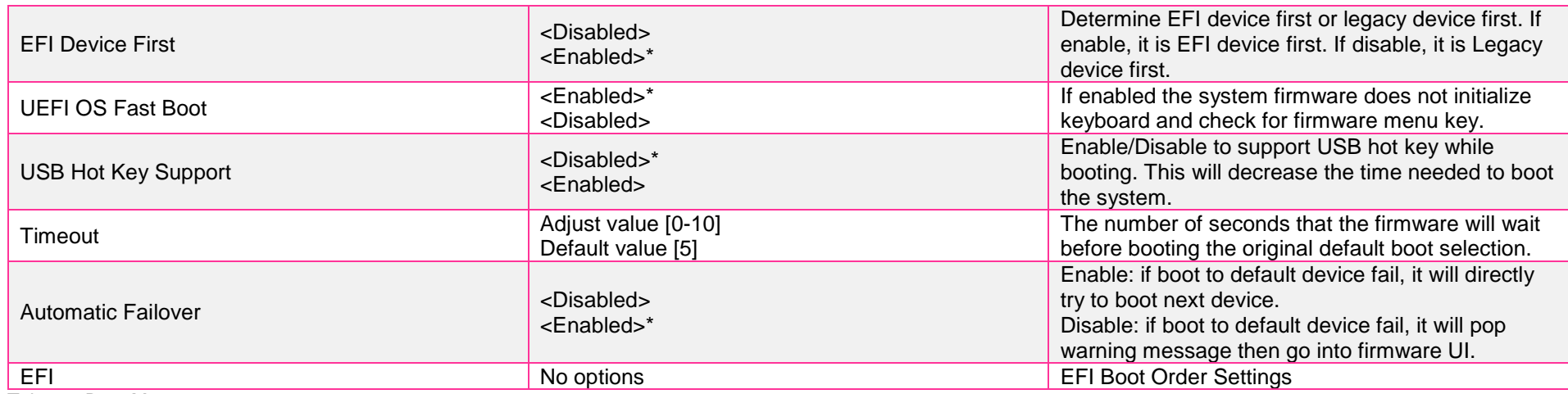

Tab. 25: Boot Menu

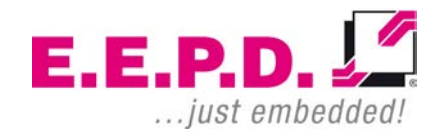

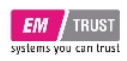

# EM PRO midi E Device Reference Manual – P – Revision 1

**EFI**

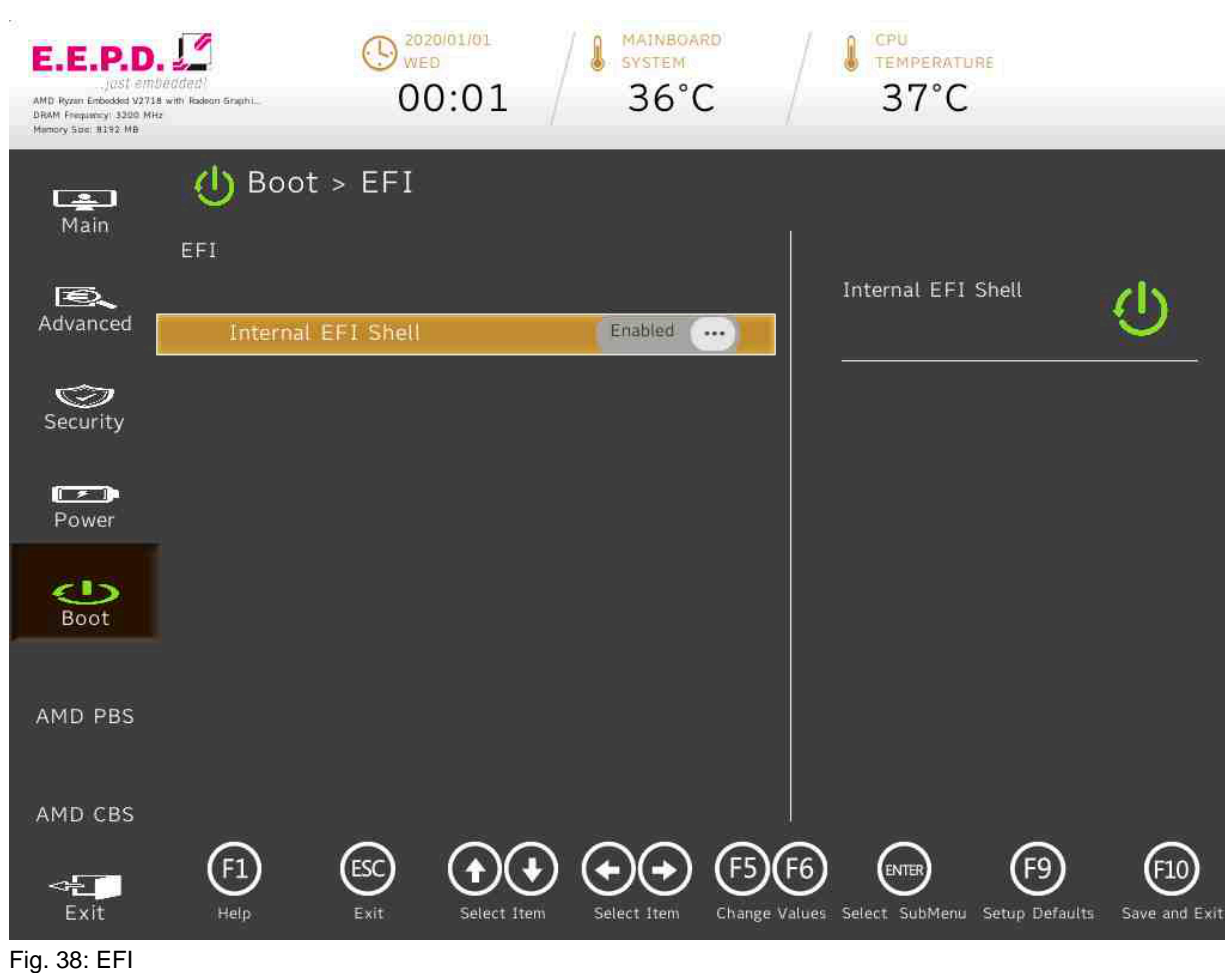

**E.E.P.D. GmbH | Gewerbering 3 | 85258 Weichs**

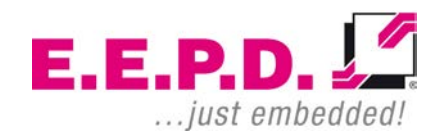

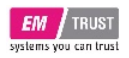

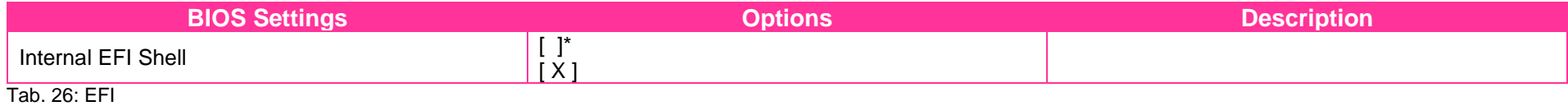

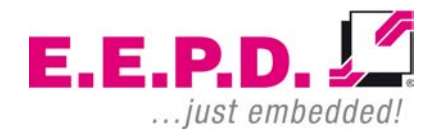

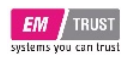

# EM PRO midi E Device Reference Manual – P – Revision 1

### **AMD PBS Menu**

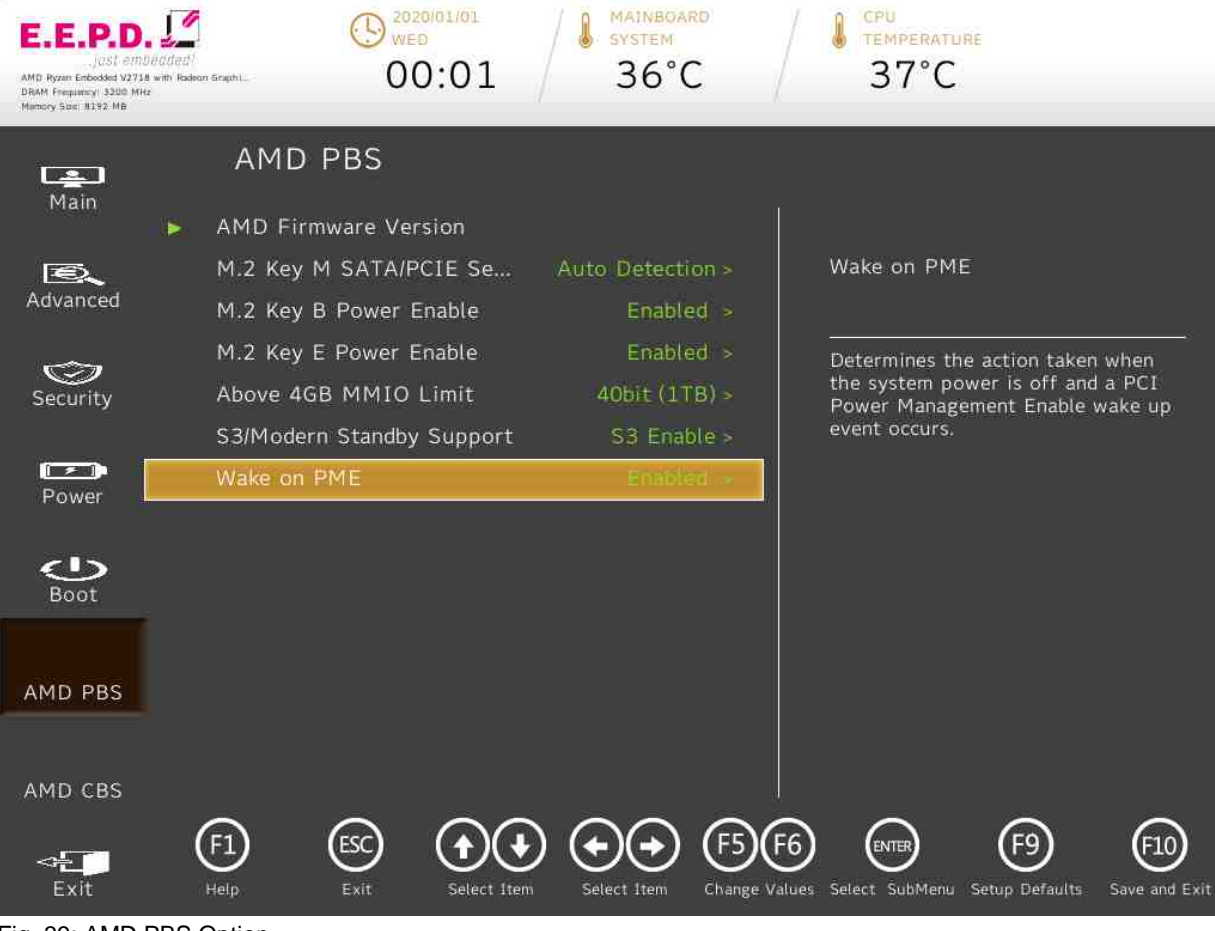

Fig. 39: AMD PBS Option

**E.E.P.D. GmbH | Gewerbering 3 | 85258 Weichs**

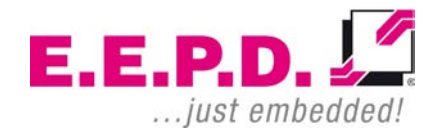

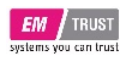

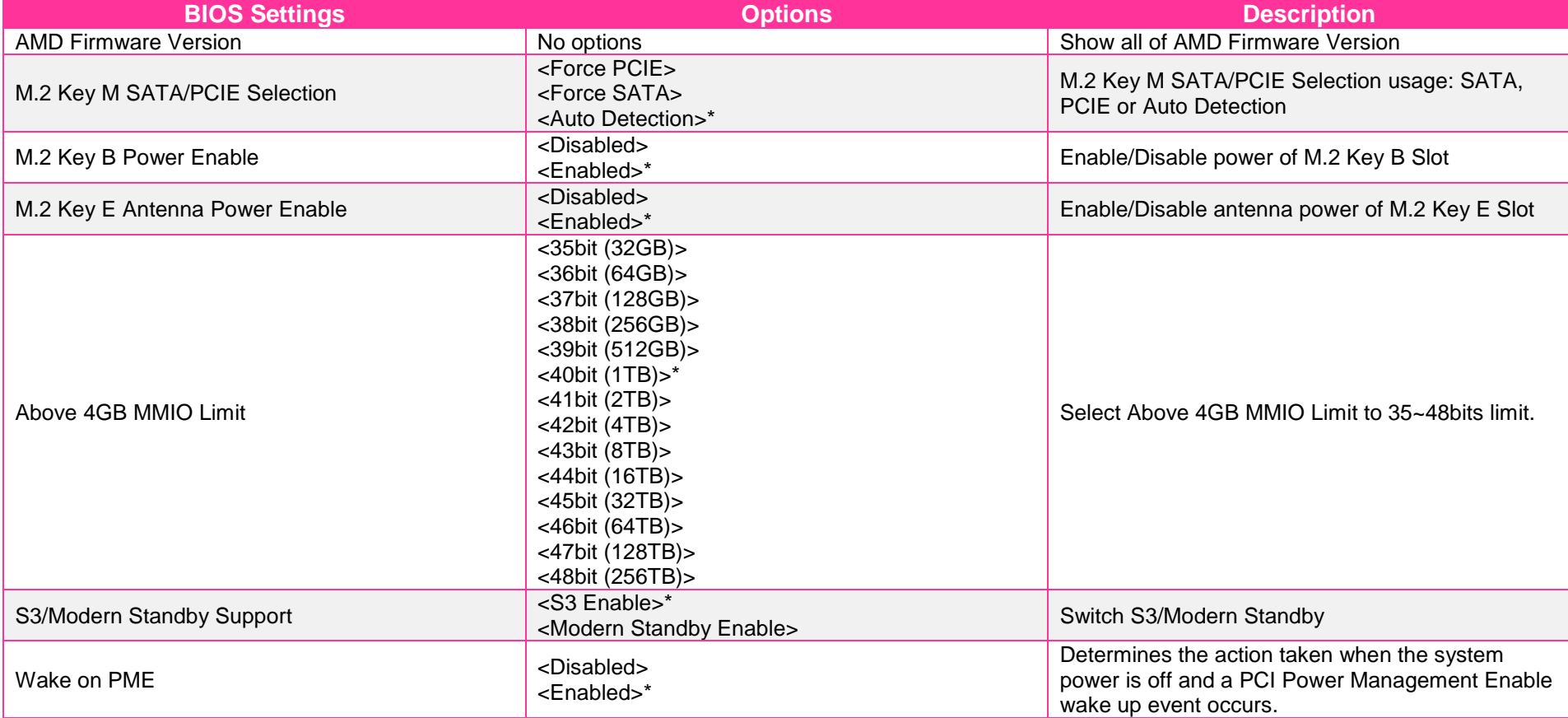

Tab. 27: AMD PBS Option

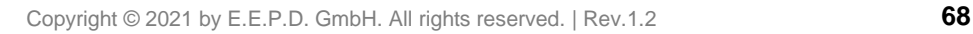

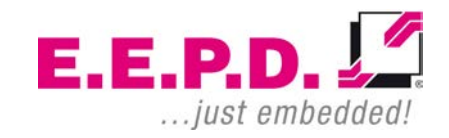

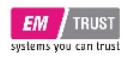

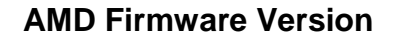

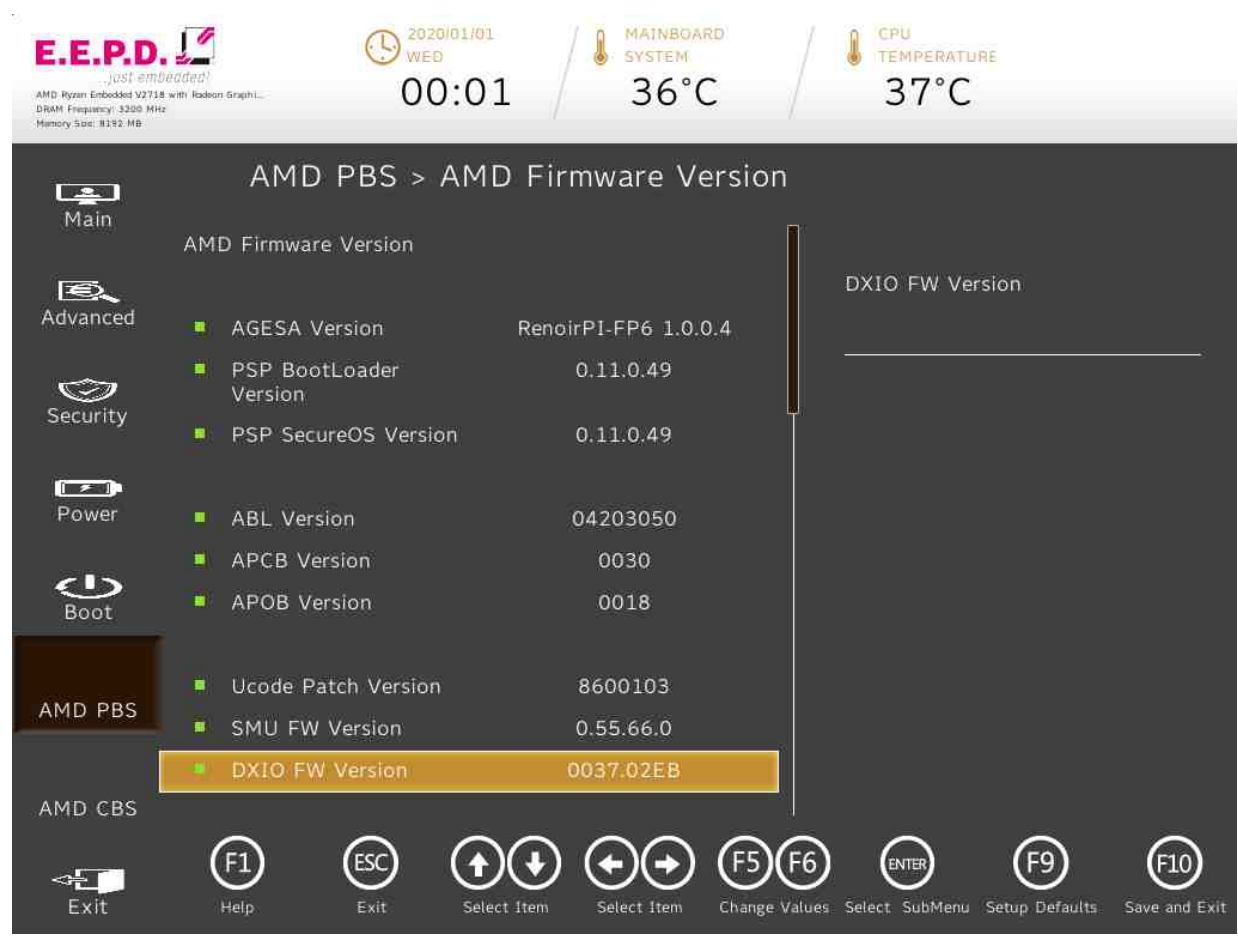

Fig. 40: AMD Firmware Version 1

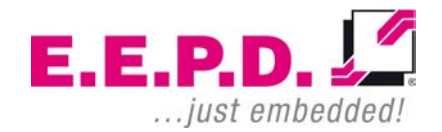

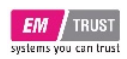

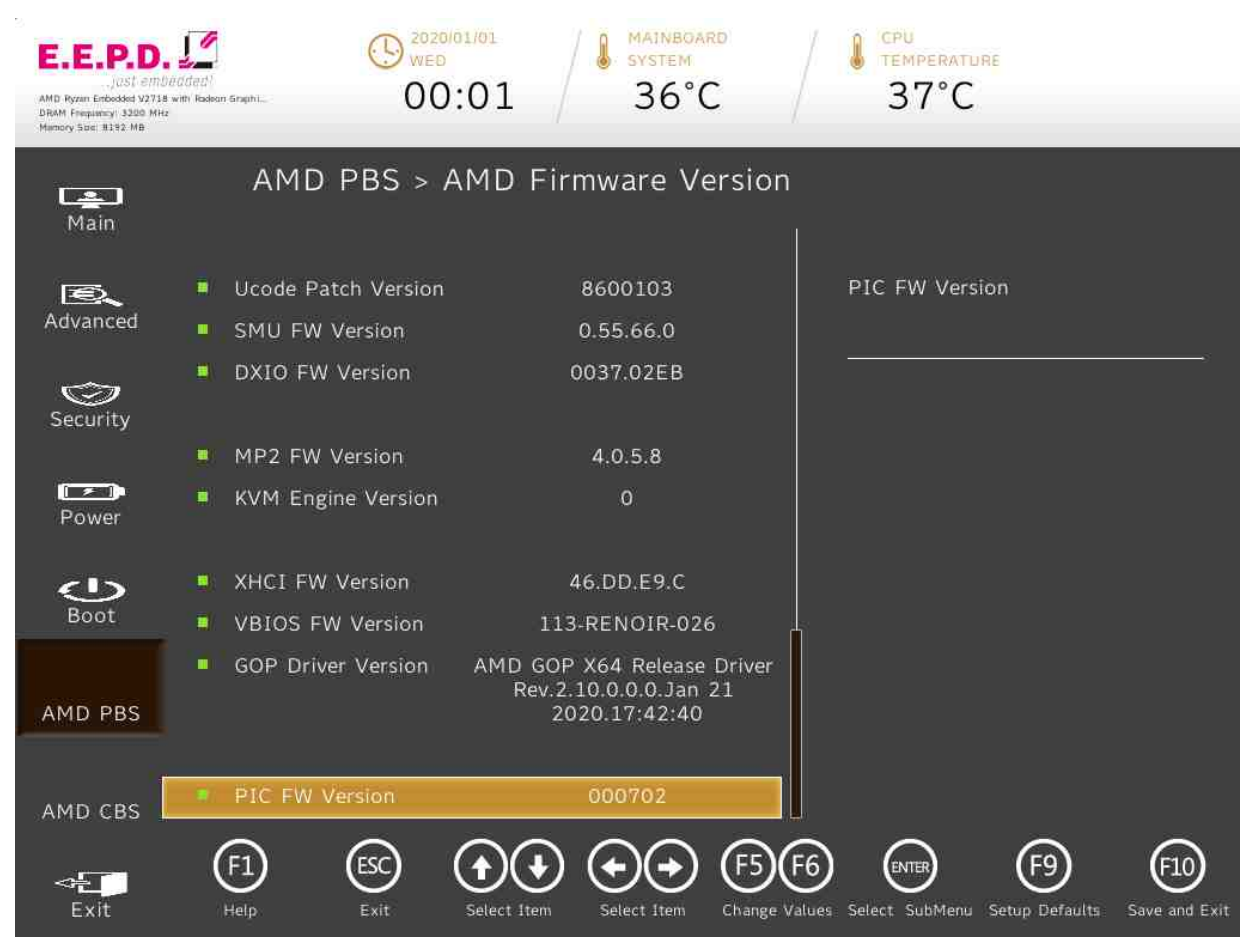

Fig. 41: AMD Firmware Version 2

**E.E.P.D. GmbH | Gewerbering 3 | 85258 Weichs**

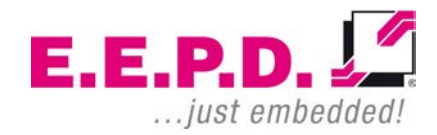

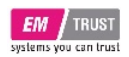

## **AMD CBS Menu**

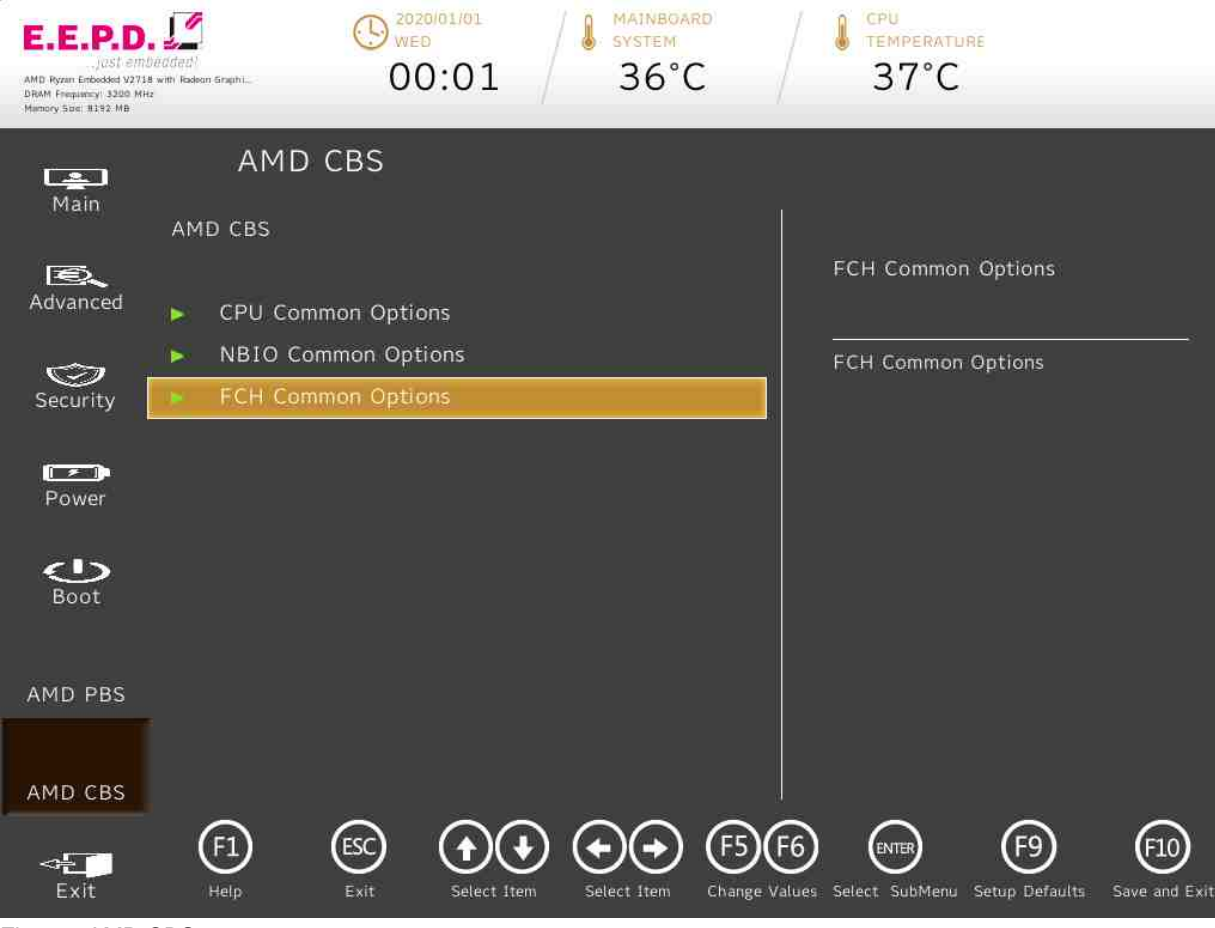

Fig. 42: AMD CBS

**E.E.P.D. GmbH | Gewerbering 3 | 85258 Weichs**

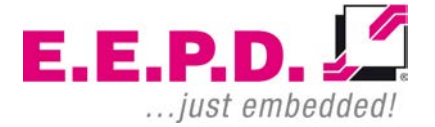
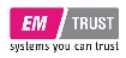

<span id="page-72-0"></span>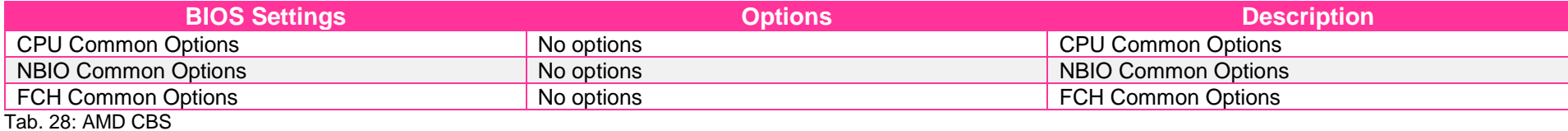

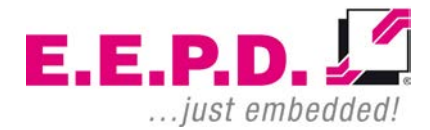

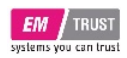

### **CPU Common Options**

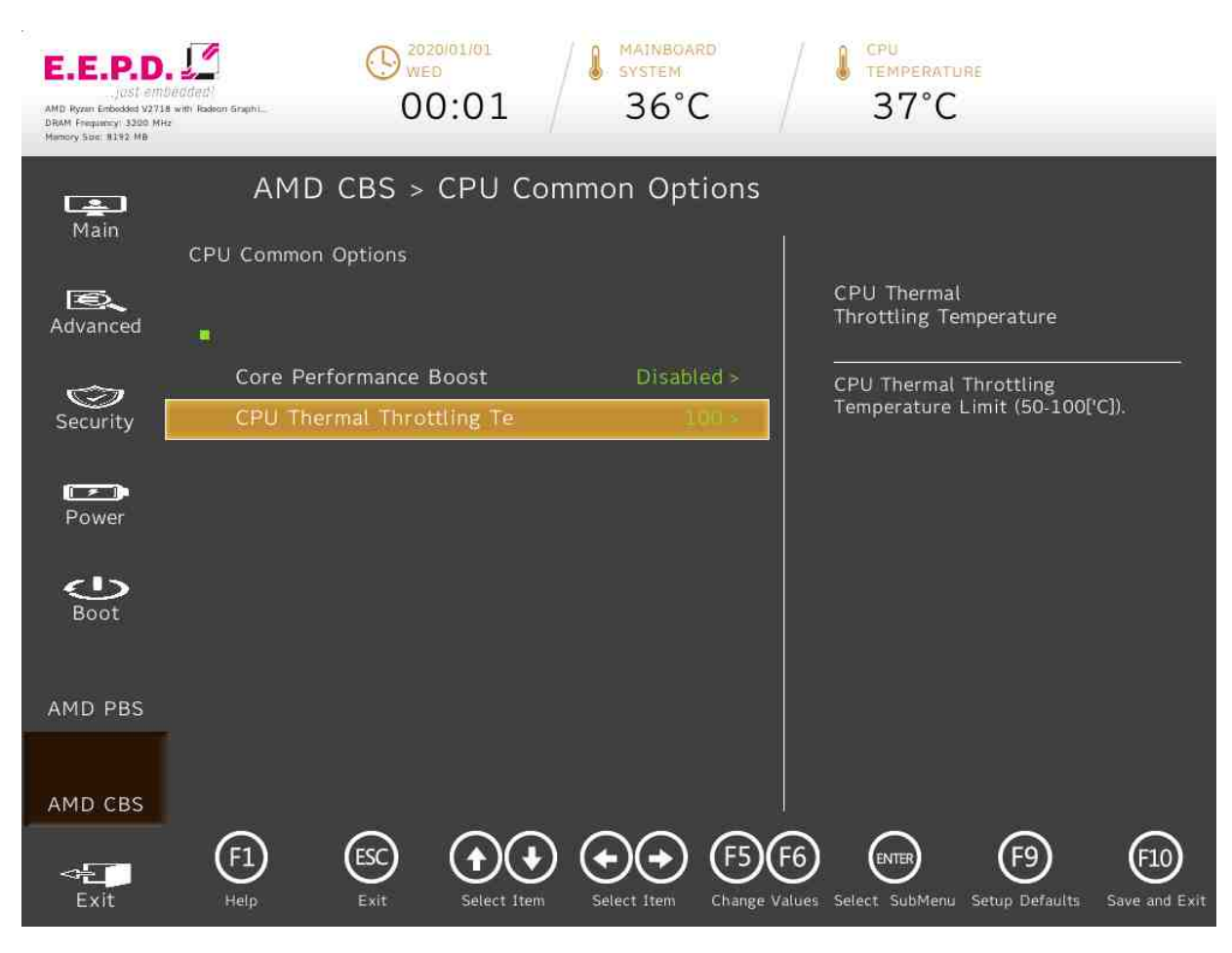

<span id="page-73-0"></span>Fig. 43: CPU Common Options

**E.E.P.D. GmbH | Gewerbering 3 | 85258 Weichs**

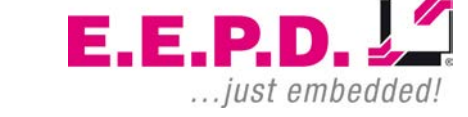

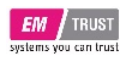

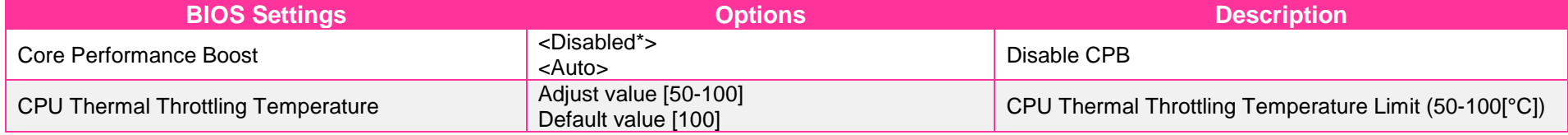

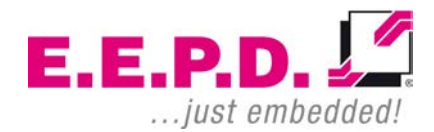

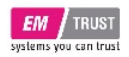

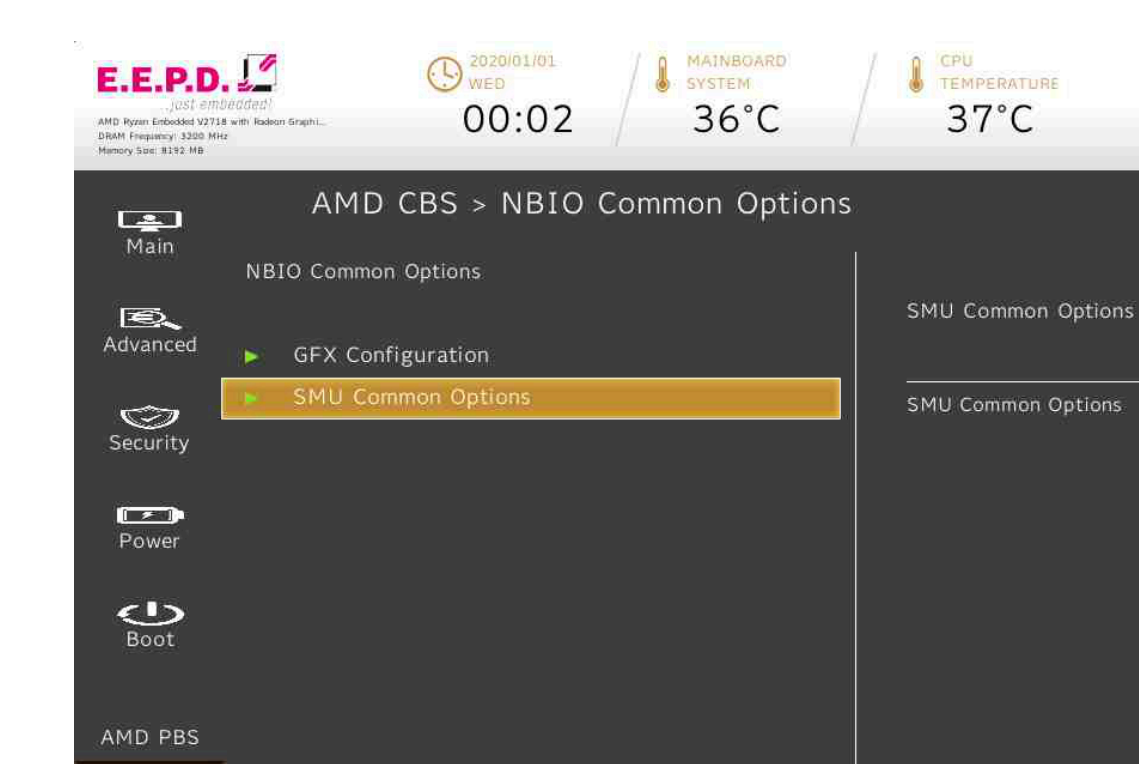

 $\mathbf{t}(\mathbf{t})$ 

Select Item

 $F5$ 

Select Item

### **NBIO Common Options**

**E.E.P.** ... just embedded!

**E.E.P.D. GmbH | Gewerbering 3 | 85258 Weichs**

 $\textcircled{\scriptsize{F}}$ 

Help

<span id="page-75-0"></span>Fig. 44: NBIO Common Options

AMD CBS

 $\leftarrow$ Exit

Copyright © 2021 by E.E.P.D. GmbH. All rights reserved. | Rev.1.2 **75**

 $\circled{c}$ 

Exit

**ENTER** 

Change Values Select SubMenu Setup Defaults

F<sub>9</sub>

 $(F10)$ 

Save and Exit

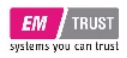

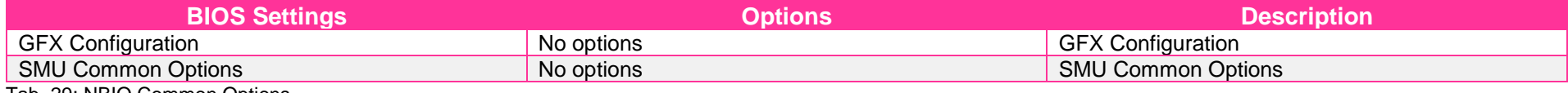

<span id="page-76-0"></span>Tab. 29: NBIO Common Options

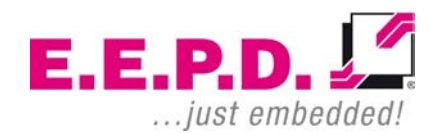

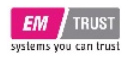

**GFX Configuration**

### $\bigodot$  2020/01/01 **MAINBOARD** CPU  $\Omega$ E.E.P.D. SYSTEM TEMPERATURE  $00:02$  $36^{\circ}$ C  $37^{\circ}$ C AMD Ryzen Enbedded V2718 with Radeon Graphi. DRAM Frequency 3300 MHz AMD CBS > GFX Configuration  $\Box$ Main **GFX Configuration GPU Host Translation**  $E$ Cache Advanced **iGPU** Configuration Auto > **UMA Version**  $Aut<sub>o</sub>$ Option to disable GPU Host  $\bigcirc$ Translation Cache **GPU Host Translation Cach** Security  $\sqrt{2}$ Power  $\bigcirc$ Boot AMD PBS AMD CBS  $\bigoplus$  $\odot$  $(F10)$  $\Theta(\mathbf{t})$ F<sub>9</sub> F<sub>5</sub> **ENTER**  $\leftarrow$ Exit Help Exit Select Item Save and Exit Select Item Change Values Select SubMenu Setup Defaults

<span id="page-77-0"></span>Fig. 45: GFX Configuration

**E.E.P.D. GmbH | Gewerbering 3 | 85258 Weichs**

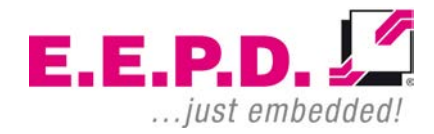

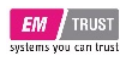

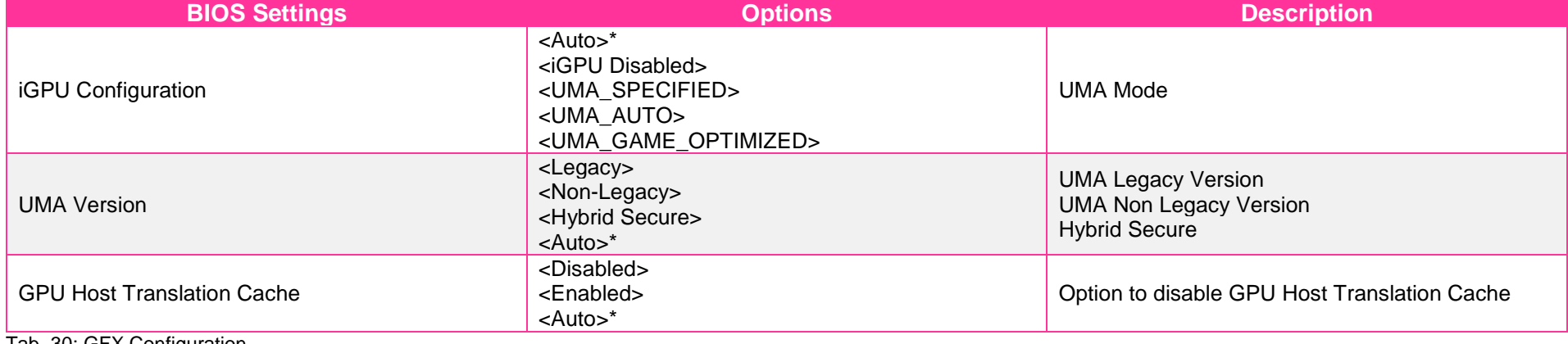

<span id="page-78-0"></span>Tab. 30: GFX Configuration

 $E.E.P.D. \sqrt{2}$ ... just embedded!

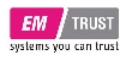

### **SMU Common Options**

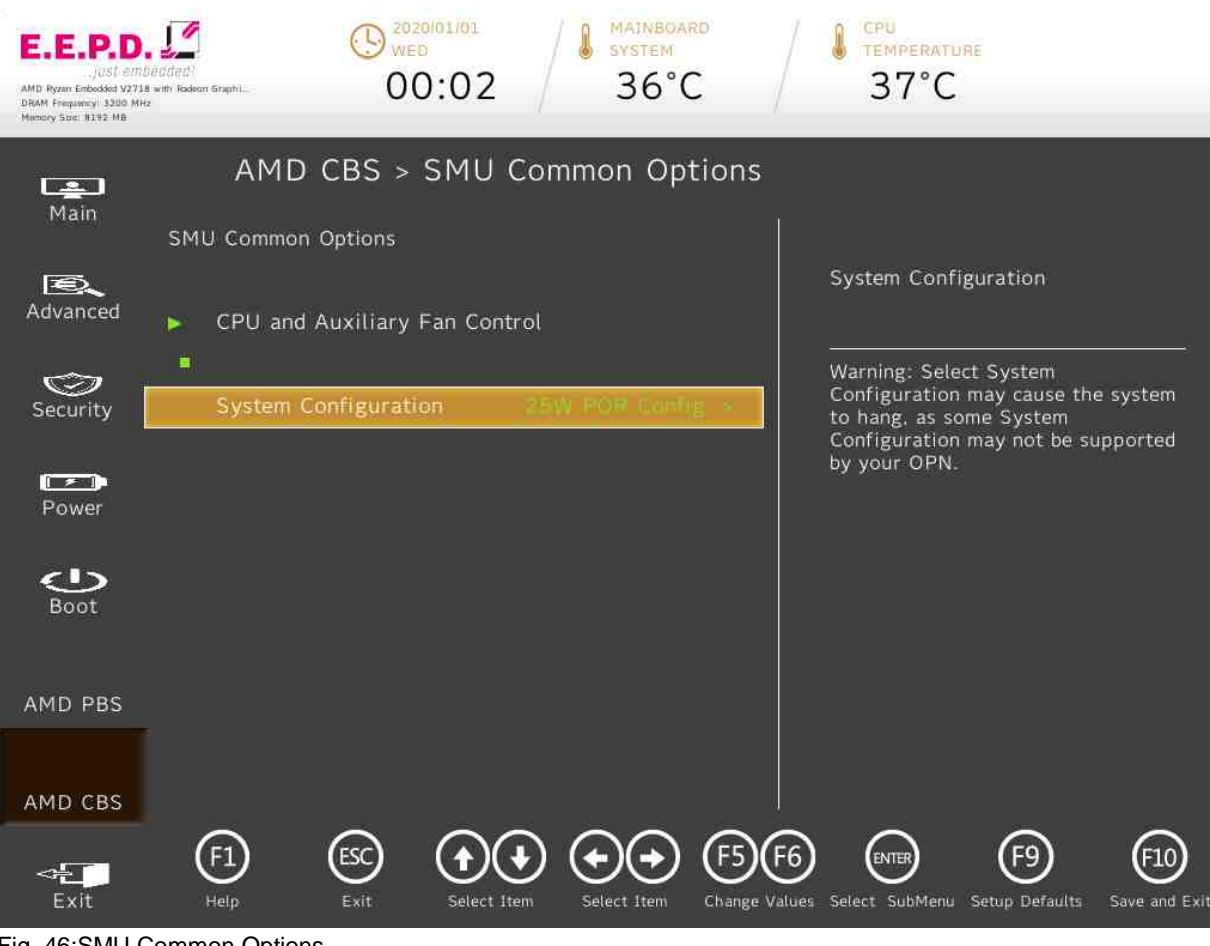

<span id="page-79-0"></span>Fig. 46:SMU Common Options

**E.E.P.D. GmbH | Gewerbering 3 | 85258 Weichs**

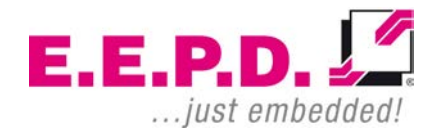

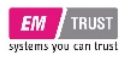

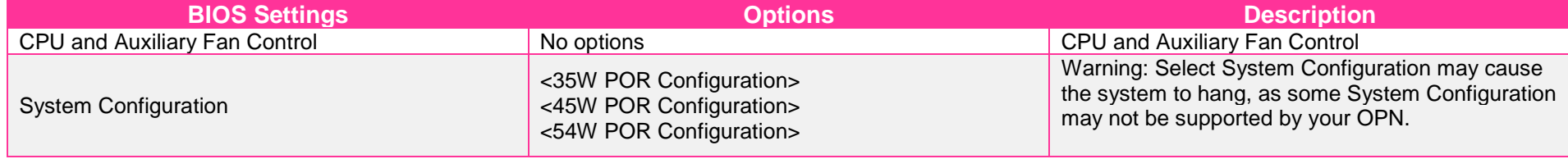

<span id="page-80-0"></span>Tab. 31: SMU Common Options

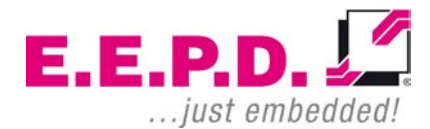

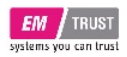

## **CPU and Auxiliary Fan Control**

<span id="page-81-0"></span>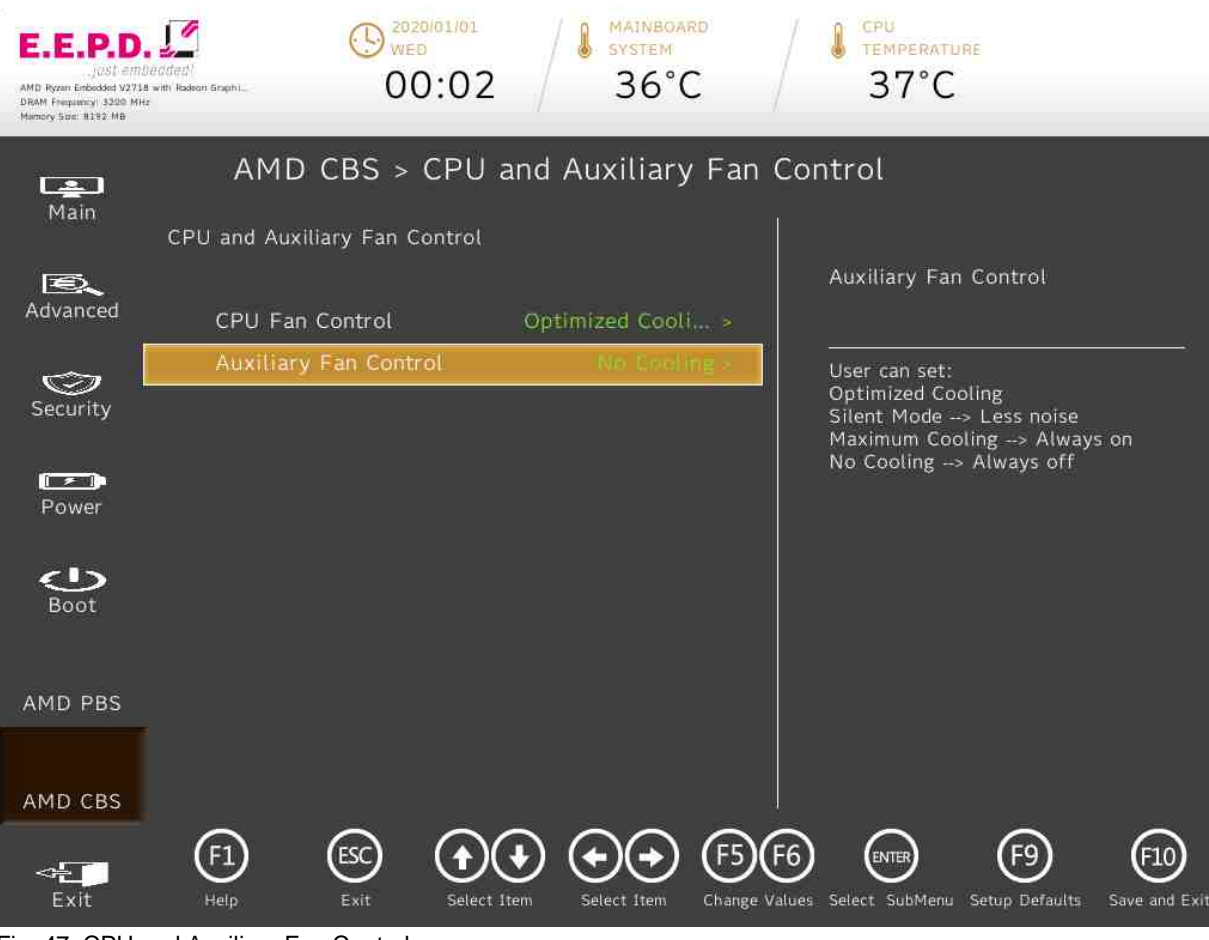

Fig. 47: CPU and Auxiliary Fan Control

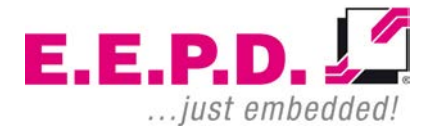

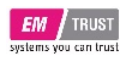

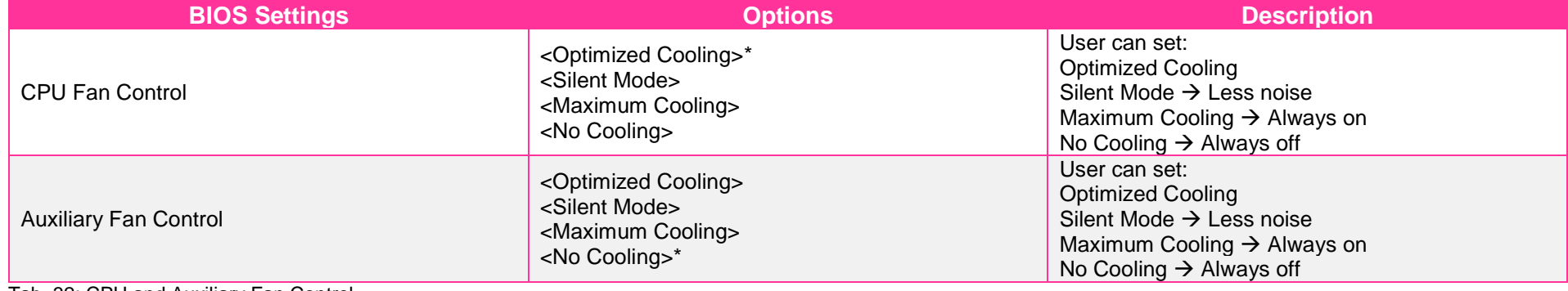

<span id="page-82-0"></span>Tab. 32: CPU and Auxiliary Fan Control

 $E.E.P.D. \sqrt{2}$ ... just embedded!

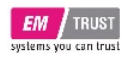

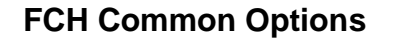

<span id="page-83-0"></span>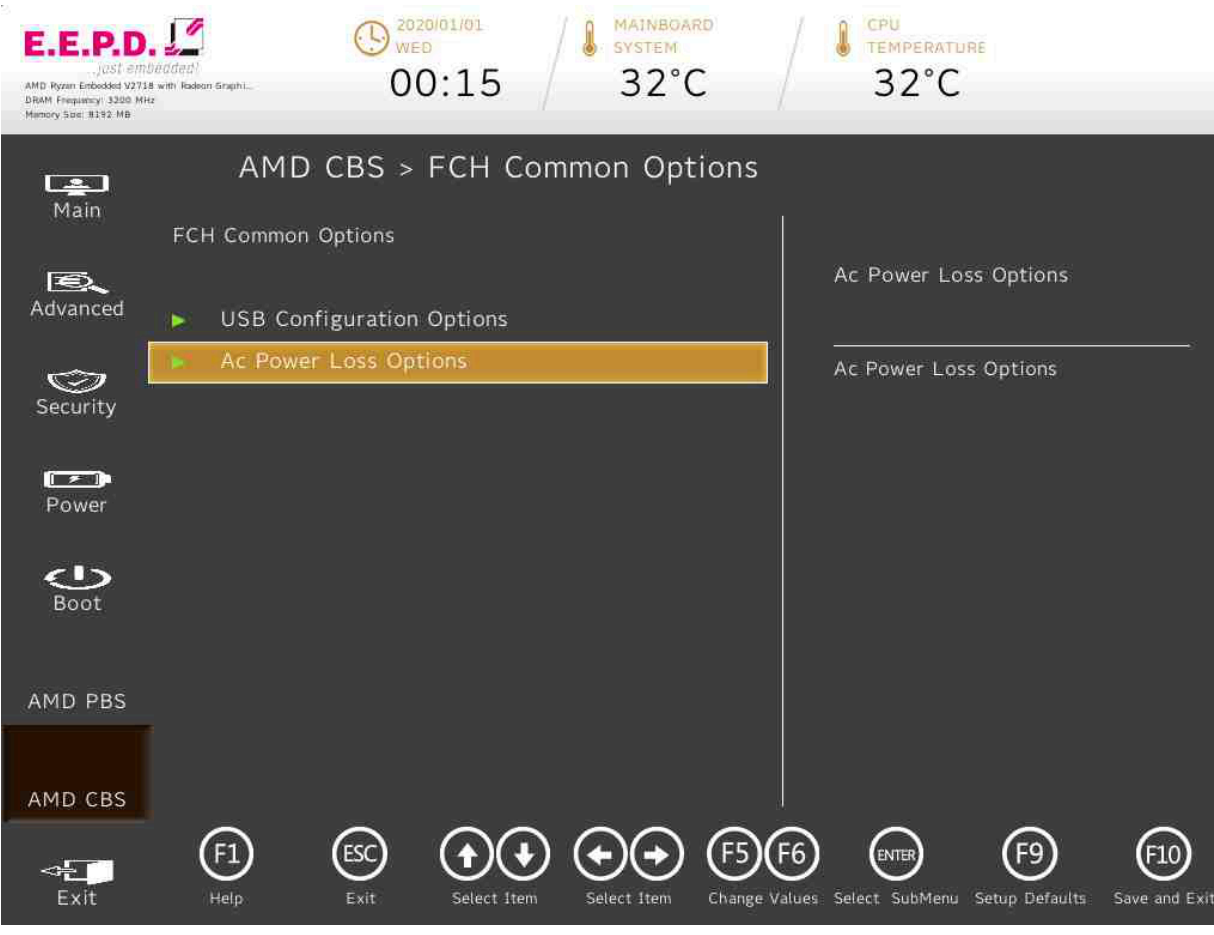

Fig. 48: FCH Common Options

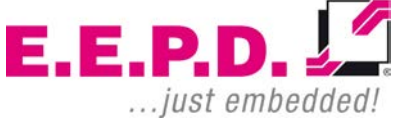

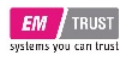

<span id="page-84-0"></span>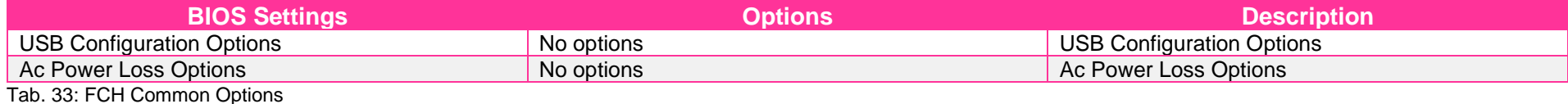

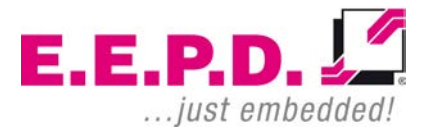

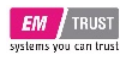

## **USB Configuration Options**

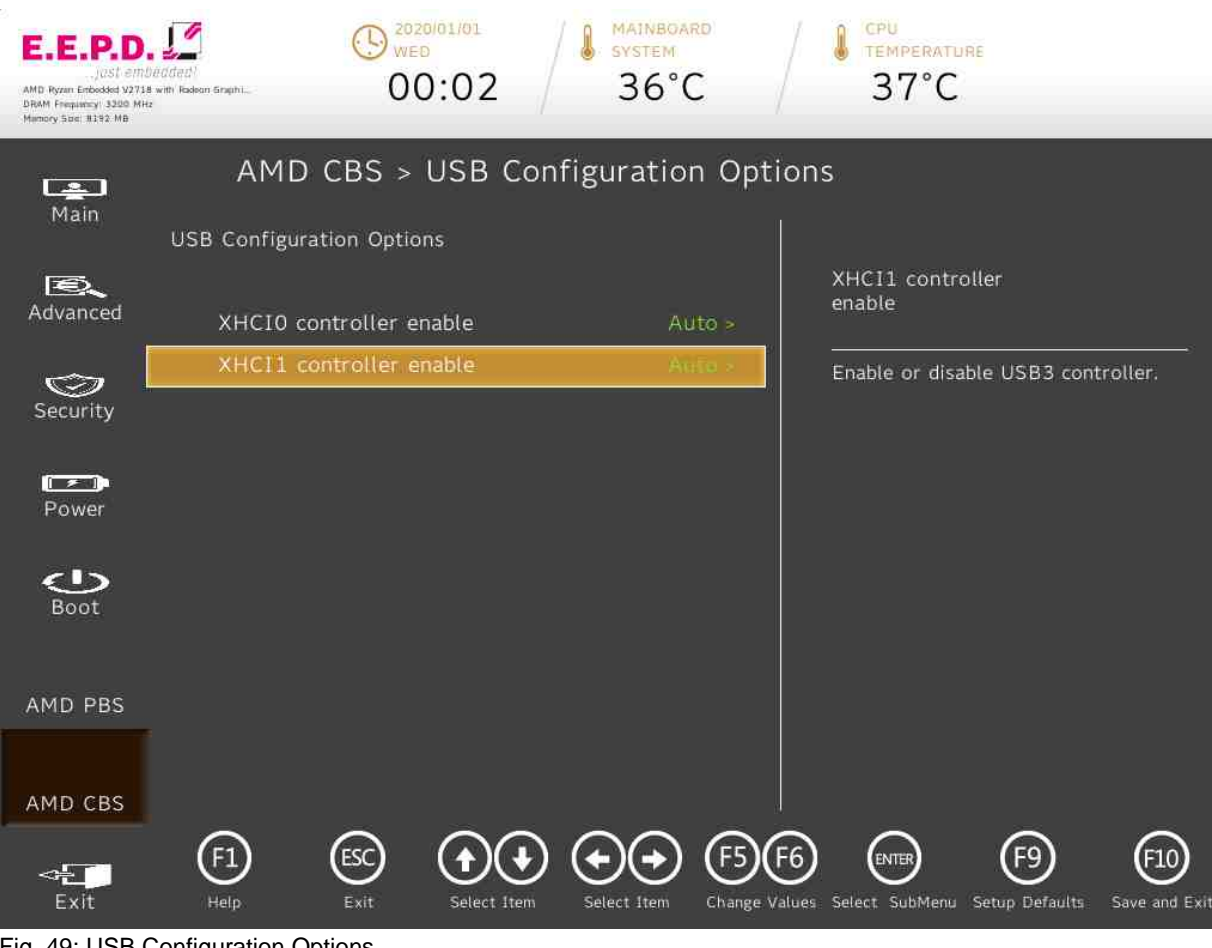

<span id="page-85-0"></span>Fig. 49: USB Configuration Options

**E.E.P.D. GmbH | Gewerbering 3 | 85258 Weichs**

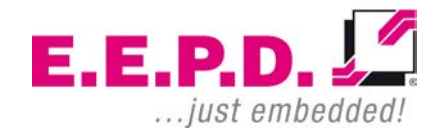

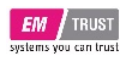

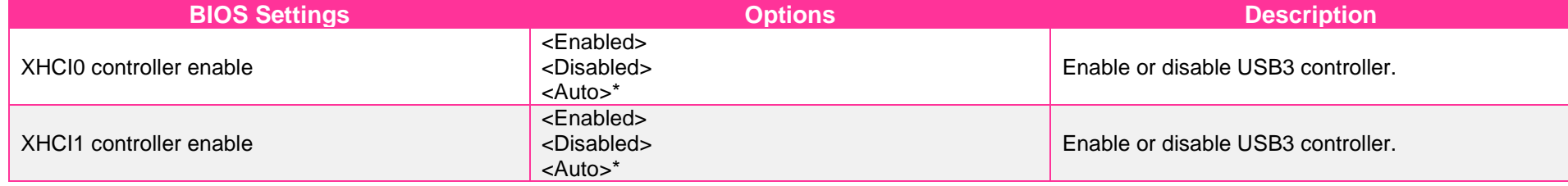

<span id="page-86-0"></span>Tab. 34: USB Configuration Options

 $E.E.P.D. \sqrt{2}$ ... just embedded!

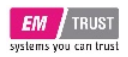

## **Ac Power Loss Options**

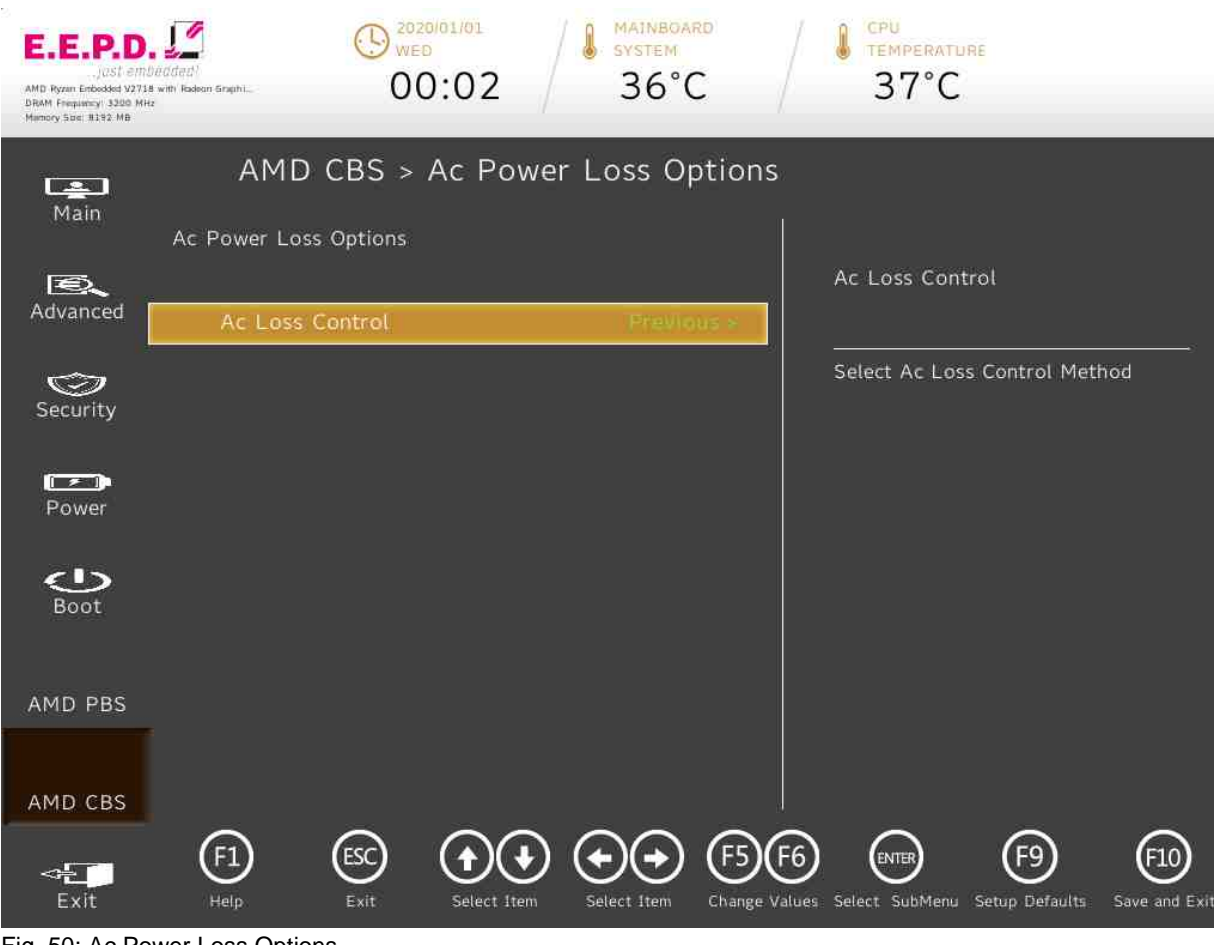

<span id="page-87-0"></span>Fig. 50: Ac Power Loss Options

**E.E.P.D. GmbH | Gewerbering 3 | 85258 Weichs**

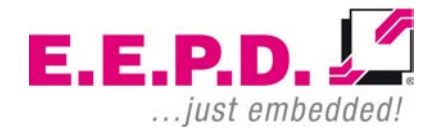

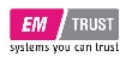

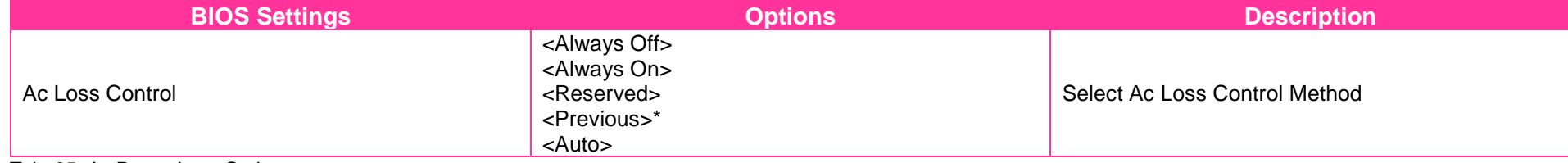

<span id="page-88-0"></span>Tab. 35: Ac Power Loss Options

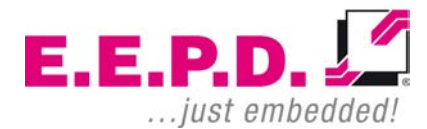

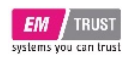

## EM PRO midi E Device Reference Manual – P – Revision 1

# **Exit Menu** E.E.P.D AMD Ryzen Enbedded V2718 with Radison Graphi. DRAM Frequency 3200 MHz

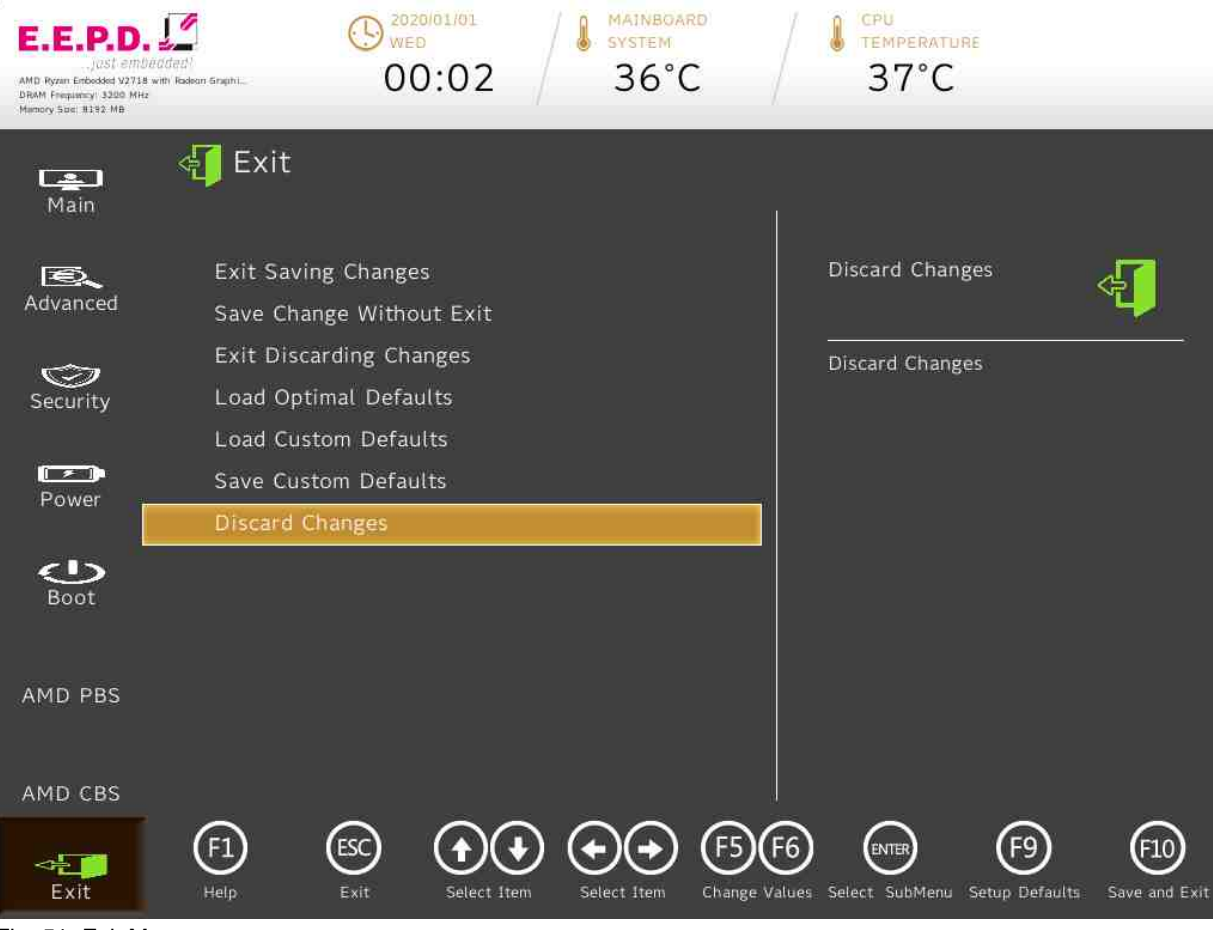

MAINBOARD

CPU

**E.E.P.D. GmbH | Gewerbering 3 | 85258 Weichs**

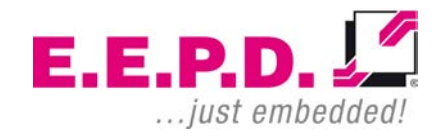

<span id="page-89-0"></span>Fig. 51: Exit Menu

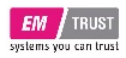

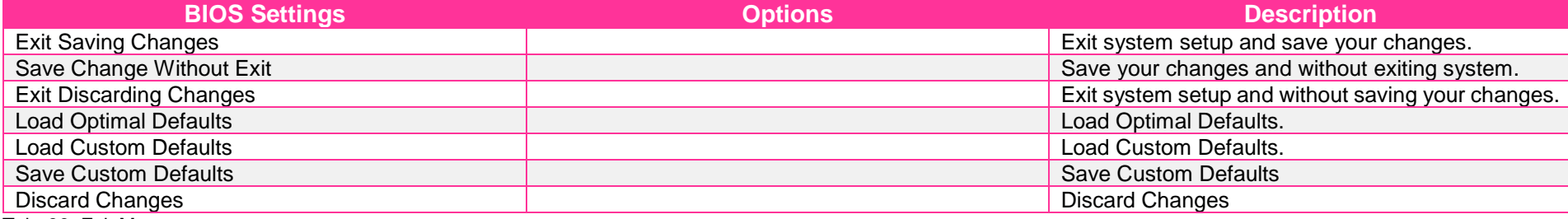

<span id="page-90-0"></span>Tab. 36: Exit Menu

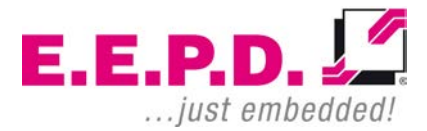

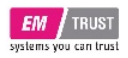

## **Revision History**

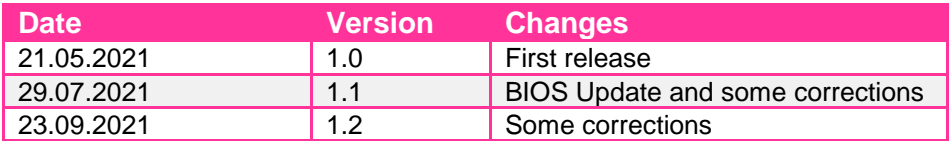

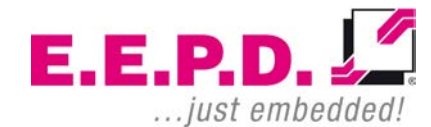

**E.E.P.D. GmbH | Gewerbering 3 | 85258 Weichs**

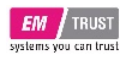

## **Index of Figures**

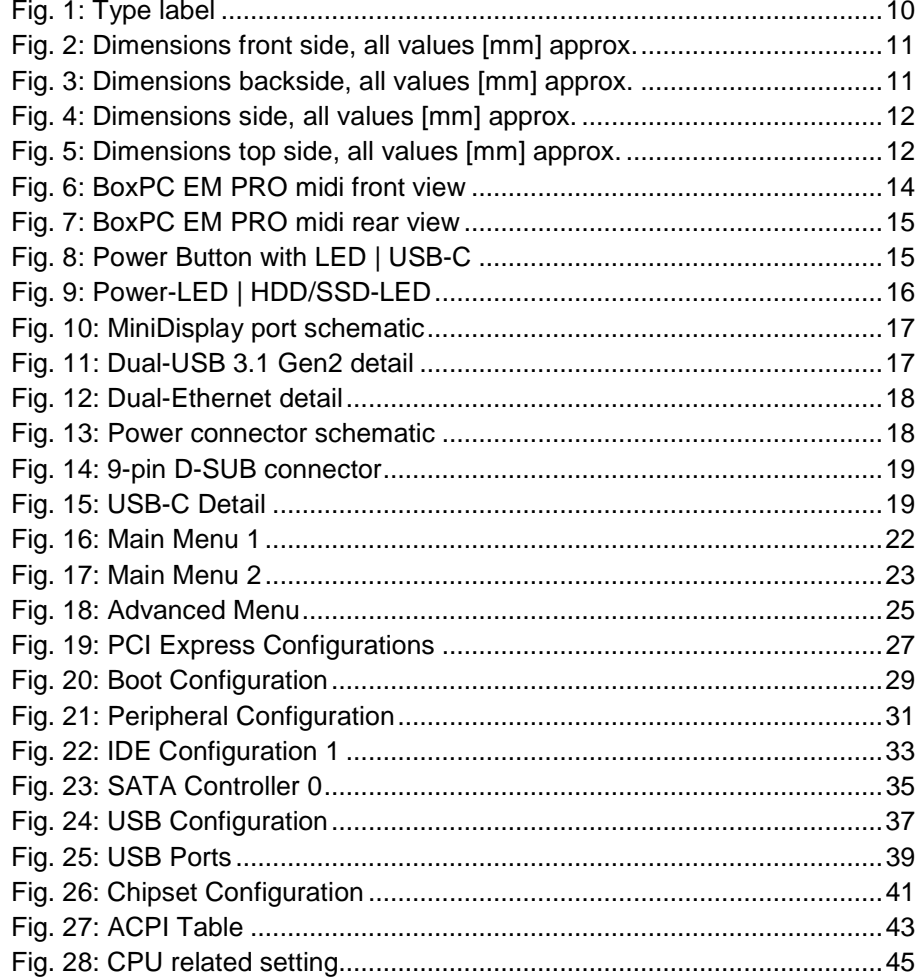

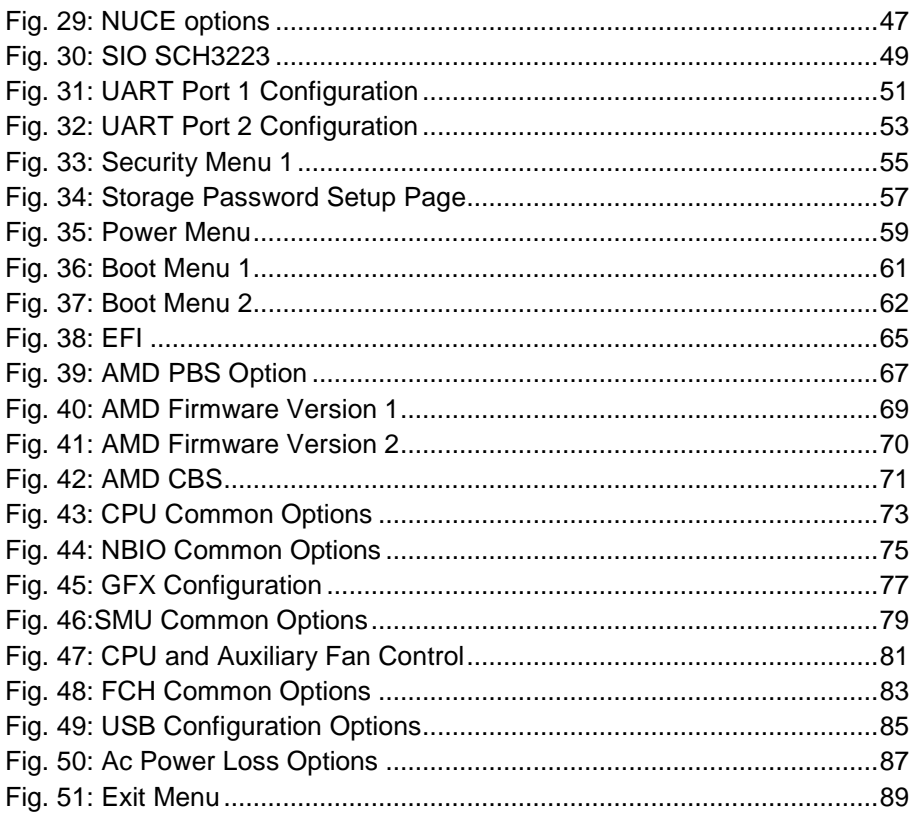

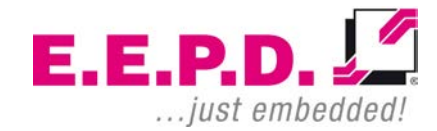

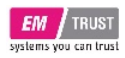

## **Index of Tables**

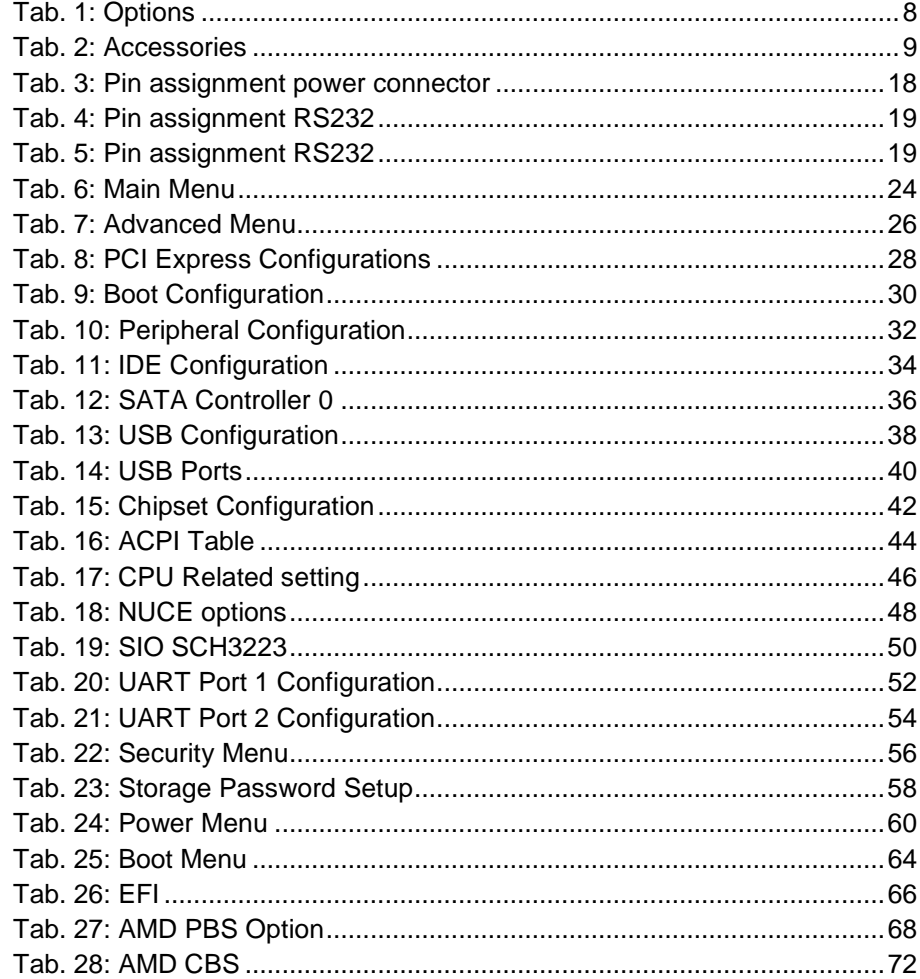

E.E.P.D. GmbH | Gewerbering 3 | 85258 Weichs

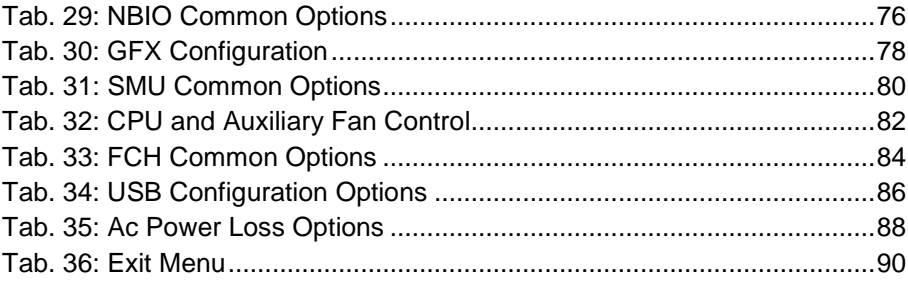

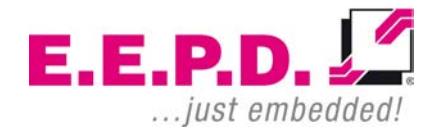

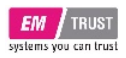

## **List of Abbreviations**

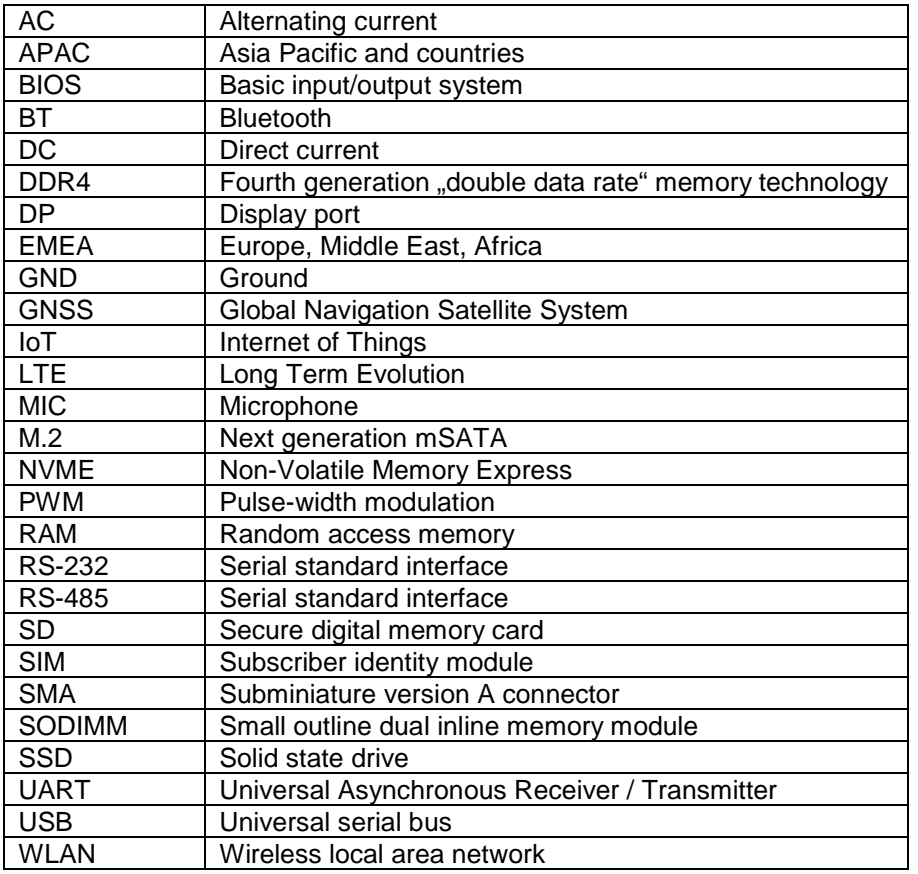

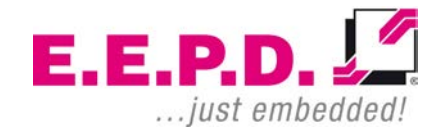

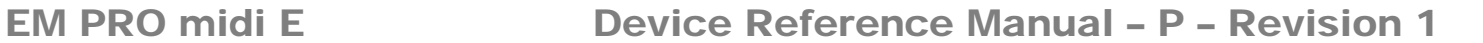

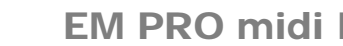

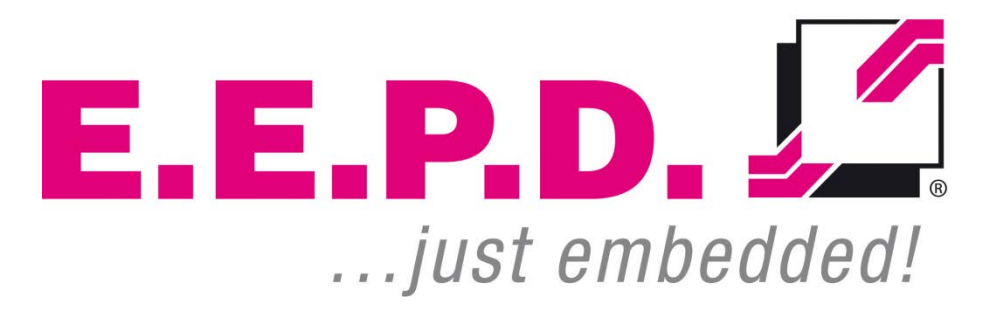

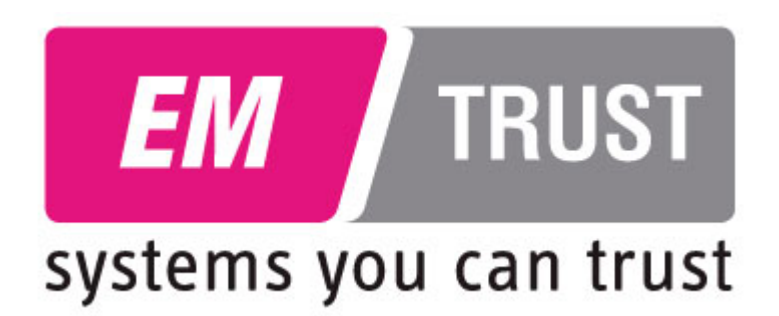

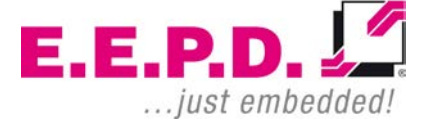

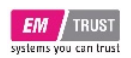